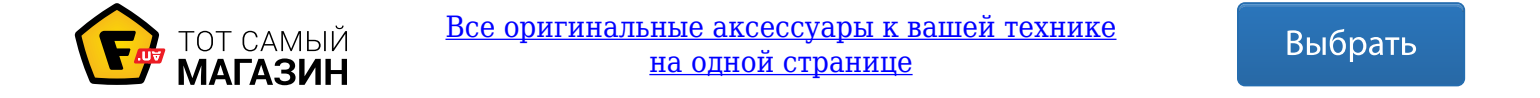

# **NOC**

## Руководство пользователя к ЖК-монитору

## **AG271QX** Светодиодная подсветка

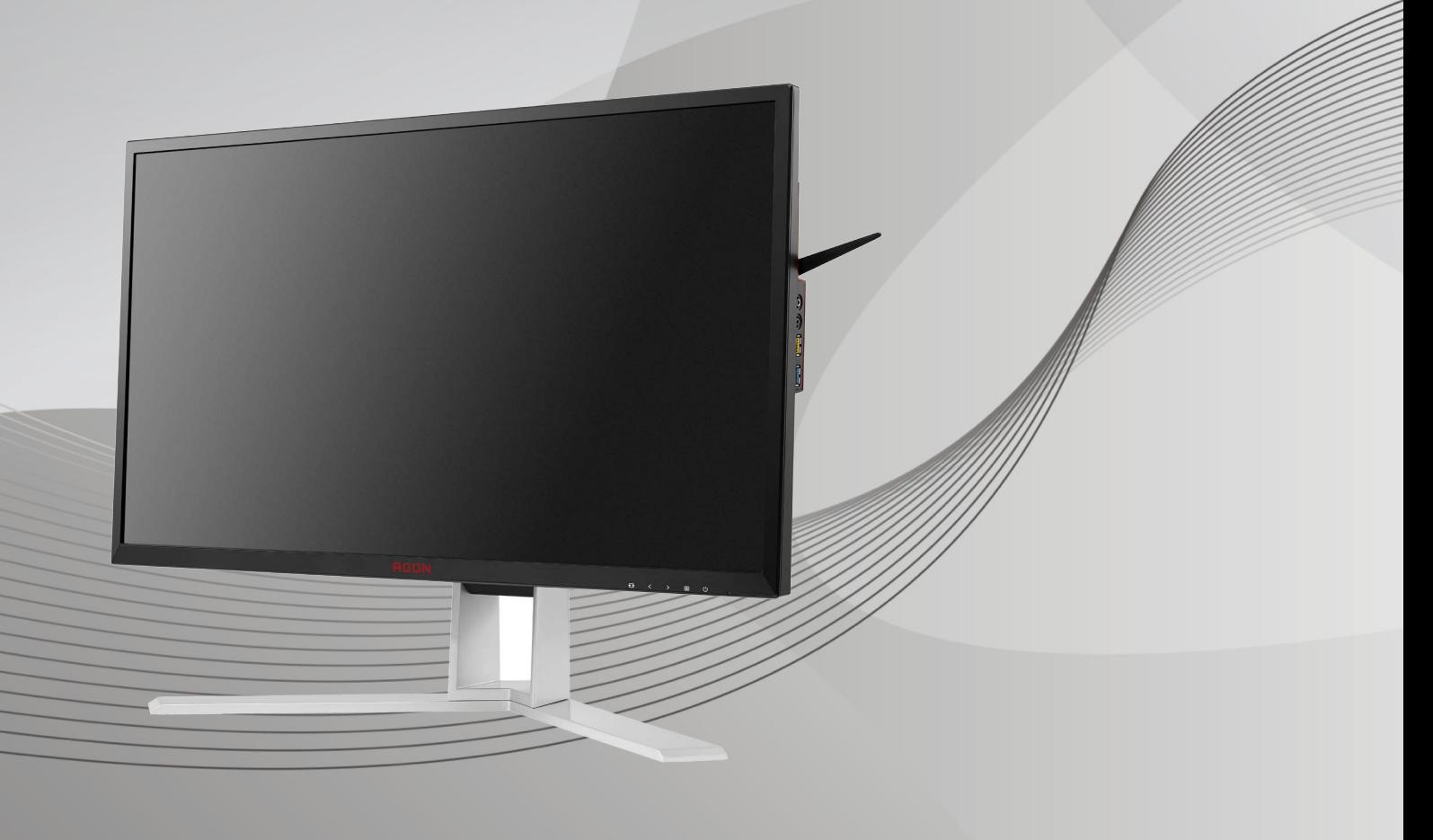

www.aoc.com **©**2016 AOC. Все права защищены.

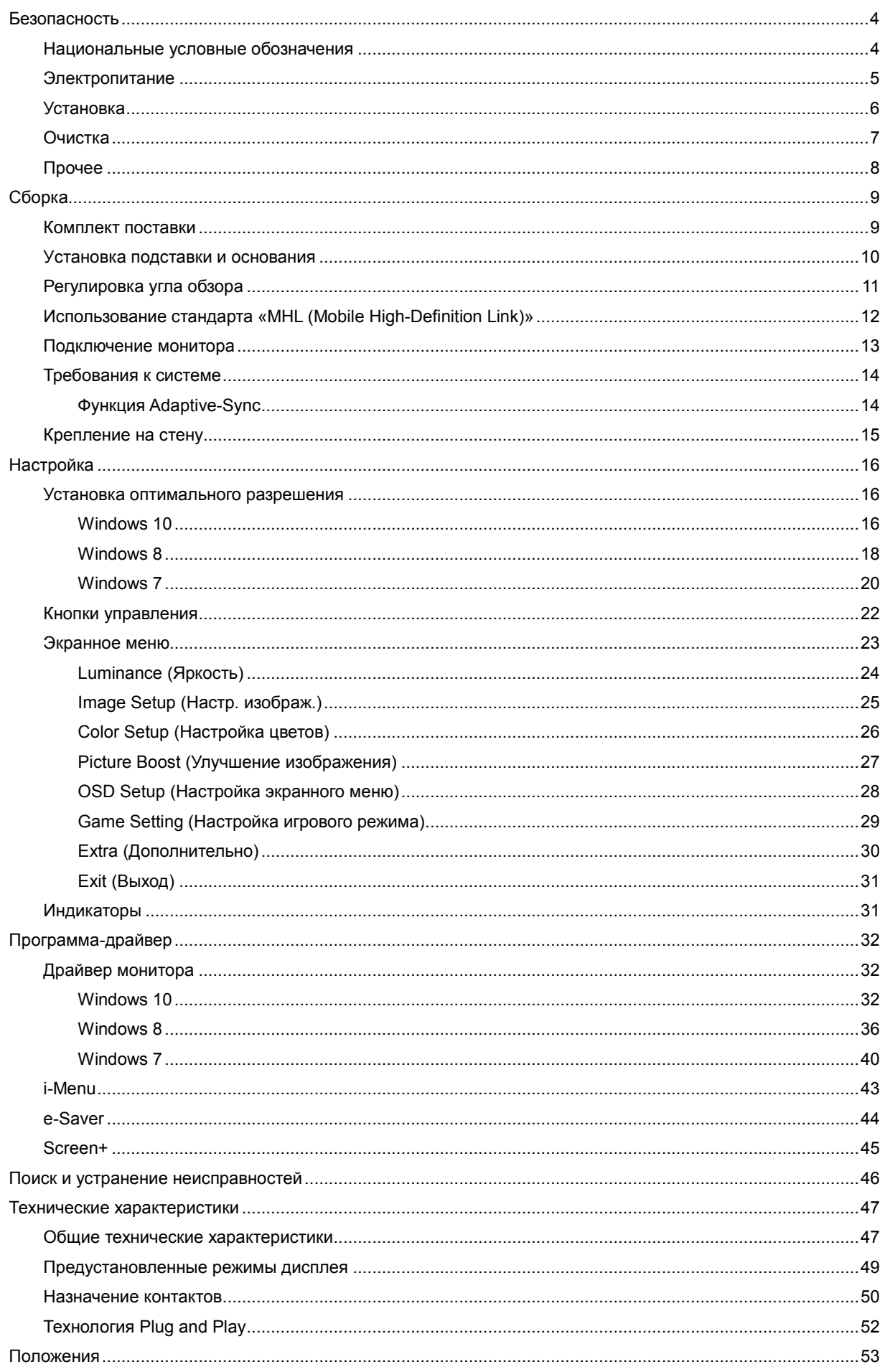

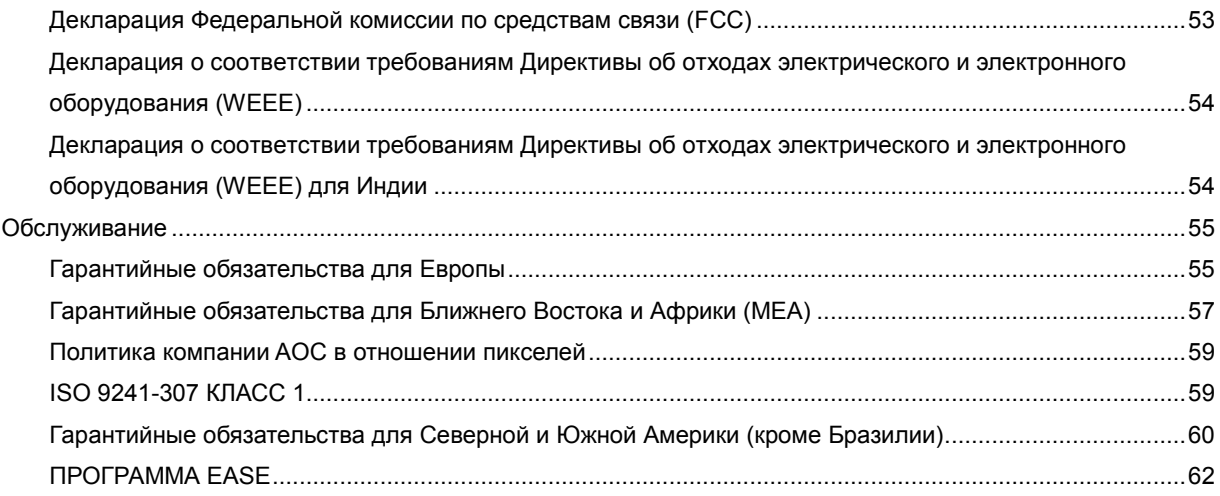

## **Безопасность**

## **Национальные условные обозначения**

В следующих подразделах описываются национальные условные обозначения, используемые в данном документе.

### **Примечания, напоминания и предупреждения**

В данном руководстве текстовые блоки могут быть выделены с помощью значка, а также жирного шрифта или курсива. Такими блоками являются примечания, напоминания и предупреждения, используемые следующим образом:

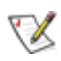

**ПРИМЕЧАНИЕ.** ПРИМЕЧАНИЕМ обозначается важная информация, которая поможет пользователю использовать компьютерную систему наилучшим образом**.**

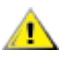

**ВНИМАНИЕ.** Напоминания, выделенные с помощью слова ВНИМАНИЕ, указывают на потенциальную опасность повреждения оборудования или утери данных и сообщают о способе предотвращения проблемы.

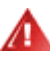

**ПРЕДУПРЕЖДЕНИЕ.** ПРЕДУПРЕЖДЕНИЕ указывает на потенциальную угрозу травм и объясняет, как этого избежать. Некоторые предупреждения оформлены иначе и не сопровождаются значками. В таких случаях особый вид предупреждений определяется регулирующим органом.

## **Электропитание**

Монитор должен работать с источником питания, тип которого указан на этикетке. В случае отсутствия информации о характеристиках сети электропитания, подаваемого в помещение, в котором будет эксплуатироваться монитор, следует обратиться за консультацией в место продажи монитора или в местную компанию, занимающуюся поставкой электроэнергии.

Монитор оснащен трехконтактной вилкой заземленного типа, т.е. вилкой с третьим (заземляющим) контактом. Эта вилка подходит только к сетевой розетке с заземлением, что само по себе является одной из мер защиты. Если розетка не подходит для трехконтактной вилки, необходимо обратиться к электрику для установки нужной розетки или воспользоваться адаптером для надежного заземления устройства. Не следует пренебрегать этой особенностью заземленной вилки, обеспечивающей безопасность.

Необходимо отсоединять прибор от электрической розетки во время грозы или в случае, если прибор не будет использоваться в течение длительного времени. Эта мера обеспечит защиту монитора от повреждений, вызванных перепадами напряжения в сети питания.

Запрещается превышать допустимую электрическую нагрузку на разветвители питания и на удлинительные шнуры. Перегрузка может стать причиной возгорания или поражения электрическим током.

**/!** С целью обеспечения надежной эксплуатации необходимо использовать монитор только с компьютерами, соответствующими спецификации UL, имеющими соответствующие гнезда с номинальным напряжением питания 100-240 В переменного тока, мин. 5 А.

Розетка должна находиться рядом с оборудованием, к ней должен быть обеспечен свободный доступ.

**/!** Устройство должно использоваться только с адаптером питания (выходное напряжение 20 В постоянного тока)

Предприятия-изготовители: TPV ELECTRONICS(FUJIAN)CO.,LTD. Модель: ADPC20120

### **Установка**

Не ставьте монитор на неустойчивую тележку, стойку, штатив, кронштейн или стол. В результате падения монитора может произойти травмирование человека и серьезное повреждение самого устройства. Используйте только тележку, стойку, штатив, кронштейн или стол, рекомендованные производителем или проданные вместе с устройством. Во время установки устройства следуйте инструкциям производителя и используйте монтажные принадлежности, рекомендованные им. Следует соблюдать осторожность при перемещении тележки с установленным на ней устройством.

Никогда не вставляйте посторонние предметы в паз на корпусе монитора. Это может привести к повреждению деталей схемы, а вследствие этого к возгоранию или поражению электрическим током. Запрещается допускать попадание жидкости на монитор.

Запрещается класть монитор экраном на пол.

В случае монтажа монитора на стену или полку, следует использовать крепление, применение которого одобрено производителем монитора, а также соблюдать инструкции, прилагаемые к комплекту крепления.

Оставьте свободное пространство вокруг монитора, как показано на рисунке ниже. В противном случае в результате недостаточной циркуляции воздуха может произойти перегрев монитора, а вследствие этого его возгорание или повреждение.

При закреплении монитора на стене или установке на стойке учитывайте указанные ниже расстояния, необходимые для обеспечения его надлежащей вентиляции:

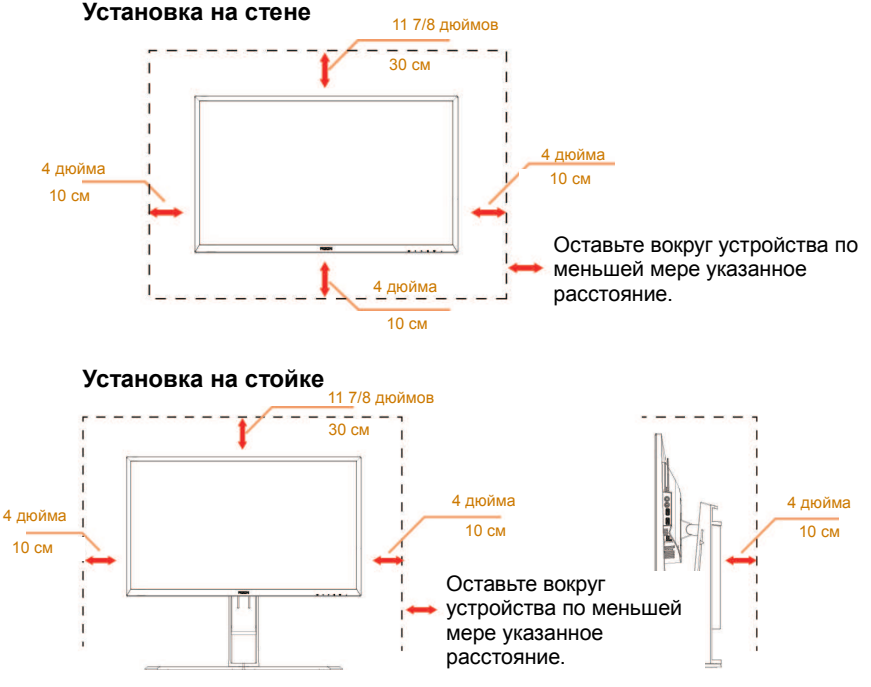

## **Очистка**

**АВ** Регулярно производите очистку корпуса устройства тканью. Для удаления пятен можно использовать только мягкие моющие средства. Сильнодействующие моющие средства могут повредить поверхность устройства.

**Во время очистки следите, чтобы моющее средство не попало внутрь устройства. Используемая для** очистки ткань не должна быть слишком грубой, чтобы от нее на поверхности экрана не оставались царапины.

**Полеред выполнением очистки прибора необходимо отсоединить шнур питания.** 

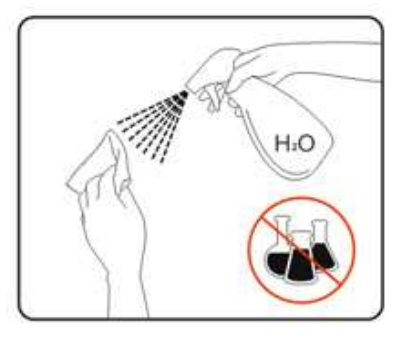

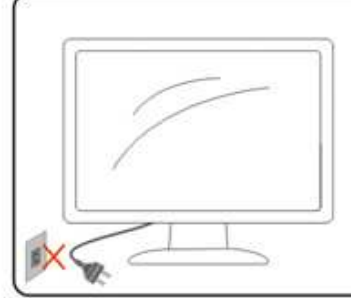

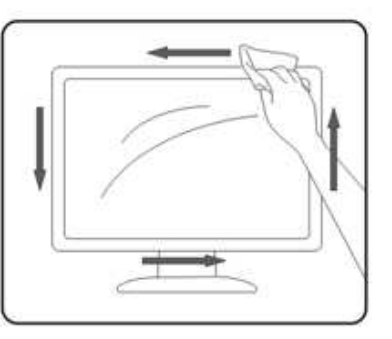

## **Прочее**

**АВИ**Если от изделия начнет исходить странный запах, звук или из него пойдет дым, следует НЕМЕДЛЕННО отсоединить штепсельную вилку кабеля питания и обратиться в сервисный центр.

АВ Необходимо следите за тем, чтобы вентиляционные отверстия устройства не перекрывались столом или шторой.

**Во время работы не следует подвергать ЖК-монитор сильным вибрациям и ударным нагрузкам.** 

**АВИ**Запрещается допускать падение монитора и удары по нему во время транспортировки или эксплуатации.

## **Сборка**

### **Комплект поставки**

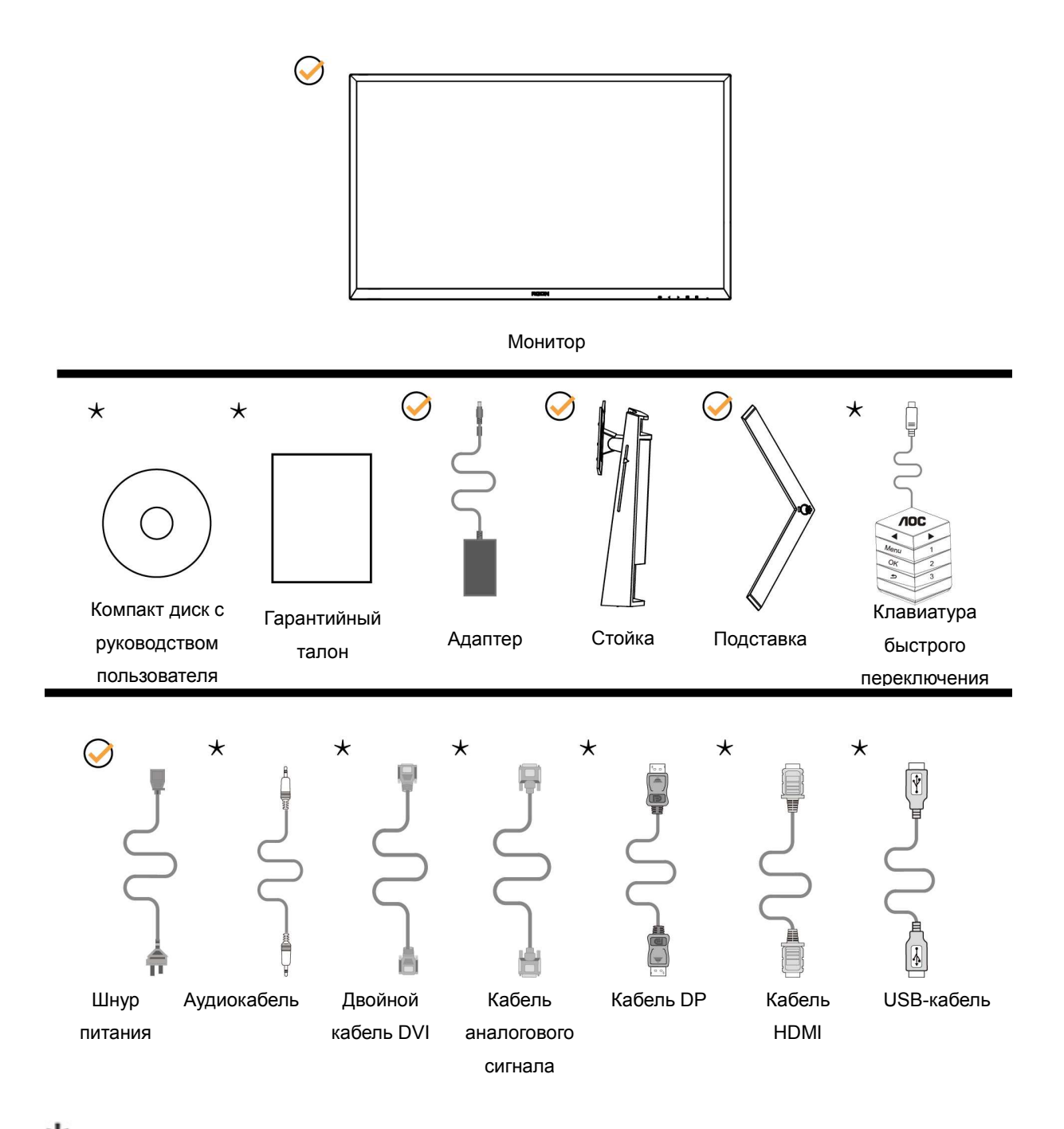

 $\bigstar$ в комплекты поставки для разных стран и регионов могут входить различные наборы сигнальных кабелей (аналоговый, аудиокабель, кабели DVI, USB, DP и HDMI). Для получения дополнительных сведений следует обращаться к местному дилеру или в представительство компании AOC.

## **Уcтанoвка пoдcтавки и ocнoвания**

Сборку подставки следует выполнять в указанной последовательности.

Сборка:

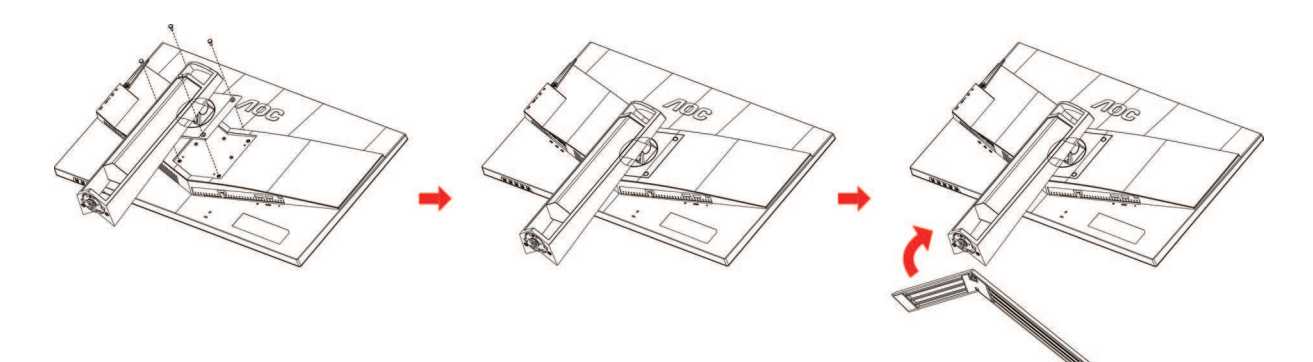

Удалите:

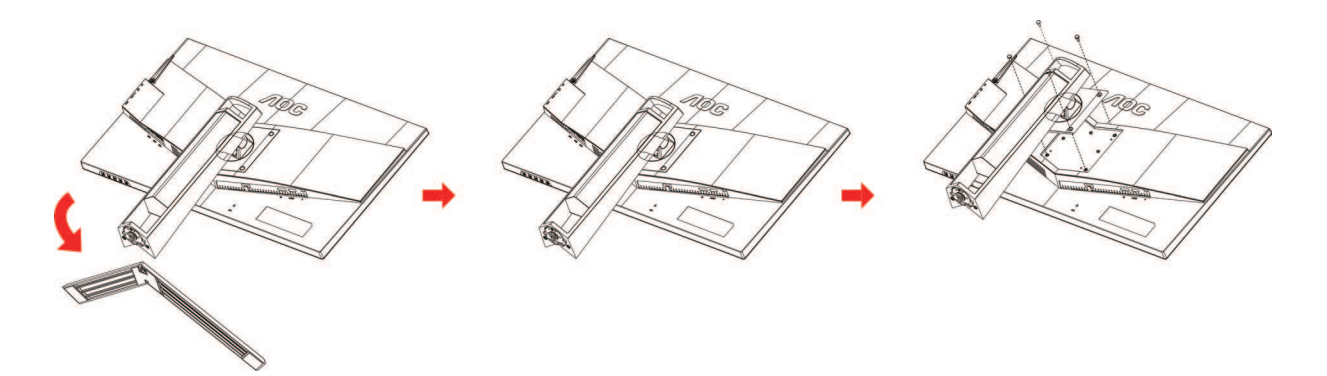

## **Регулировка угла обзора**

Для оптимального просмотра рекомендуется прямо смотреть на экран монитора и отрегулировать угол монитора в соответствии со своими предпочтениями.

Придерживайте стойку, чтобы при изменении угла обзора монитор не упал.

Угол наклона монитора регулируется в указанном ниже диапазоне.

Угол наклона: -3,5°~21,5° Угол поворота: 0°~90°

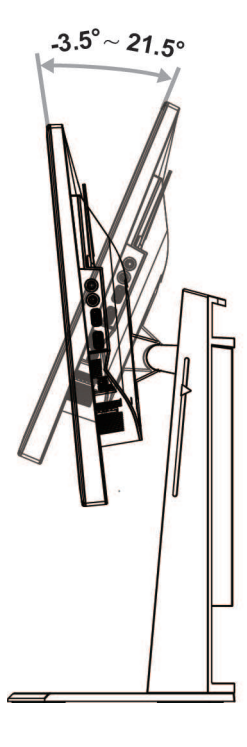

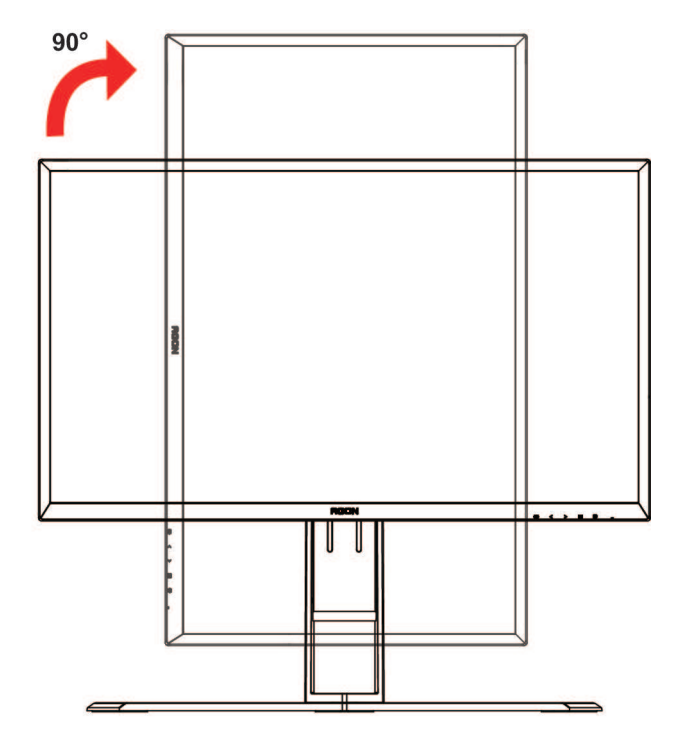

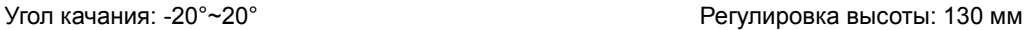

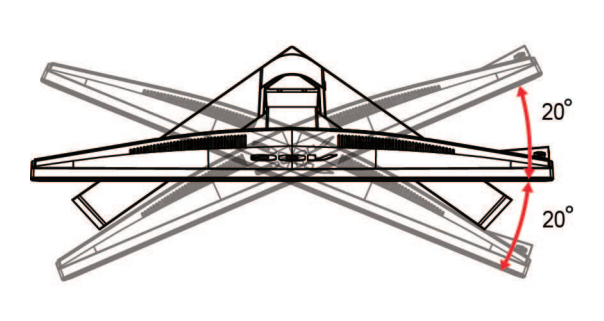

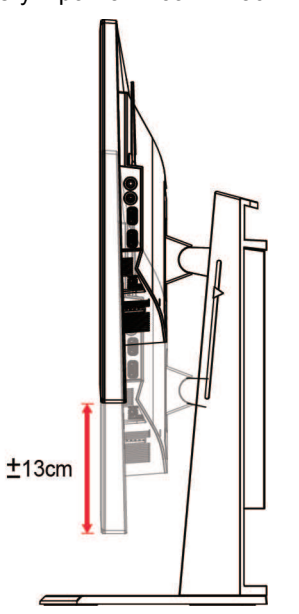

ПРИМЕЧАНИЕ.

- 1. Во время изменения угла наклона монитора не касайтесь ЖК-экрана. Это может привести к его повреждению.
- 2. На подставке расположена шкала, на которой можно отметить оптимальное для вас положение.

## **Использование стандарта «MHL (Mobile High-Definition Link)»**

### **1. «MHL» (Mobile High-Definition Link)**

Данная функция позволяет просматривать видеозаписи и фотографии (импортированные с подключенного мобильного устройства, поддерживающего стандарт MHL) на экране устройства.

- Для использования функции MHL потребуется MHL-сертифицированное мобильное устройство. Чтобы узнать о наличии у вашего устройства сертификации MHL, посетите веб-сайт производителя устройства. Список MHL-сертифицированных устройств представлен на официальном веб-сайте MHL (http://www.mhlconsortium.org).
- Для использования функции MHL на мобильном устройстве следует установить последнюю версию программного обеспечения.
- На некоторых мобильных устройствах функция MHL может отсутствовать, в зависимости от производительности и функциональности устройства.
- Поскольку размер экрана продукта больше экрана мобильных устройств, качество изображения может ухудшиться.
- Данный продукт прошел официальную сертификацию MHL. В случае возникновения неполадок при использовании функции MHL обратитесь к производителю мобильного устройства.
- Качество изображения может ухудшаться при просмотре на продукте содержания (импортированного с мобильного устройства) с низким разрешением.

### **Использование функции «MHL»**

1. Подключите разъем micro USB мобильного устройства к разъему [HDMI / MHL] продукта с помощью кабеля MHL.

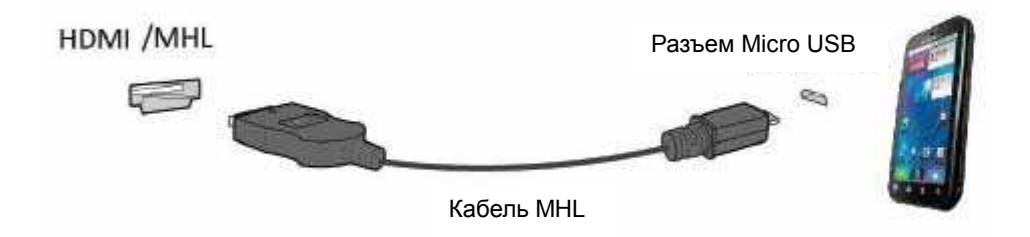

- При использовании кабеля MHL [HDMI / MHL] единственный разъем на данном мониторе, поддерживающий функцию MHL.
- Мобильное устройство приобретается отдельно.
- 2. Подключите блок питания переменного тока к продукту и электрической розетке.
- 3. Нажмите на кнопку выбора источника и переключитесь на HDMI / MHL для активации режима MHL.
- 4. При включенном режиме MHL через 3 секунды появляется экран MHL.

Примечание: Указанное время «через 3 секунды» может отличаться в зависимости от мобильного устройства.

### **Если мобильное устройство не подключено или не поддерживает стандарт MHL**

• Если режим MHL не активируется даже в случае поддержки мобильным устройством функции MHL, проверьте, является ли порт MHL мобильного устройства стандартным портом MHL, в противном случае необходимо использовать адаптер, поддерживающий функцию MHL.

### **Подключение монитора**

Кабельные разъемы на задней стенке монитора для подключения к компьютеру

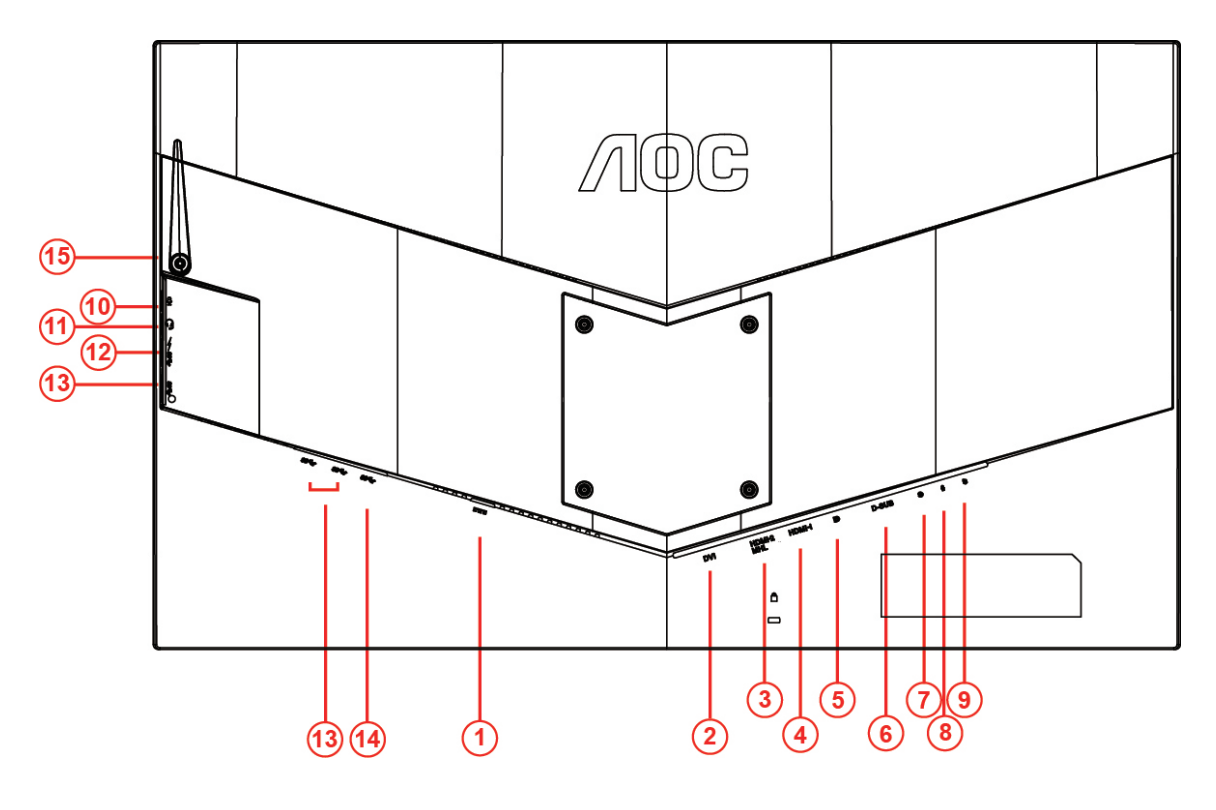

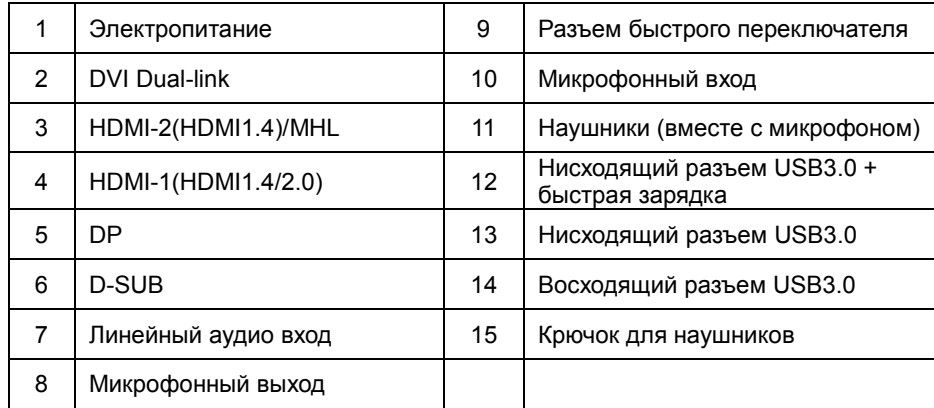

Для защиты оборудования следует всегда отключать ПК и ЖК-монитор перед подключением кабелей.

- 1 Подключите шнур питания к разъему для подключения источника питания постоянного тока на задней панели монитора.
- 2 Подключите один конец 15-контактного кабеля D-Sub к задней панели монитора, а другой конец к порту D-Sub компьютера..
- 3 Другой вариант (требует наличия видеокарты с разъемом DVI) подключите один конец DVI-кабеля к задней панели монитора, а другой конец — к DVI-порту компьютера.
- 4 Другой вариант (требует наличия видеокарты с разъемом HDMI) подключите один конец HDMI-кабеля к задней панели монитора, а другой конец — к HDMI-разъему компьютера.
- 5 Другой вариант (требует наличия видеокарты с аудио разъемом) подключите один конец аудио кабеля к задней панели монитора, а другой конец — к аудио разъему компьютера.
- 6 Другой вариант (требует наличия видеокарты с портом DP ) подключите один конец DP-кабеля к

задней панели монитора, а другой конец — к DP-разъему компьютера.

- 7 Включить монитор и компьютер.
- 8 Поддерживаемые видеоразрешения: VGA: 1920x1080 при 60 Гц (Максимальное) DVI Dual-Link\ MHL:2560x1440@60Hz(Maximum) HDMI1.4:2560x1440@75Hz(Maximum) DP\HDMI2.0:2560x1440@144Hz(Maximum)

В случае, если на мониторе отображается изображение, процесс установки завершен. Если изображение не отображается, см. раздел по поиску и устранению неисправностей.

## **Требования к системе**

### **Функция Adaptive-Sync**

- 1. Функция Adaptive-Sync работает с DP/HDMI1/HDMI2.
- DP : 30~144Hz
- HDMI1:30~144Hz(HDMI2.0)
- HDMI1:30~75Hz(HDMI1.4)
- HDMI2:30~75Hz
- 2. Совместимая видеокарта: Ниже приводится список рекомендованных видеокарт. Такой же список представлен на веб-сайте www.AMD.com
- AMD Radeon R9 295X2
- AMD Radeon R9 290X
- AMD Radeon R9 290
- AMD Radeon R9 285
- AMD Radeon R7 260X
- AMD Radeon R7 260

## **Крепление на стену**

Подготовка к установке дополнительного кронштейна для крепления на стене.

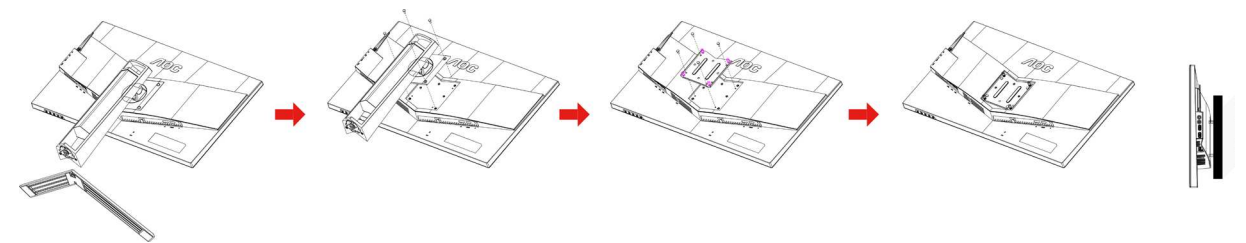

Данный монитор можно прикрепить к кронштейну для крепления на стену, который приобретается отдельно. Перед выполнением данной процедуры следует отсоединить шнур питания. Процедуру выполнять в следующей последовательности:

- 1 Снимите подставку.
- 2 Следуйте инструкциям производителя по сборке кронштейна для крепления на стене.
- 3 Приложите кронштейн для крепления на стене к задней стенке монитора. Совместите отверстия в кронштейне с отверстиями на задней стенке монитора.
- 4 Вставьте 4 винта в отверстия и затяните.
- 5 Восстановить подключение соединительных кабелей. Указания по креплению к стене приобретаемого отдельно кронштейна см. в руководстве пользователя к этому кронштейну.

Примечание. Отверстия для монтажных винтов VESA предусмотрены только в некоторых моделях, дополнительные сведения о наличии таких отверстий можно получить у дилера или в официальном представительстве компании AOC.

## **Настройка**

## **Установка оптимального разрешения**

### **Windows 10**

### **Для ОС Windows 10:**

- Щелкните правой кнопкой START (ПУСК).
- Щелкните **«CONTROL PANEL (ПАНЕЛЬ УПРАВЛЕНИЯ)».**

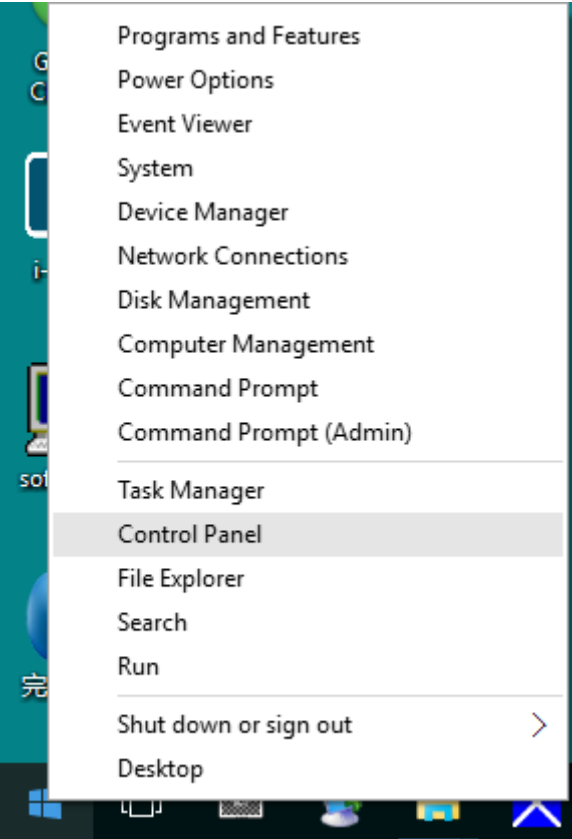

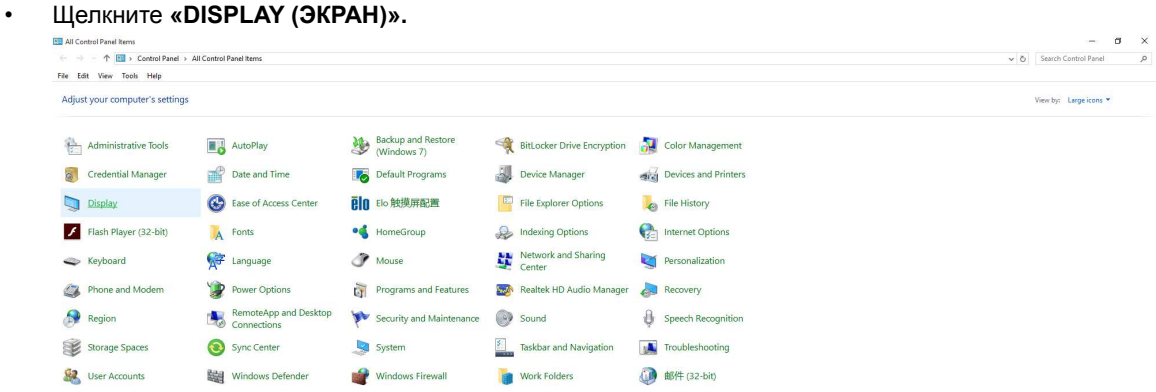

• Нажмите на кнопку **«Change display settings (Изменение параметров дисплея)»**.

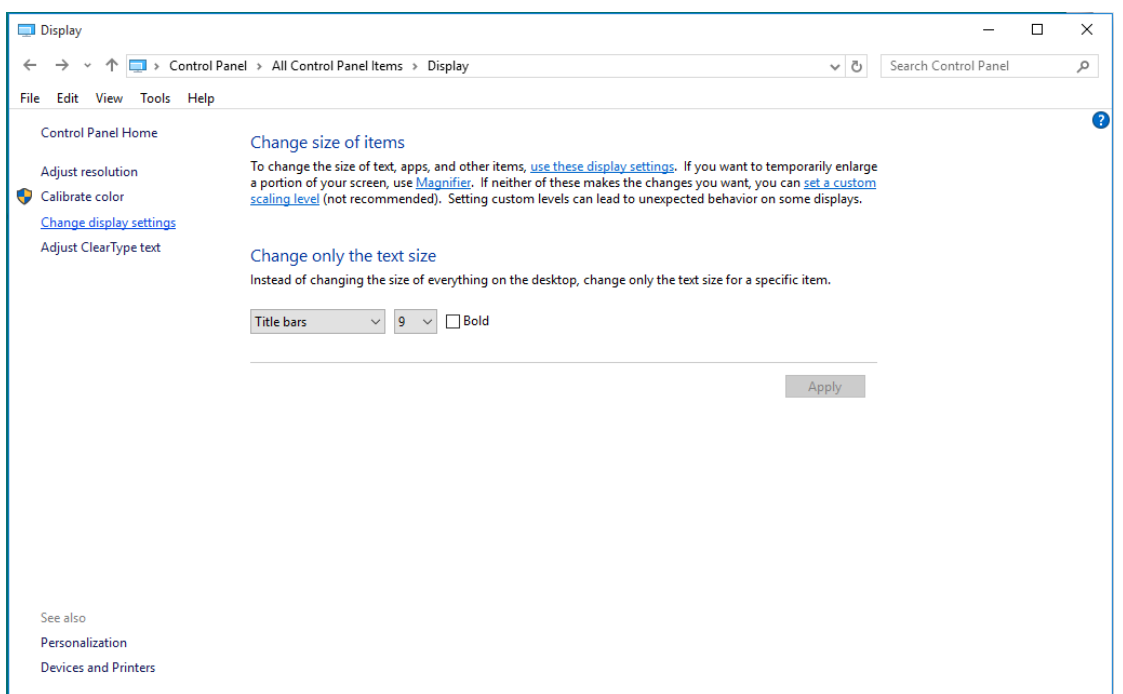

• Переместите **SLIDE-BAR (БЕГУНОК)** для установки оптимального разрешения.

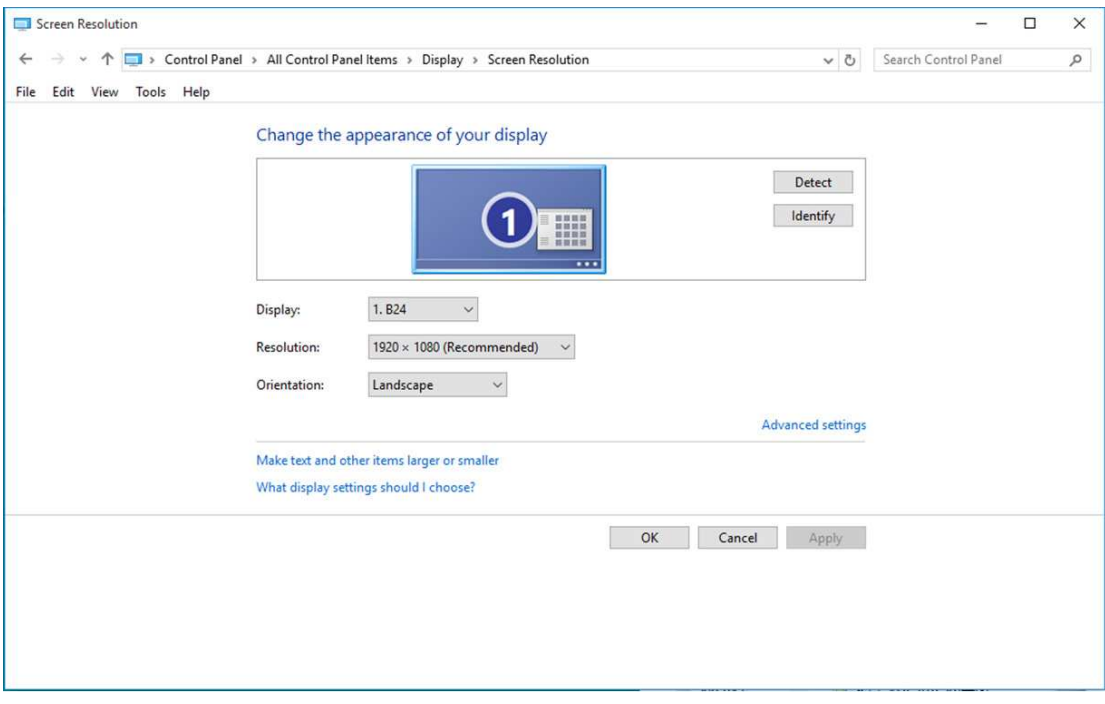

### **Windows 8**

**Для ОС Windows 8:**

• Щелкните правой кнопкой и выберите **All apps (Все приложения)** в нижней правой части экрана.

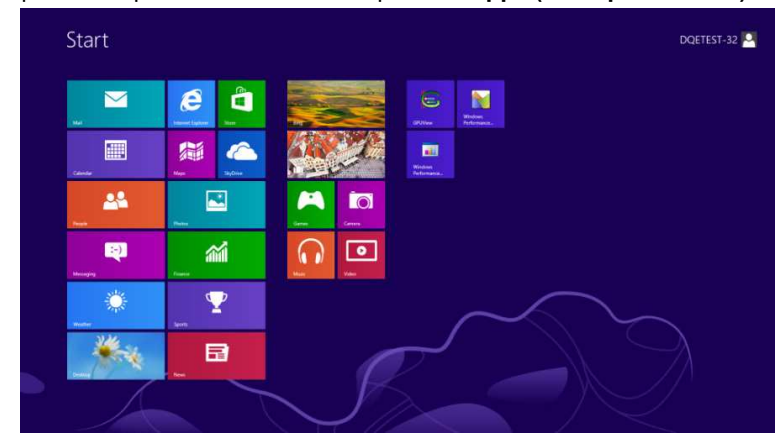

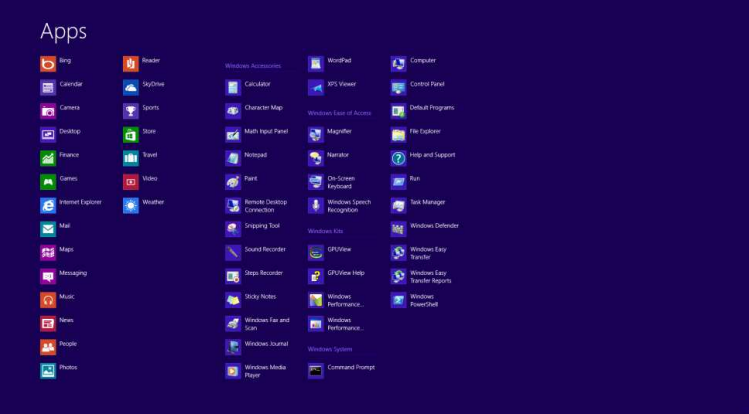

- Для **«View by (Вид)»** выберите **«Category (Категория)»**.
- Щелкните **«Appearance and Personalization (Оформление и персонализация)».**

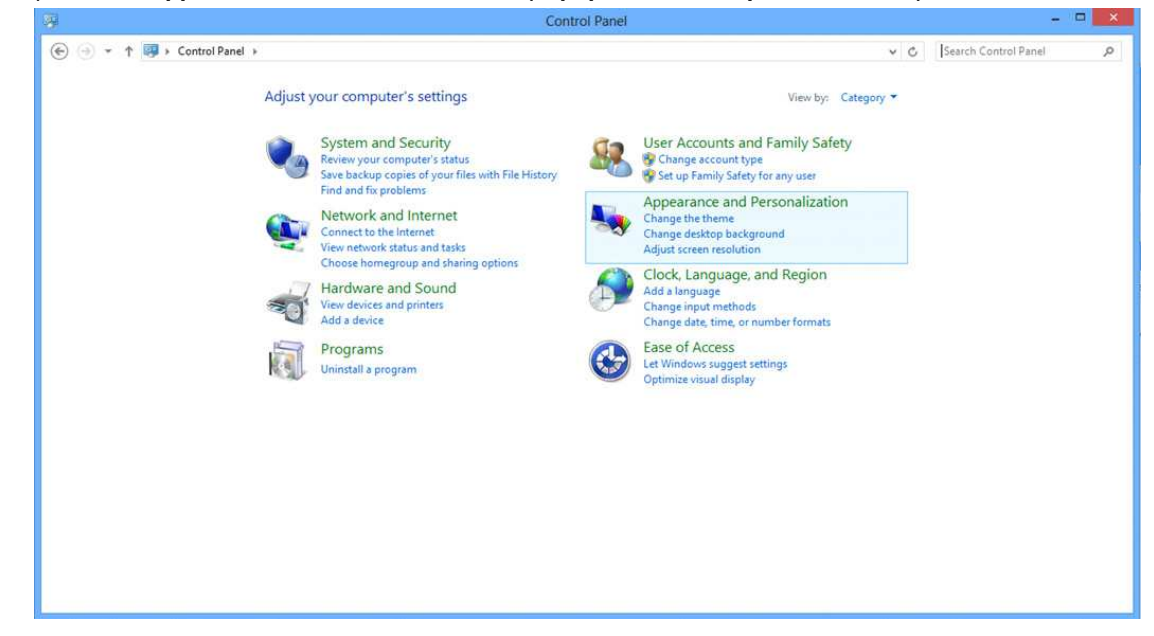

• Щелкните **«DISPLAY (ЭКРАН)».** 

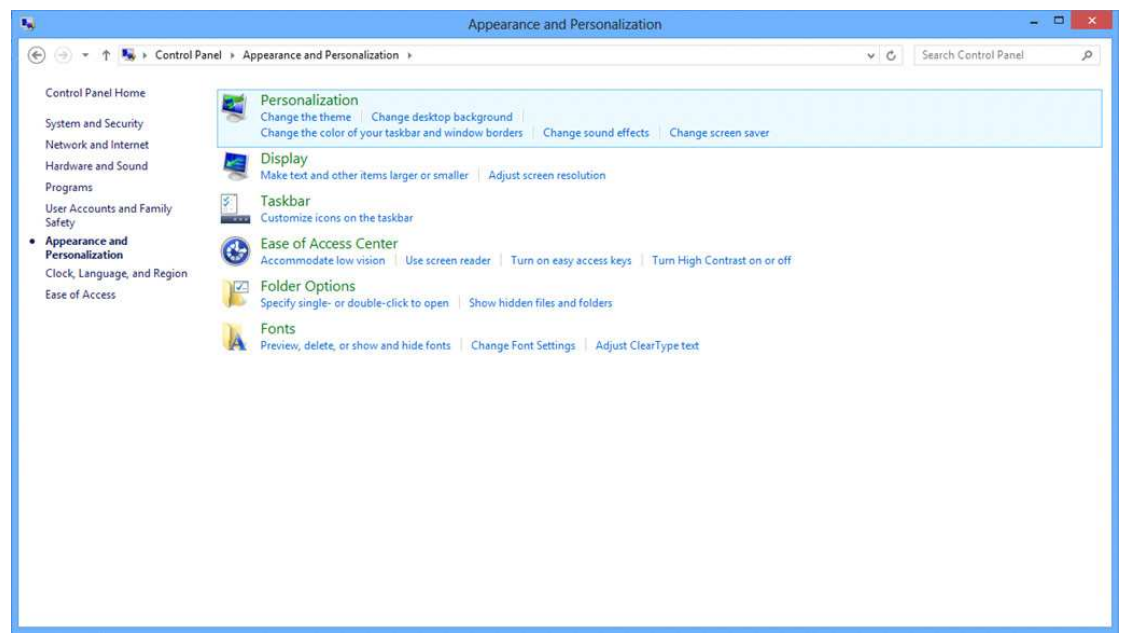

• Переместите **SLIDE-BAR (БЕГУНОК)** для установки оптимального разрешения.

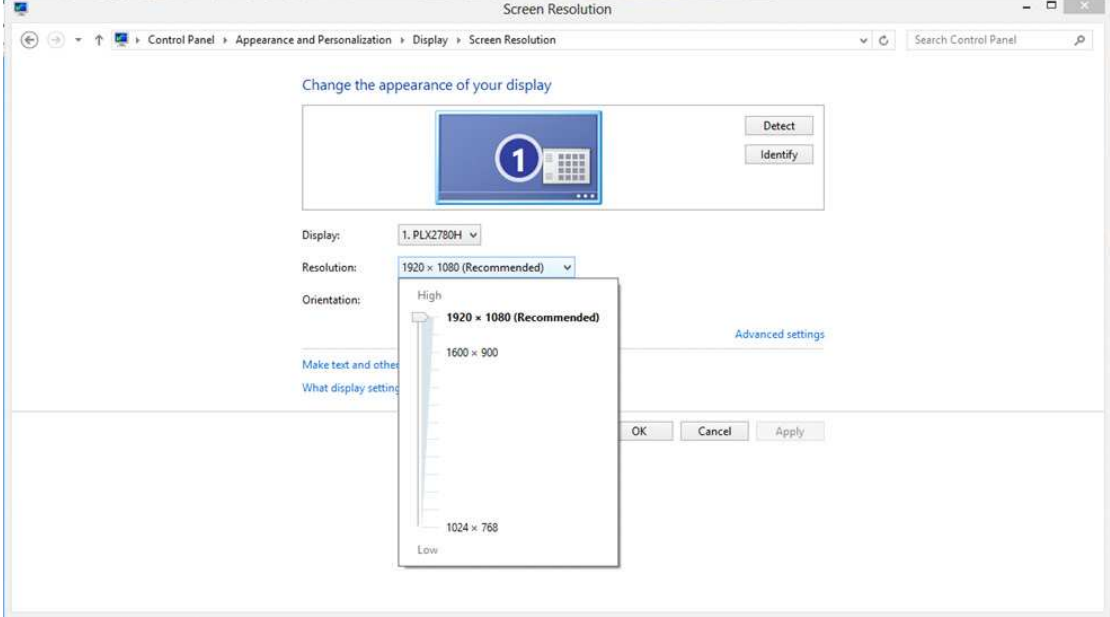

### **Windows 7**

**Для ОС Windows 7:**

- Щелкните **START (ПУСК).**
- Щелкните **«CONTROL PANEL (ПАНЕЛЬ УПРАВЛЕНИЯ)».**

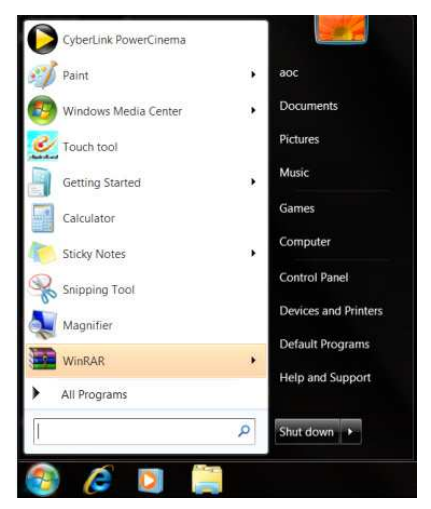

• Щелкните **«Appearance (Оформление)».**

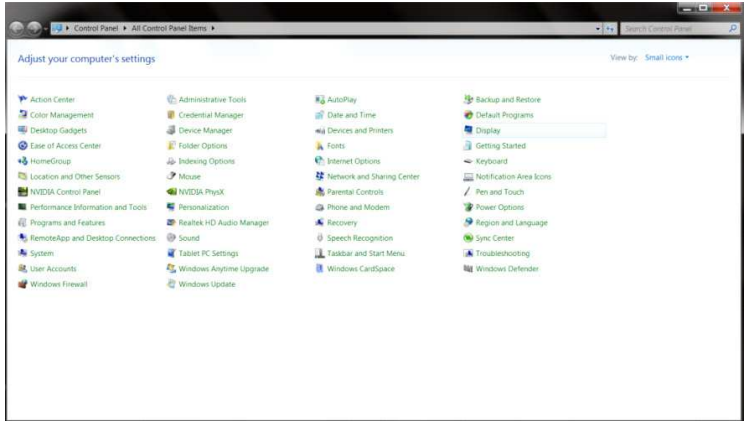

• Щелкните **«DISPLAY (ЭКРАН)».** 

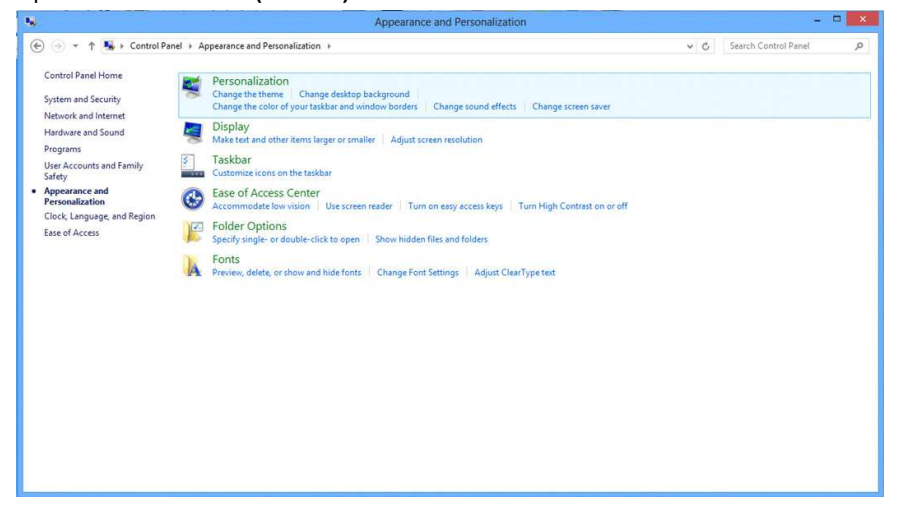

• Нажмите кнопку **«Change display settings (Изменение параметров дисплея)»**.

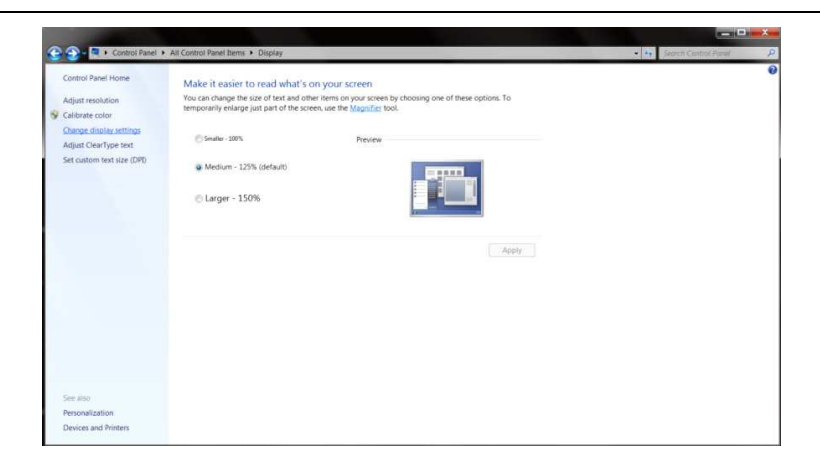

• Переместите **SLIDE-BAR (БЕГУНОК)** для установки оптимального разрешения.

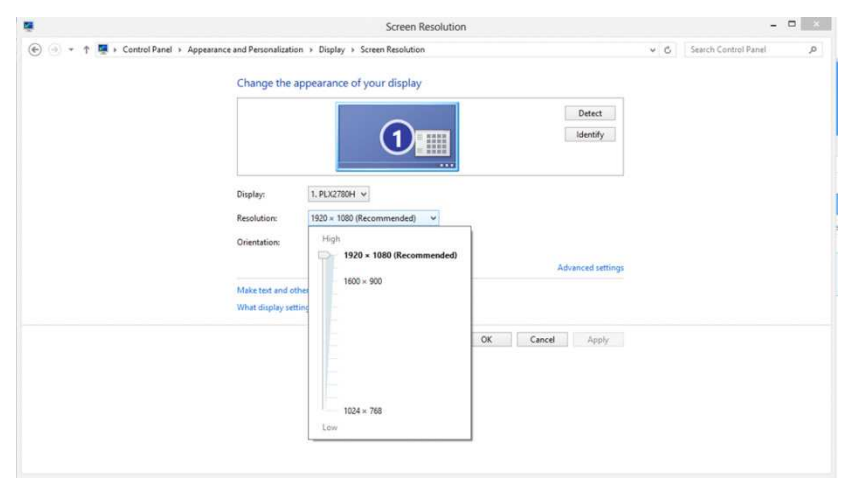

### **Кнопки управления**

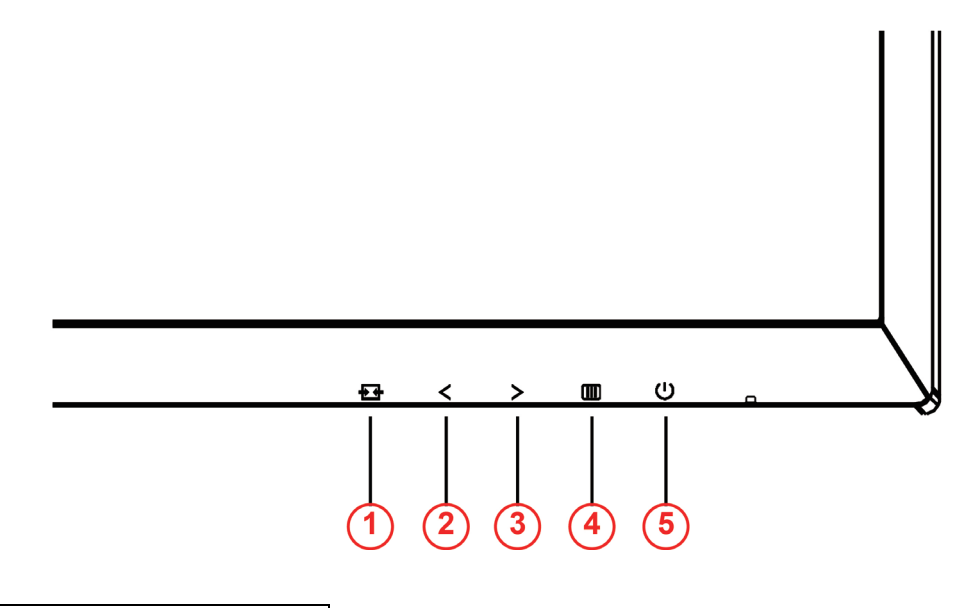

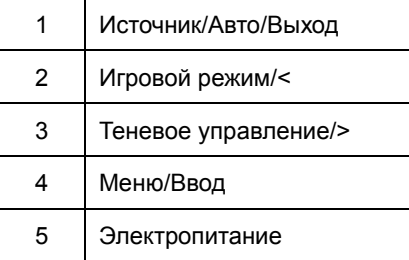

### **Электропитание**

Нажатие кнопки «Питание» приводит к включению или выключению монитора.

### **Меню / Ввод**

Нажмите для отображения экранного меню или подтверждения выбора.

### **Теневое управление/>**

Если экранное меню закрыто, нажмите на кнопку Shadow Control (Теневое управление) для активации шкалы настройки теневого управления. Отрегулируйте контрастность кнопками <и > для получения четкого изображения.

### **Игровой режим/<**

Если экранное меню закрыто, нажмите на кнопку со знаком минус, чтобы открыть функцию игрового режима, а затем кнопками < и > выберите нужный режим игры (FPS, RTS, Гонки, Игрок 1, Игрок 2 или Игрок 3) в зависимости от конкретного типа игры.

### **Источник / Авто / Выход**

Если экранное меню закрыто, кнопка Source (Источник)/Auto (Авто)/Exit (Выход) будет функционировать как «горячая» клавиша. Если экранное меню закрыто, нажмите на кнопку Source (Источник)/Auto (Авто)/Exit (Выход) несколько раз на протяжении 2 секунд, чтобы выполнить автонастройку (Только для моделей с двумя и более входами).

### **Экранное меню**

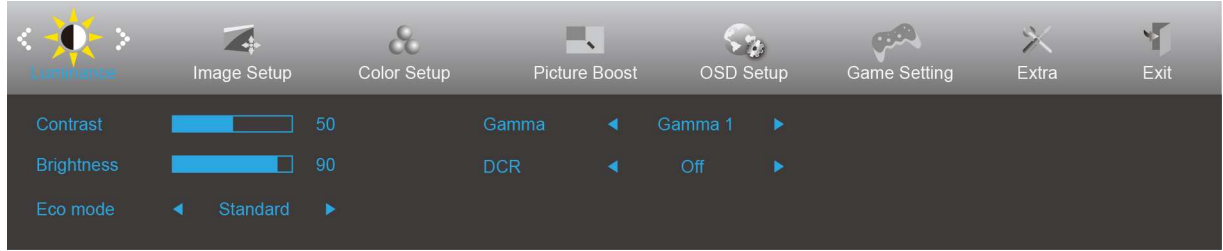

**Работа с экранным меню осуществляется непосредственно с помощью кнопок управления.**

- 1) Нажмите **кнопку** для вызова экранного меню.
- 2) Нажмите **< или >** для перехода между функциями. После выделения нужной функции нажмите **кнопку** для ее активации. Нажимайте кнопки < и > для перехода между функциями подменю. После выбора требуемой функции нажмите **кнопку**, чтобы включить ее.
- 3) Нажмите < или >, чтобы изменить параметры выбранной функции. Нажмите кнопку  $\pm\pm$  для выхода. Чтобы отрегулировать параметры другой функции, повторите шаги 2–3.
- 4) Функция блокировки экранного меню: Чтобы заблокировать экранное меню, нажмите и удерживайте **кнопку** при выключенном мониторе, а затем нажмите **кнопку** для включения монитора. Чтобы разблокировать экранное меню, нажмите и удерживайте кнопку **кнопку** при выключенном мониторе, а затем нажмите **кнопку** для включения монитора.

### **Примечание.**

- 1) Если изделие оснащено только одним сигнальным входом, элемент «Input Select» (Выбор входа) будет отключен.
- 2) Режимы ECO (кроме режима Обычный), DCR, DCB и Увеличение изображения. Из указанных четырех режимов можно выбрать только один.

### **Luminance (Яркость)**

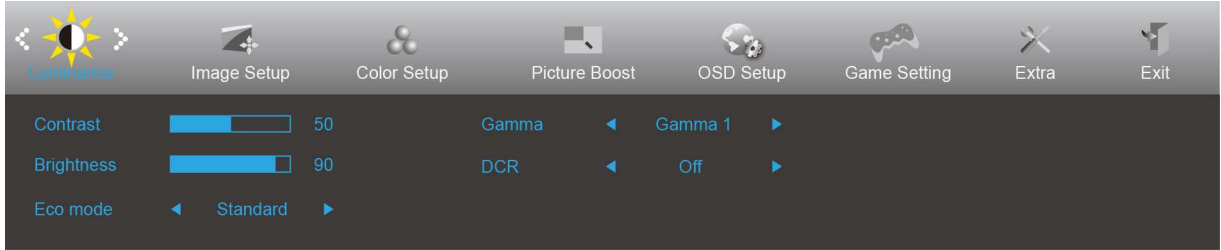

- 1. Нажмите кнопку  $\overline{\mathbf{u}}$  (меню) для отображения экранного меню.
- 2. Кнопками < или > выберите (Luminance (Яркость)) и нажмите **III** для входа в меню.
- 3. Кнопками < или > выберите подменю и нажмите для входа в него.
- 4. Нажмите < или > для регулировки.
- 5. Нажмите <del>Р 1</del> для выхода.

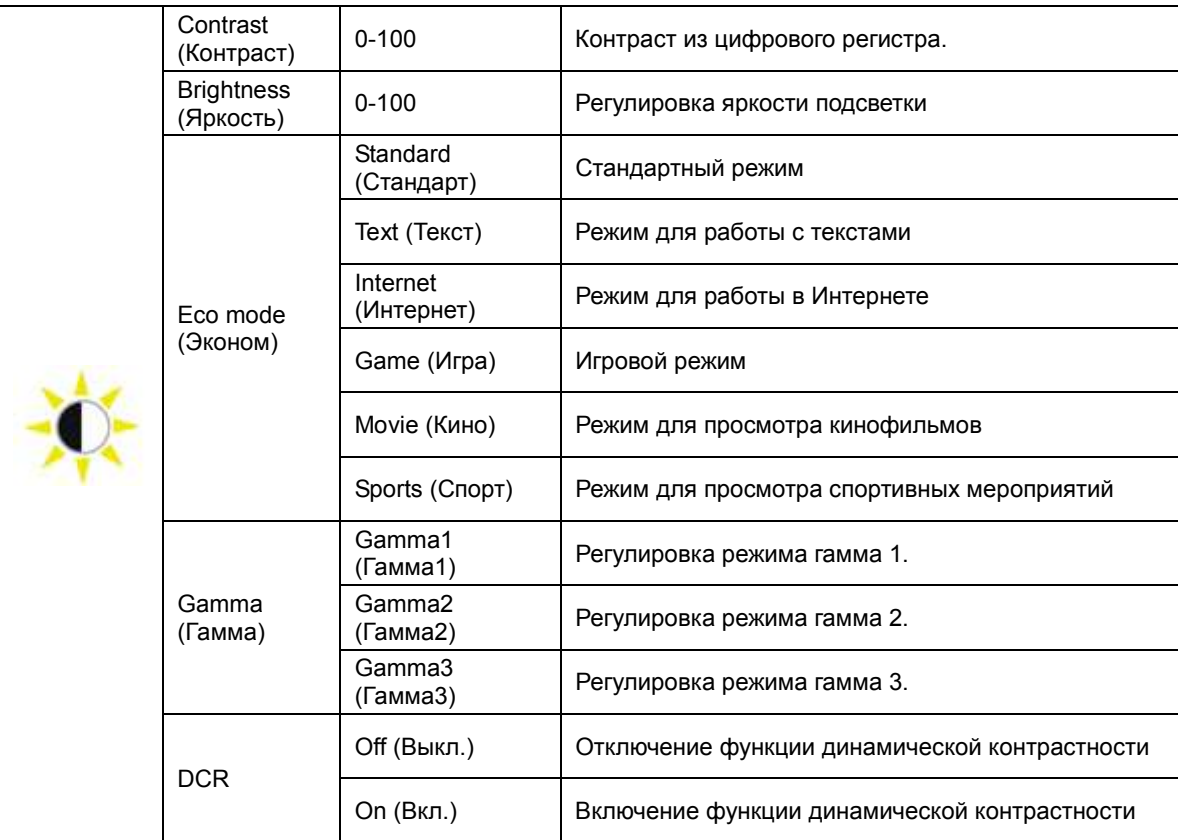

### **Image Setup (Настр. изображ.)**

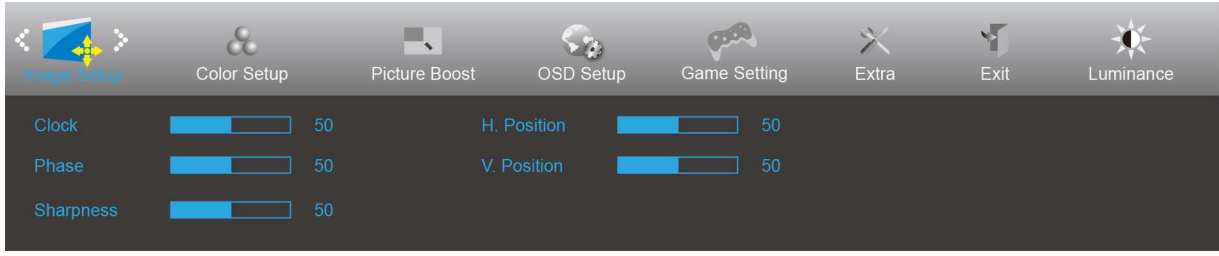

- 1. Нажмите кнопку Ш (меню) для отображения экранного меню.
- 2. Кнопками < или > выберите (Fig. 2) (Image Setup (Настр. изображ.)), и нажмите **ПП** для входа в меню.
- 3. Кнопками < или > выберите подменю и нажмите для входа в него.
- 4. Нажмите < или > для регулировки.
- 5. Нажмите <del>Р 1</del> для выхода.

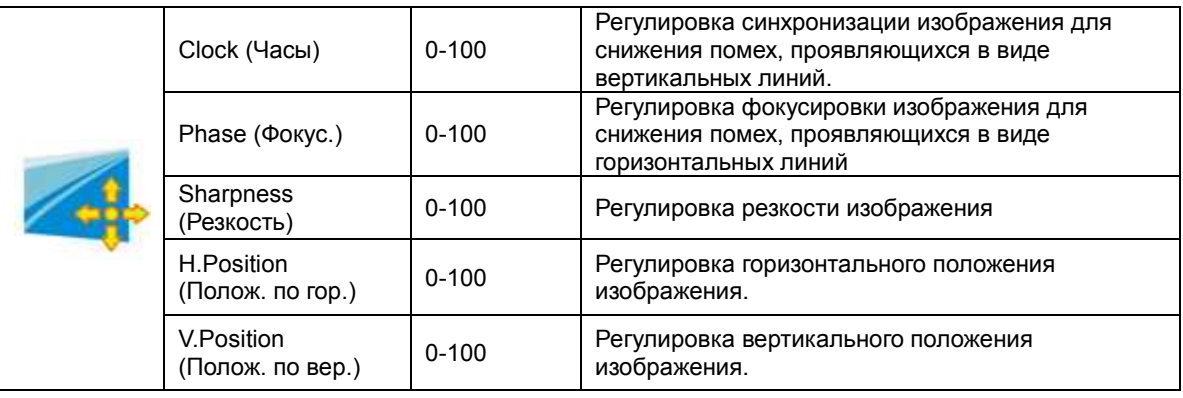

### **Color Setup (Настройка цветов)**

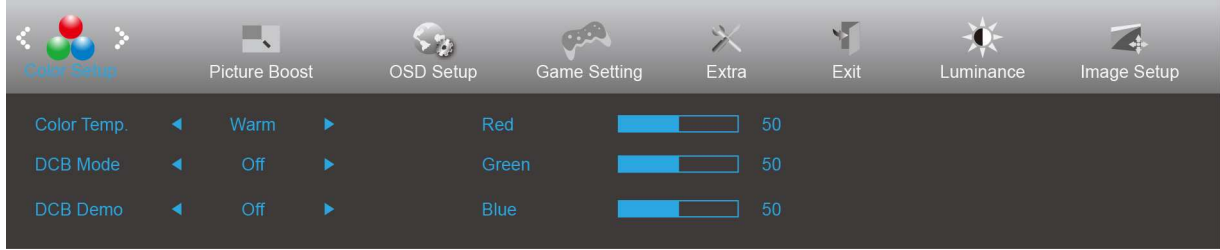

- 1. Нажмите кнопку  $\overline{\mathbf{u}}$  (меню) для отображения экранного меню.
- 2. Кнопками < или > выберите (Color Setup (Настройка цветов)) и нажмите **Ш** для входа в меню.
- 3. Кнопками < или > выберите подменю и нажмите **ПП** для входа в него.
- 4. Нажмите < или > для регулировки.
- 5. Нажмите **Е**Ф для выхода.

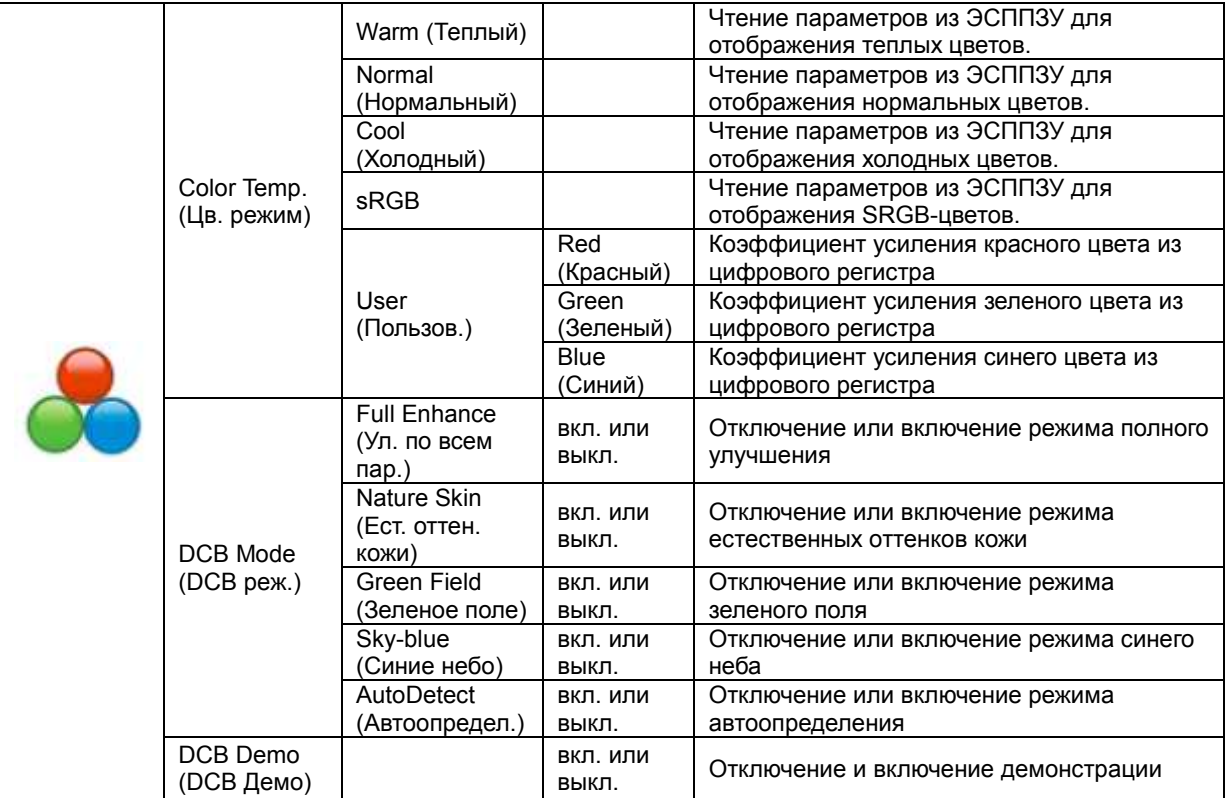

### **Picture Boost (Улучшение изображения)**

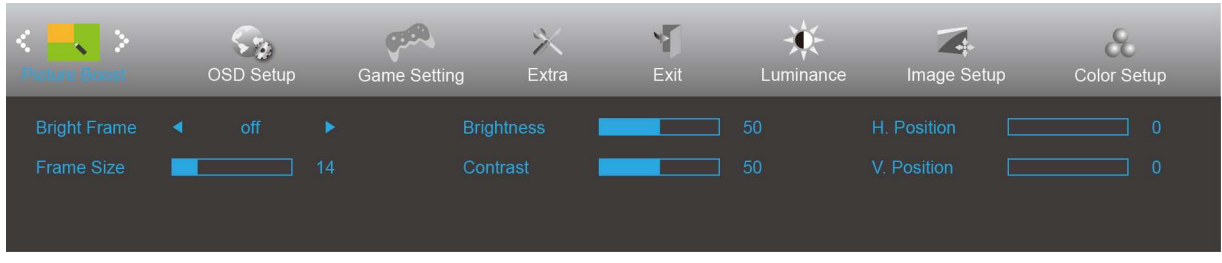

- 1. Нажмите кнопку  $\overline{\mathbf{u}}$  (меню) для отображения экранного меню.
- 2. Кнопками < или > выберите (Picture Boost (Улучшение изображения)) и нажмите ПШ для входа в меню.
- 3. Кнопками < или > выберите подменю и нажмите **ПП** для входа в него.
- 4. Нажмите < или > для регулировки.
- 5. Нажмите <del>Е-1</del> для выхода.

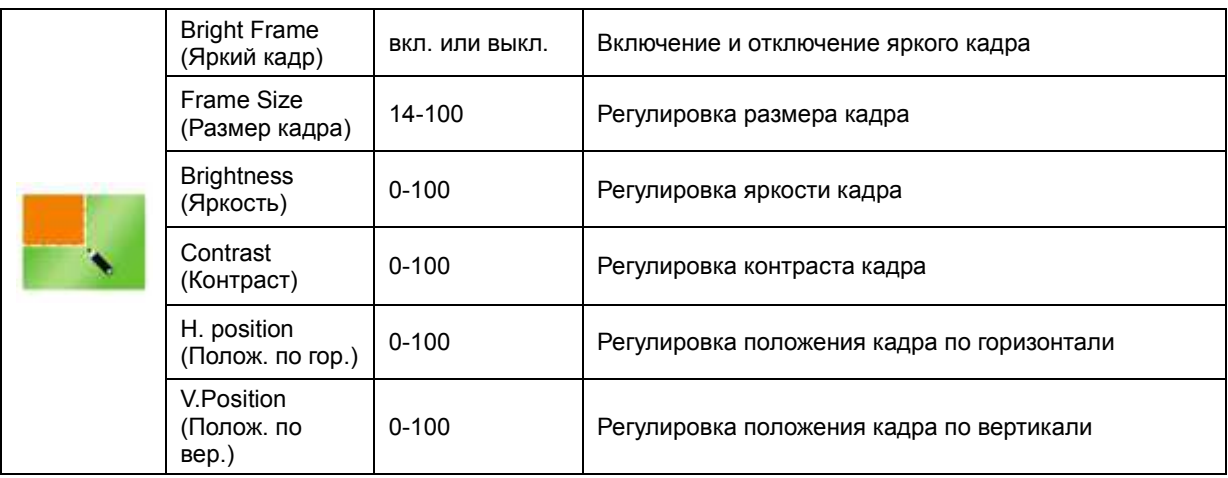

### **Примечание.**

Для улучшения качества просмотра отрегулируйте яркость, контраст и положение яркого кадра.

### **OSD Setup (Настройка экранного меню)**

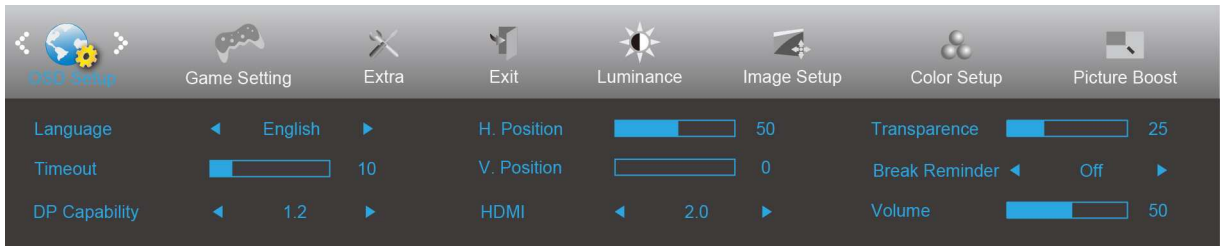

- 1. Нажмите кнопку  $\overline{\mathbf{m}}$  (меню) для отображения экранного меню.
- 2. Кнопками < или > выберите (OSD Setup (Настройка экранного меню)) и нажмите ПШ для входа в меню.
- 3. Кнопками < или > выберите подменю и нажмите **ПП** для входа в него.
- 4. Нажмите < или > для регулировки.
- 5. Нажмите <del>Р 1</del> для выхода.

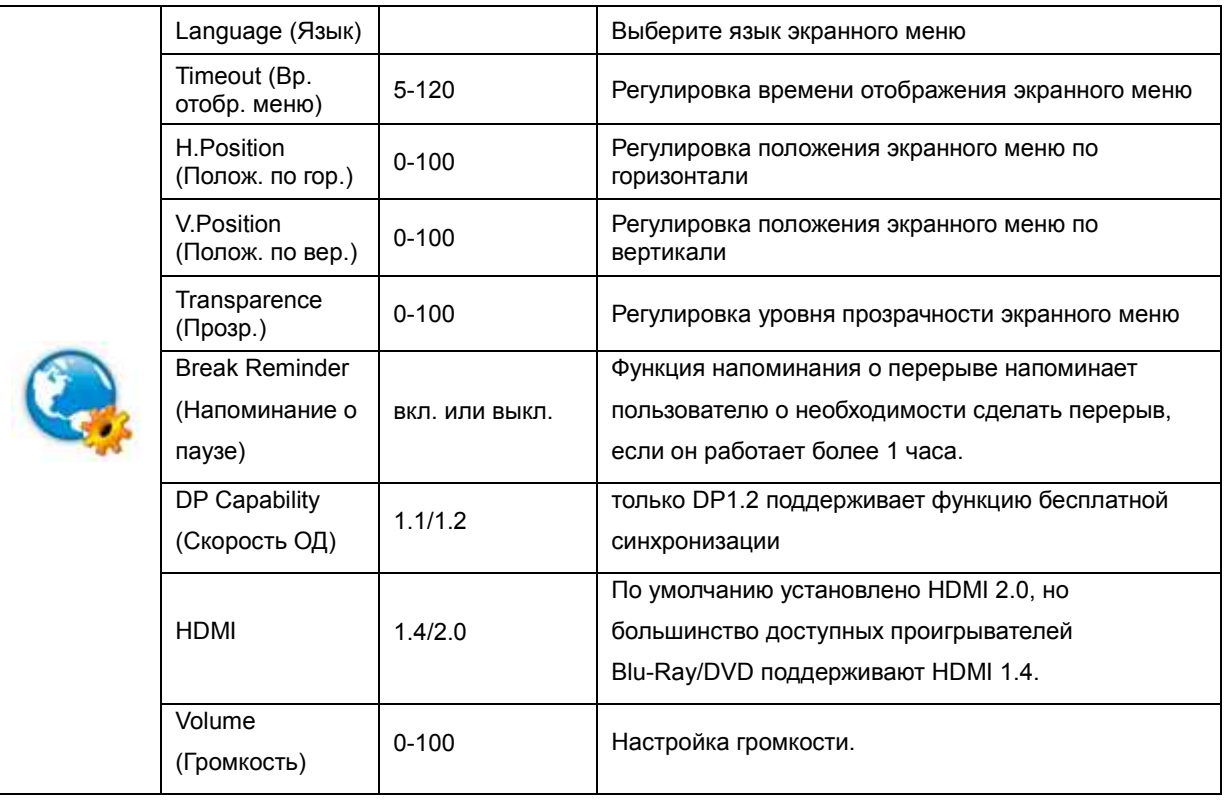

### **Game Setting (Настройка игрового режима)**

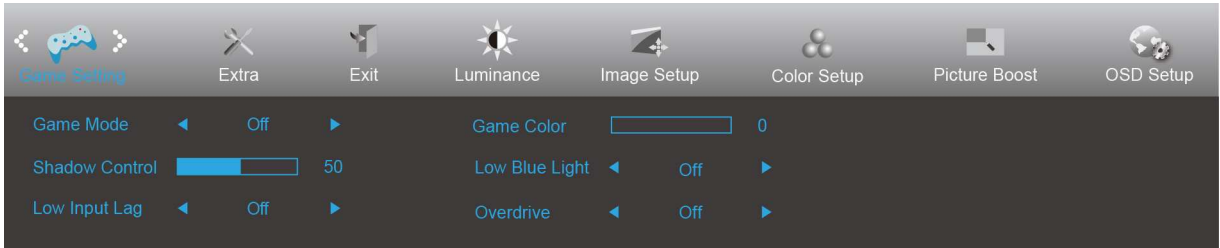

- 1. Нажмите кнопку  $\overline{\mathbf{u}}$  (меню) для отображения экранного меню.
- 2. Кнопками < или > выберите (Game Setting (Настройка игрового режима)) и нажмите для входа в меню.
- 3. Кнопками < или > выберите подменю и нажмите для входа в него.
- 4. Нажмите < или > для регулировки.
- 5. Нажмите **++** для выхода.

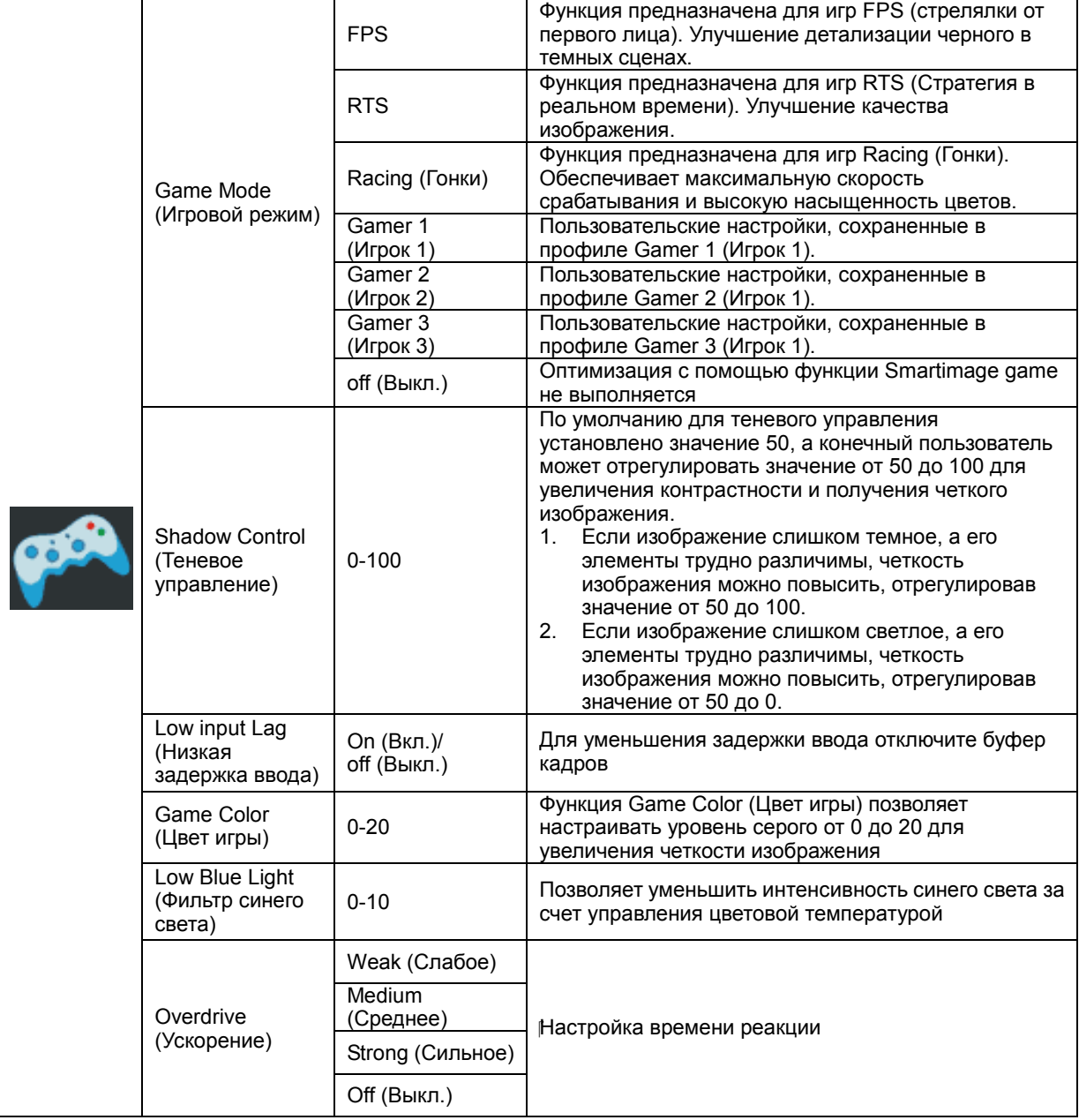

### **Extra (Дополнительно)**

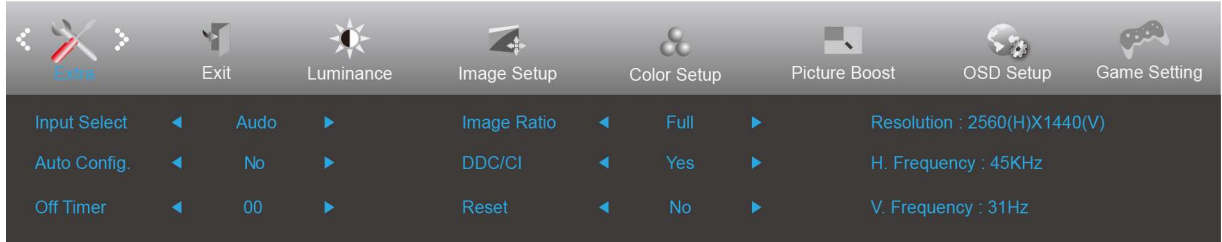

- 1. Нажмите кнопку Ш (меню) для отображения экранного меню.
- 2. Кнопками < или > выберите (Extra (Дополнительно)) и нажмите **ПШ** для входа в меню.
- 3. Кнопками < или > выберите подменю и нажмите **ПП** для входа в него.
- 4. Нажмите < или > для регулировки.
- 5. Нажмите  $\overline{E+}\overline{E+}\overline{E}$  для выхода.

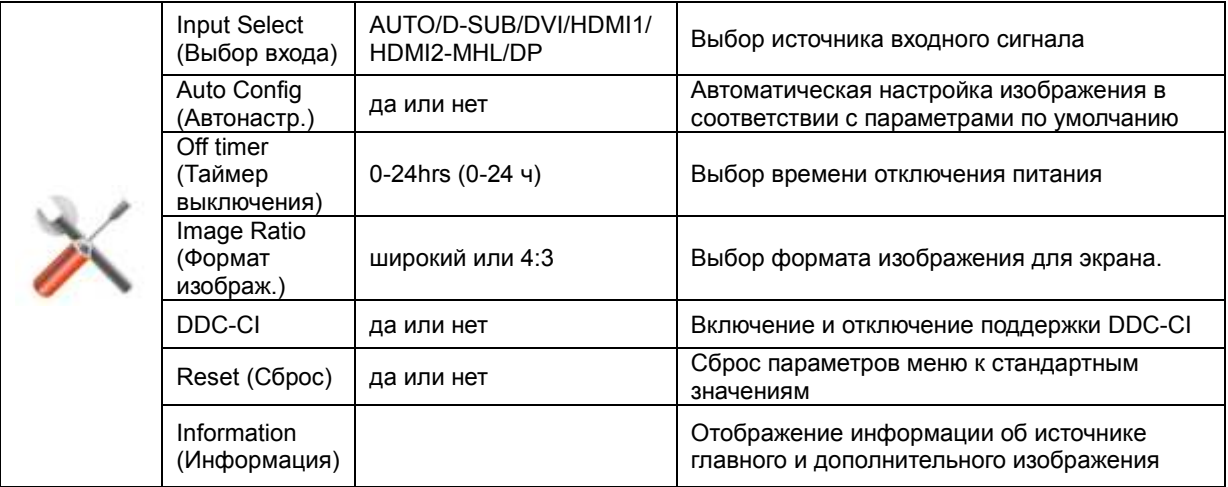

### **Exit (Выход)**

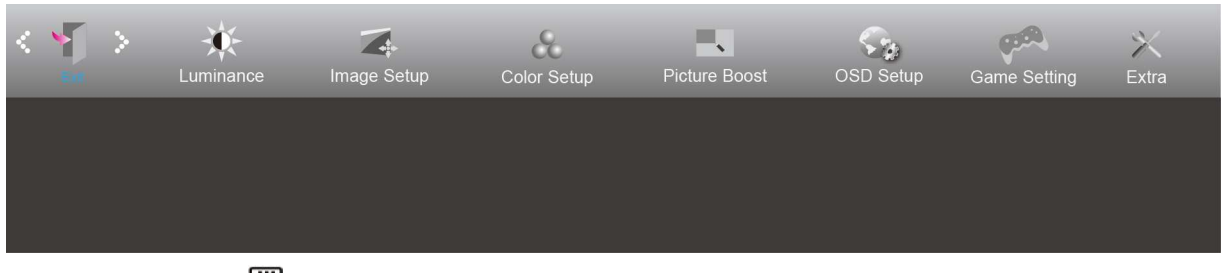

- 1. Нажмите кнопку Ш (меню) для отображения экранного меню.
- 2. Кнопками < или > выберите (Exit (Выход)) и нажмите **III** для входа в меню.
- 3. Нажмите <del>Р 1</del> для выхода.

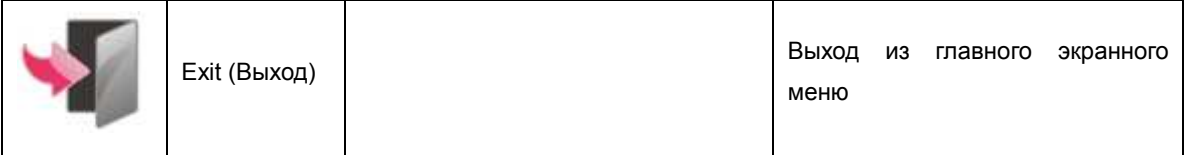

## **Индикаторы**

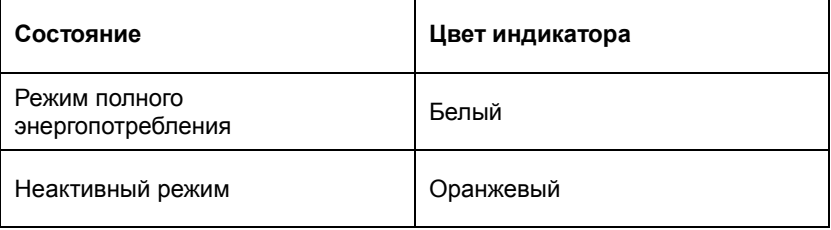

## **Программа-драйвер**

## **Драйвер монитора**

### **Windows 10**

- Запустите Windows® 10
- Щелкните правой кнопкой START (ПУСК).
- Щелкните **«Control Panel (Панель управления)».**

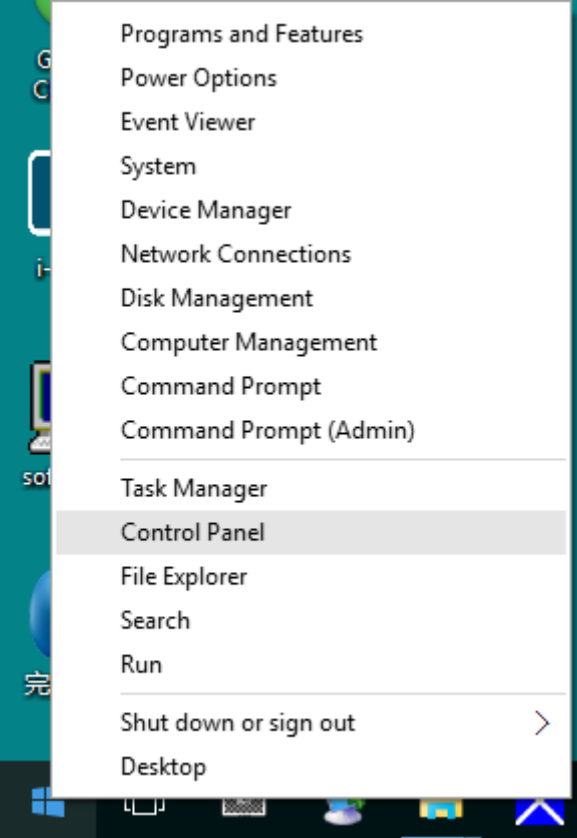

• **Щелкните значок «Display (Экран)».**

- ↑ 1988 > Control Panel > All Control Panel Items

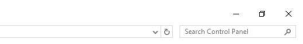

View by: Large icons

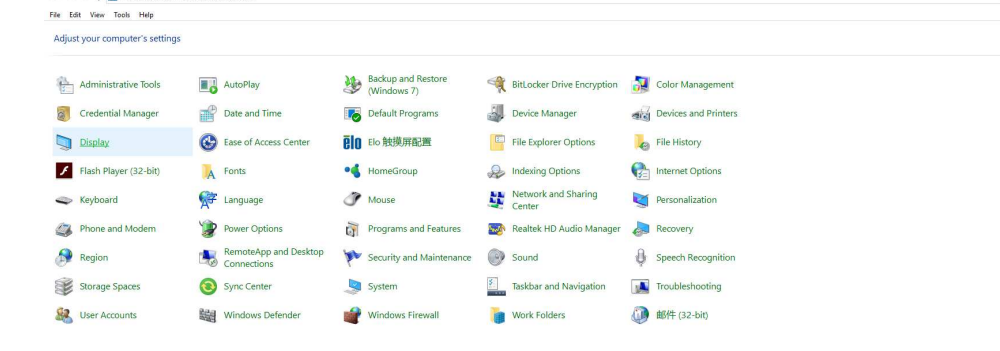

• Нажмите на кнопку **«Change display settings (Изменение параметров дисплея)»** .

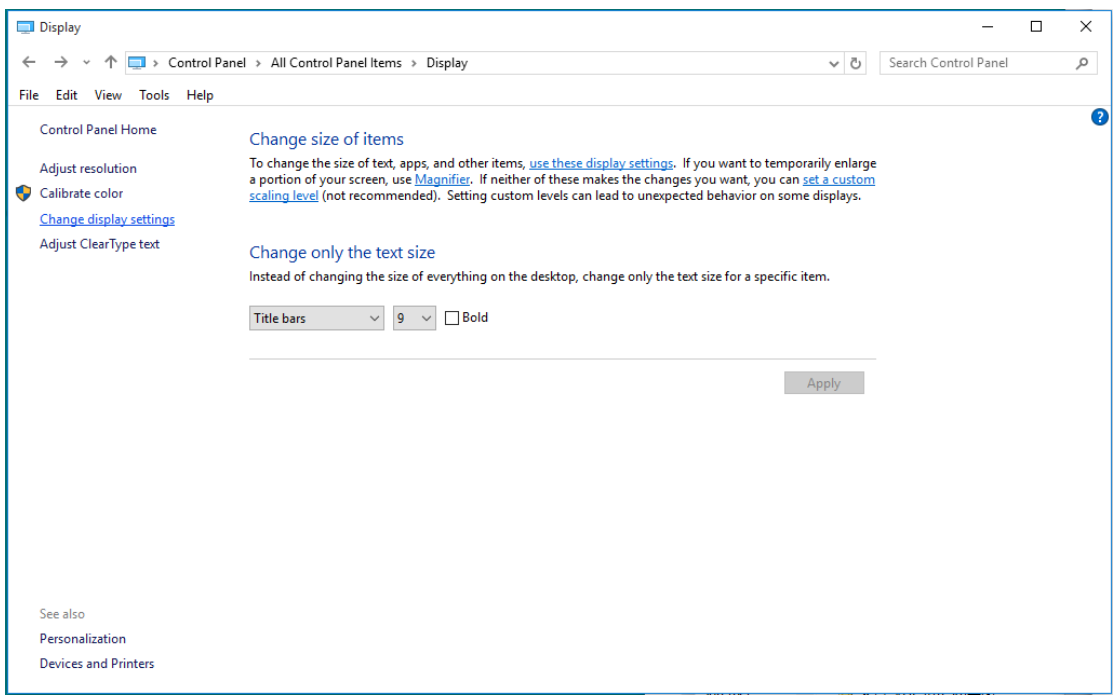

• Нажмите на кнопку **«AdvancedSettings (Дополнительные параметры)»**.

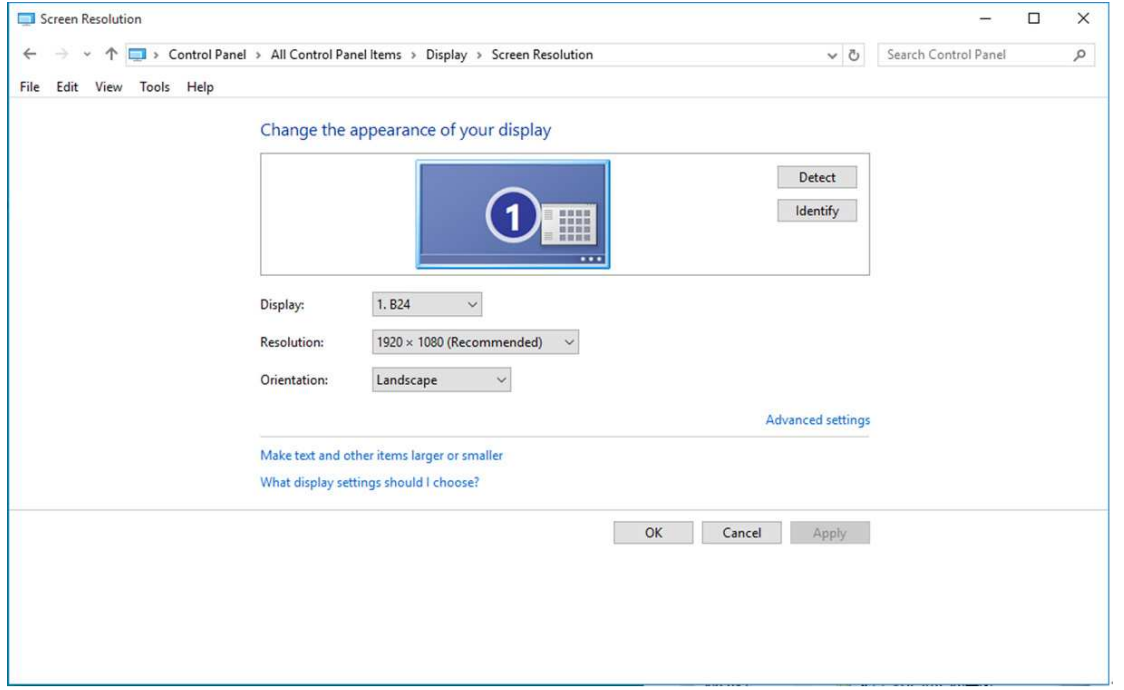

• Выберите вкладку **«Monitor (Монитор)»**, а затем нажмите кнопку **«Properties (Свойства)»**.

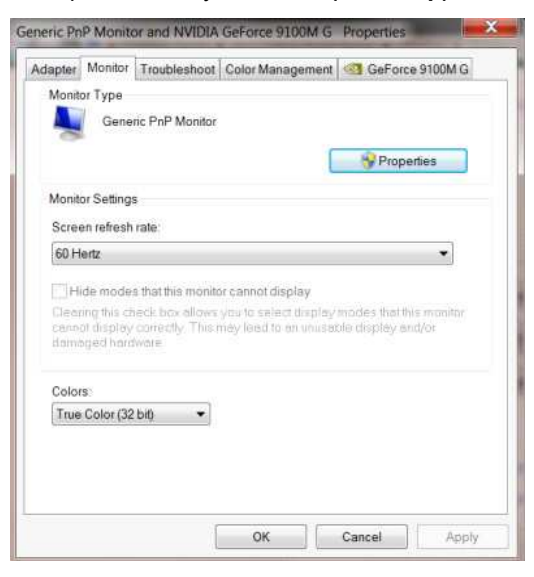

• Выберите вкладку **«Driver (Драйвер)»**.

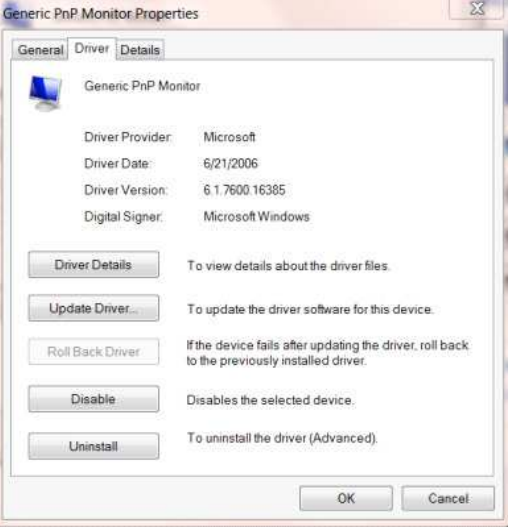

• Откройте окно **«Update Driver Software-Generic PnP Monitor (Обновление драйверов - Универсальный монитор PnP)»**, щелкнув кнопку **«Update Driver... (Обновить...)»**, а затем нажмите кнопку **«Browse my computer for driver software (Выполнить поиск драйверов на этом компьютере)»**.

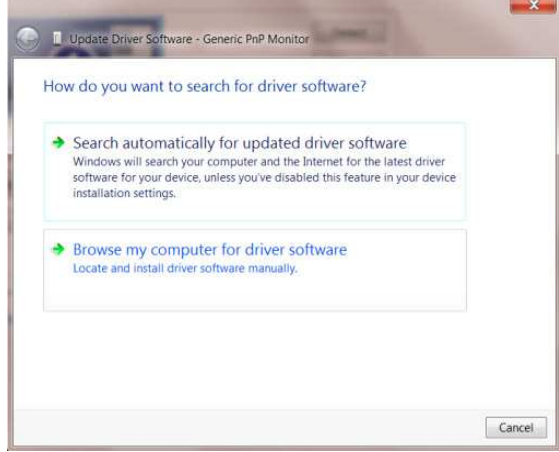

• Выберите **«Let me pick from a list of device drivers on my computer (Выбрать драйвер из списка уже** 

**установленных драйверов)»**.

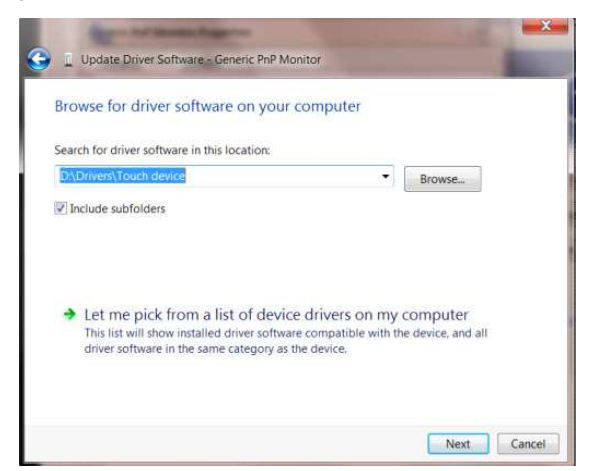

• Нажмите кнопку **«Have Disk (Диск)»**. Нажмите на кнопку **«Browse (Обзор)»** и перейдите в следующий

каталог:

X:\Driver\module name (где «X» – буква диска, назначенная приводу компакт-дисков).

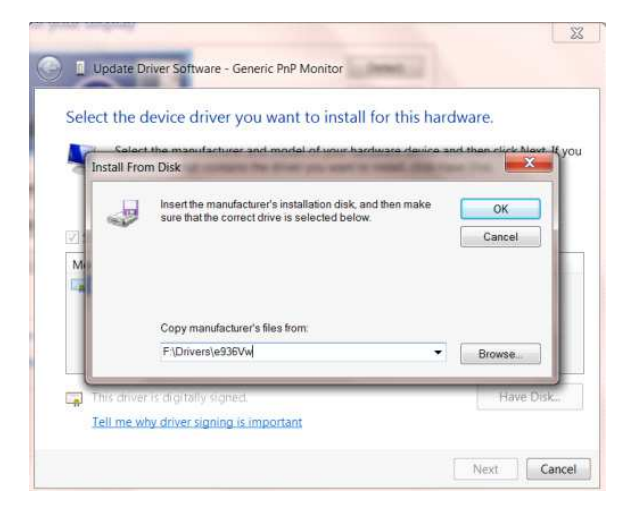

- Выберите файл **«xxx.inf»**, а затем нажмите кнопку **«Open (Открыть)»**. Нажмите кнопку **«OK»**.
- Выберите модель своего монитора и нажмите кнопку **«Next (Далее)»**. Файлы будут скопированы с компакт-диска на жесткий диск компьютера.
- Закройте все окна и извлеките компакт-диск.
- Выполните перезапуск системы. Система автоматически выберет максимальную частоту обновления экрана и соответствующий профиль согласования цветов.

### **Windows 8**

- Запустите Windows<sup>®</sup> 8
- Щелкните правой кнопкой и выберите **All apps (Все приложения)** в нижней правой части экрана.

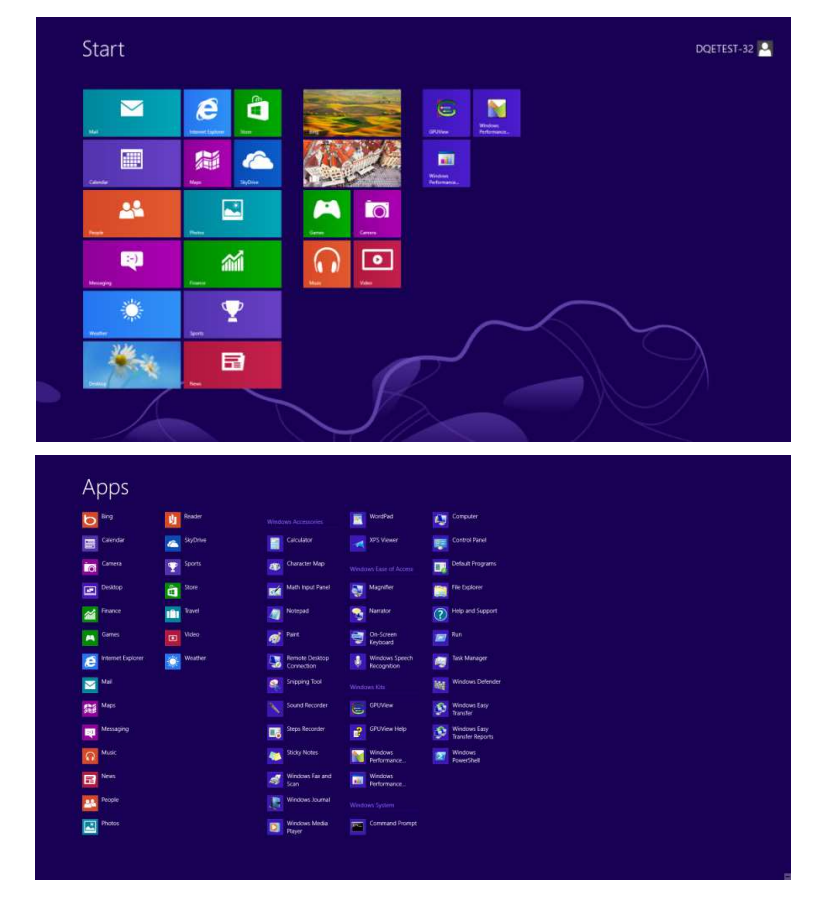

- Щелкните значок **«Control Panel (Панель управления)»**
- Для **«View by (Вид)»** выберите **«Large icons (Крупные значки)»** или **«Small icons (Мелкие значки)»**.

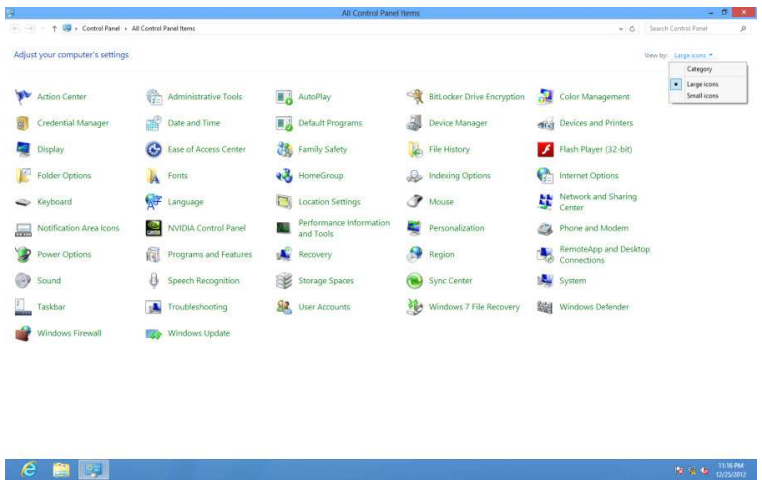

• Щелкните значок **«Display (Экран)»** .

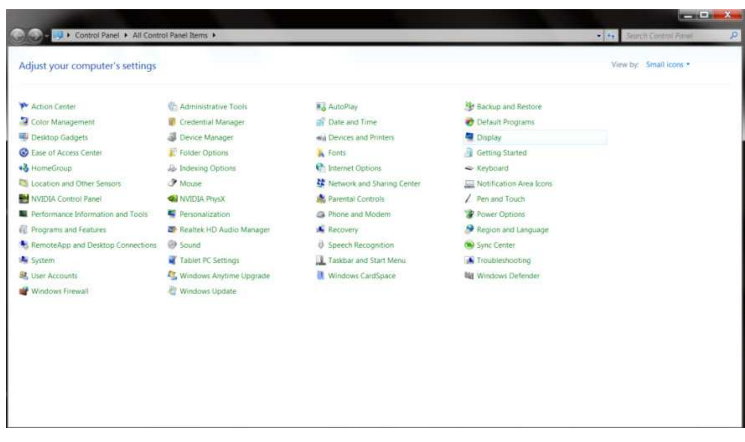

• Нажмите на кнопку **«Change display settings (Изменение параметров дисплея)»** .

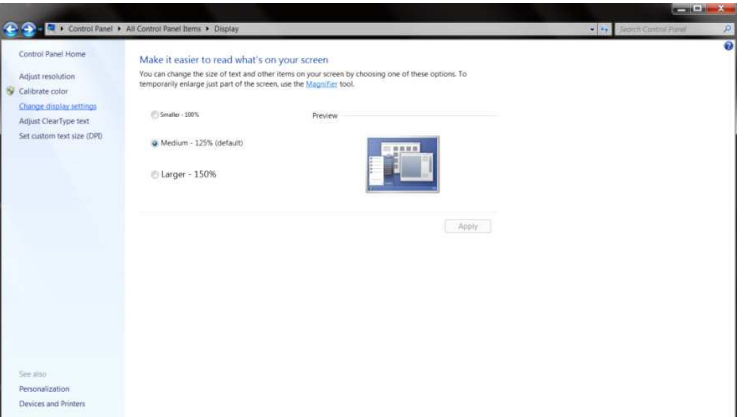

• Нажмите на кнопку **«Advanced Settings (Дополнительные параметры)» .**

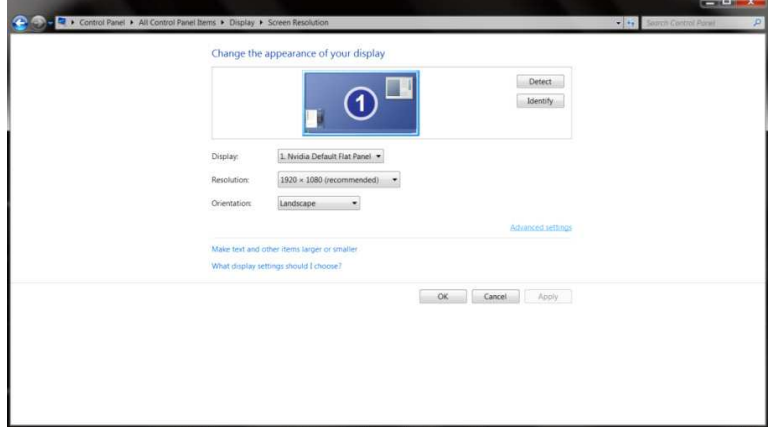

• Выберите вкладку **«Monitor (Монитор)»** , а затем нажмите на кнопку **«Properties (Свойства)»** .

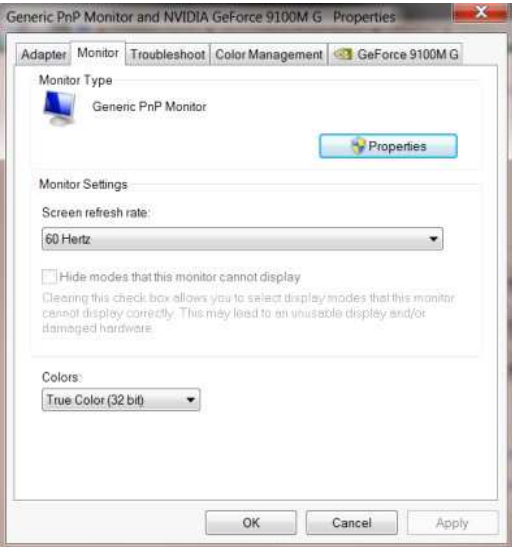

• Выберите вкладку **«Driver (Драйвер)»** .

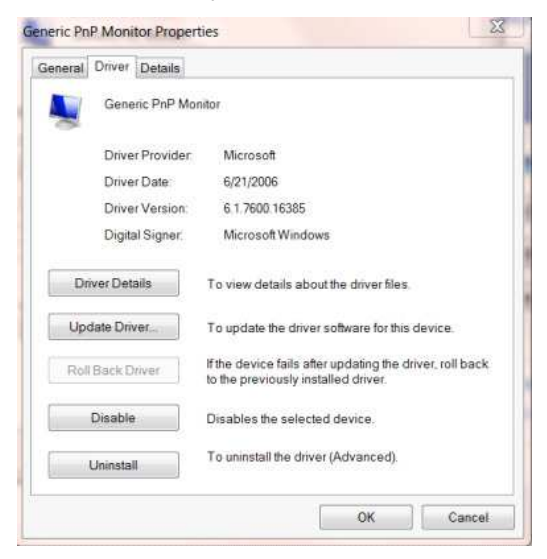

• Откройте окно **«Update Driver Software-Generic PnP Monitor (Обновление** 

**драйверов-Универсальный монитор PnP)»** , щелкнув **«Update Driver... (Обновить...)»** , а затем

нажмите на кнопку **«Browse my computer for driver software (Выполнить поиск драйверов на этом** 

**компьютере)»**.

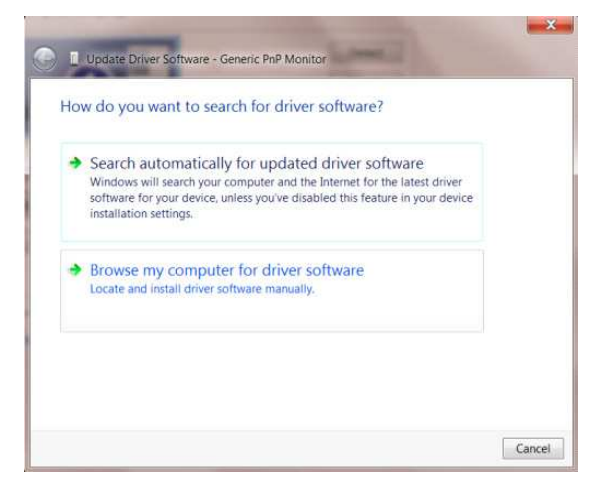

• Выберите **«Let me pick from a list of device drivers on my computer (Выбрать драйвер из списка уже** 

**установленных драйверов)»**.

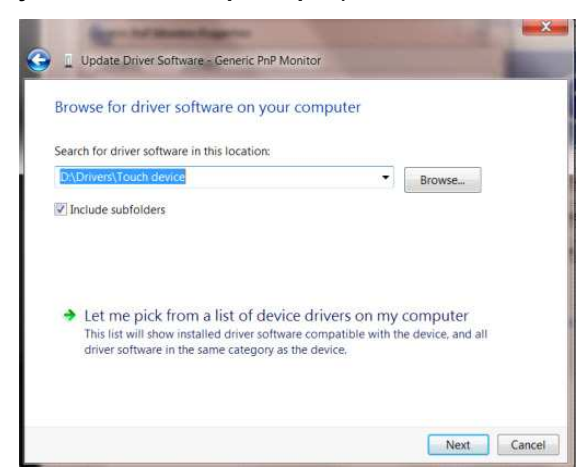

• Нажмите на кнопку **«Have Disk (Диск)»** . Нажмите на кнопку **«Browse (Обзор)»** и перейдите в

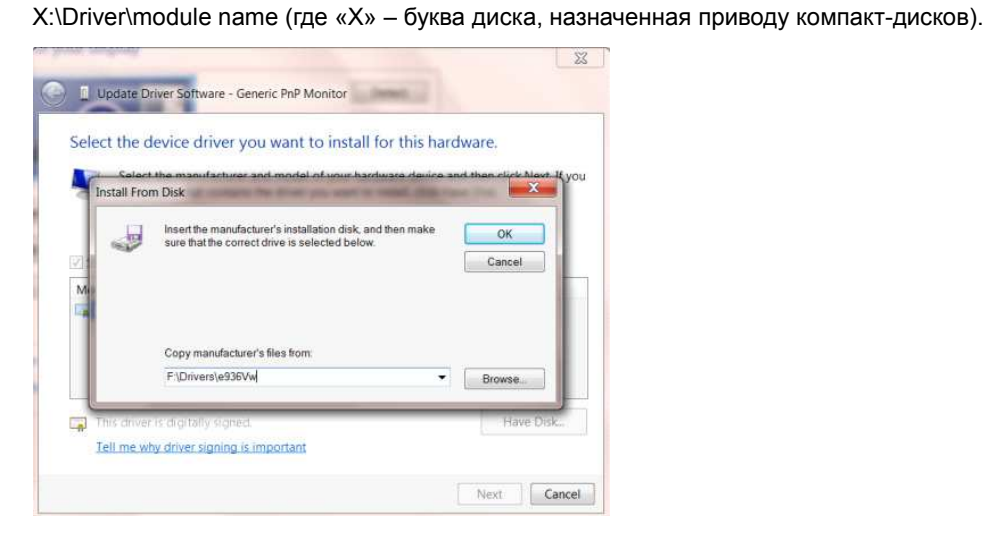

следующий каталог:

- Выберите файл **«xxx.inf»** , а затем нажмите на кнопку **«Open (Открыть)»** . Нажмите на кнопку **«OK»** .
- Выберите модель своего монитора и нажмите на кнопку **«Next (Далее)»** . Файлы будут скопированы с компакт-диска на жесткий диск компьютера.
- Закройте все окна и извлеките компакт-диск.
- Выполните перезапуск системы. Система автоматически выберет максимальную частоту обновления экрана и соответствующий профиль согласования цветов.

### **Windows 7**

- Запустите Windows<sup>®</sup> 7
- Нажмите кнопку **«Start (Пуск)»**, затем выберите **«Control Panel (Панель управления)».**

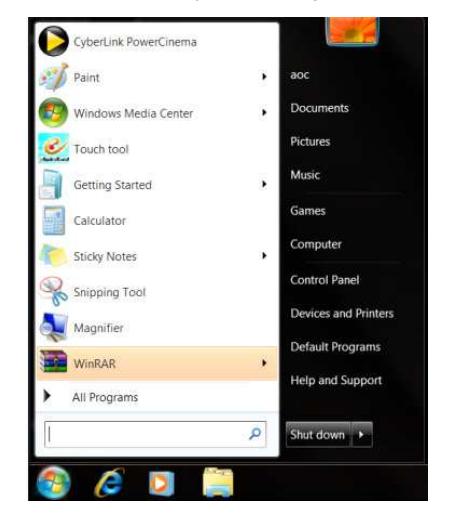

• Щелкните значок **«Display (Экран)»** .

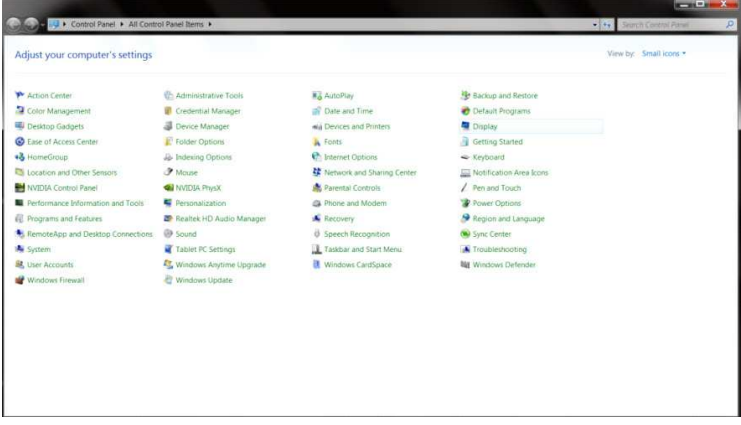

• Нажмите кнопку **«Change display settings (Изменение параметров дисплея)»**.

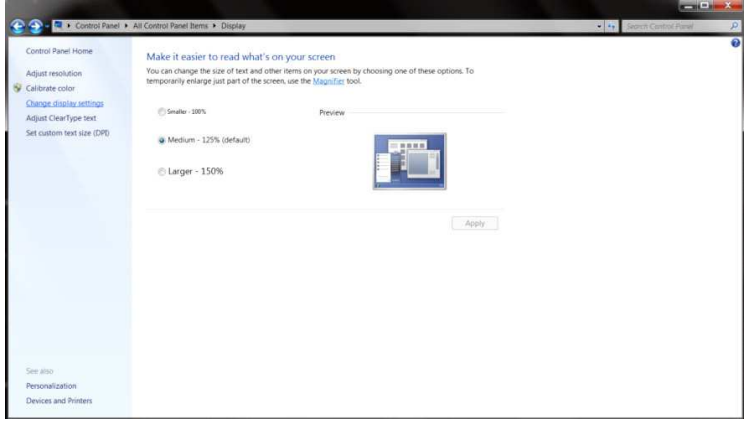

• Нажмите на кнопку **«AdvancedSettings (Дополнительные параметры)»** .

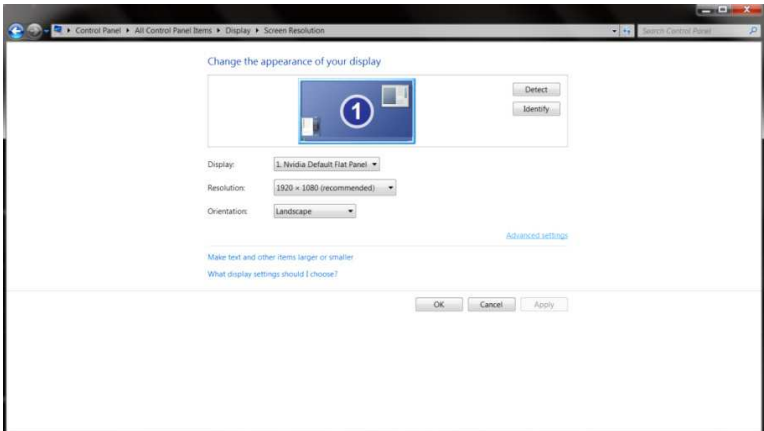

• Выберите вкладку **«Monitor (Монитор)»**, а затем нажмите кнопку **«Properties (Свойства)»**.

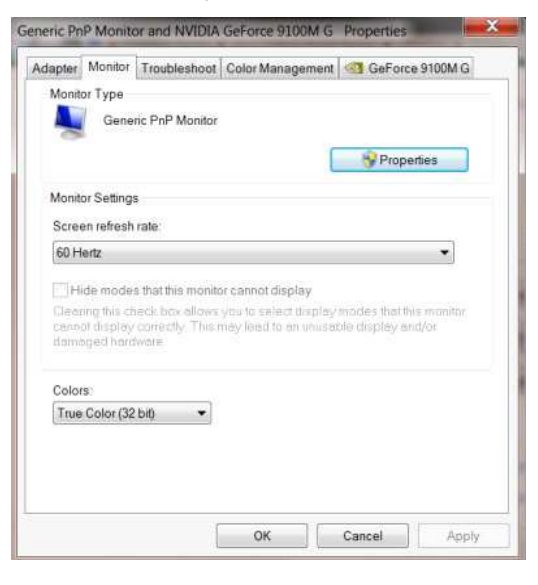

• Выберите вкладку **«Driver (Драйвер)»**.

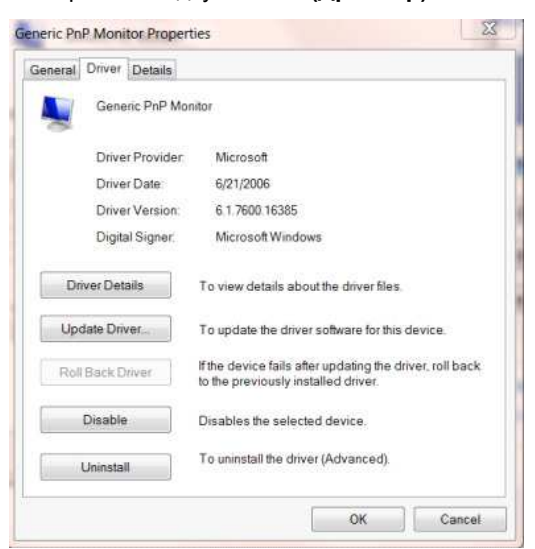

• Откройте окно **«Update Driver Software-Generic PnP Monitor (Обновление драйверов-Универсальный монитор PnP)»**, щелкнув **«Update Driver... (Обновить...)»** , а затем нажмите на кнопку **«Browse my computer for driver software (Выполнить поиск драйверов на этом компьютере)»**.

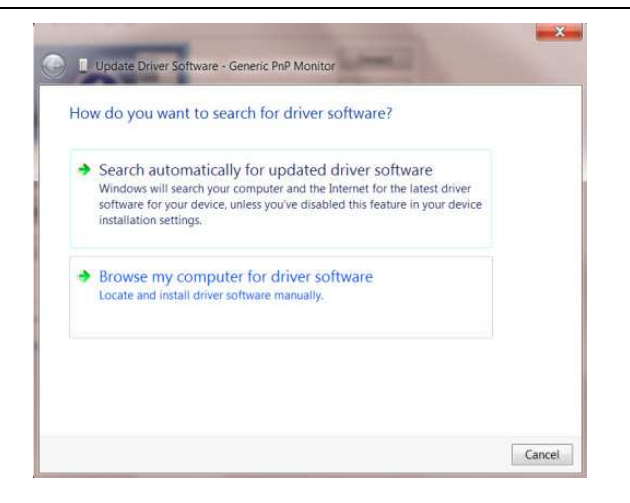

• Выберите **«Let me pick from a list of device drivers on my computer (Выбрать драйвер из списка уже** 

#### **установленных драйверов)»**.

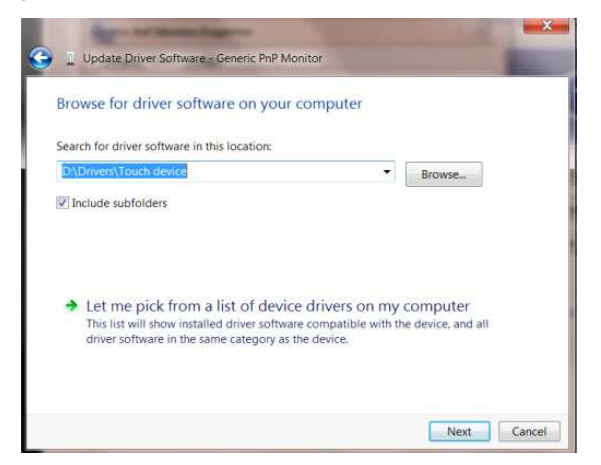

• Нажмите кнопку **«Have Disk (Диск)»**. Нажмите на кнопку **«Browse (Обзор)»** и перейдите в следующий

#### каталог:

X:\Driver\module name (где «X» — буква диска, назначенная приводу компакт-дисков).

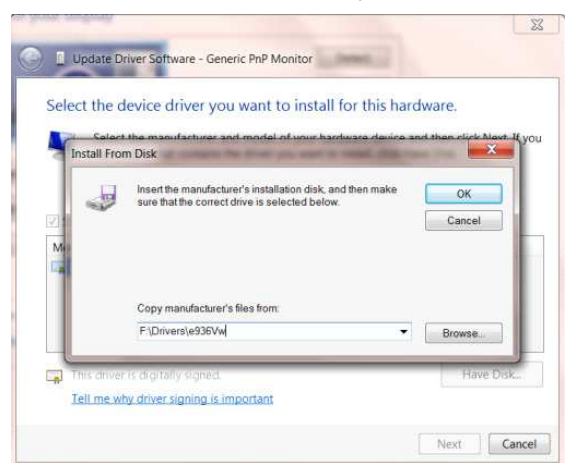

- Выберите файл **«xxx.inf»**, а затем нажмите кнопку **«Open (Открыть)»**. Нажмите кнопку **«OK»**.
- Выберите модель своего монитора и нажмите кнопку **«Next (Далее)»**. Файлы будут скопированы с компакт-диска на жесткий диск компьютера.
- Закройте все окна и извлеките компакт-диск.
- Выполните перезапуск системы. Система автоматически выберет максимальную частоту обновления экрана и соответствующий профиль согласования цветов.

## **i-Menu**

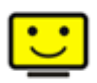

«i-Menu» — это ПО, разработанное компанией AOC. ПО i-Menu позволяет легко отрегулировать параметры изображения монитора с помощью меню вместо кнопок, расположенных на мониторе. Для выполнения установки следуйте приведенным ниже указаниям. Поддерживаемые операционные системы: Windows 10, Windows 8, Windows 7.

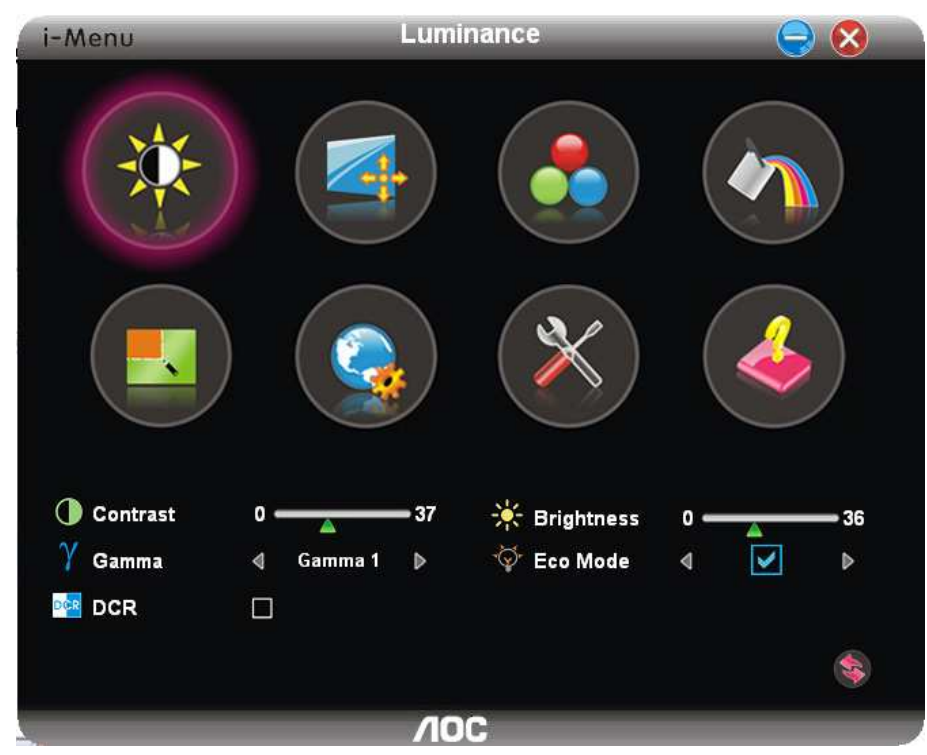

### **e-Saver**

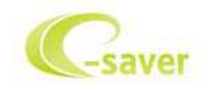

ПО AOC e-Saver служит для управления питанием монитора. ПО AOC e-Saver обеспечивает функцию интеллектуального отключения для имеющихся у пользователя мониторов , позволяет выключать монитор по расписанию вне зависимости от состояния работы ПК в данный момент (On (включен), Off (выключен), в Sleep (спящем) режиме, запущена Screen Saver (экранная заставка)). Фактическое время выключения зависит от параметров, заданных пользователем (см. приведенный ниже пример). Запустите файл «driver/e-Saver/setup.exe», чтобы начать установку ПО e-Saver, выполняйте указания Мастера установки для выполнения данной процедуры.

Для каждого из четырех состояний ПК можно выбрать желаемое время (в минутах) в раскрывающемся меню, по истечении которого будет произведено автоматическое выключение монитора. В приведенном ниже примере задана следующая конфигурация:

- 1) Монитор будет всегда включен в случае, когда ПК включен.
- 2) Монитор автоматически отключится через 5 минут после отключения питания от ПК.
- 3) Монитор автоматически отключится через 10 минут после перехода ПК в спящий режим или в режим ожидания.
- 4) Монитор автоматически отключится через 20 минут после включения экранной заставки.

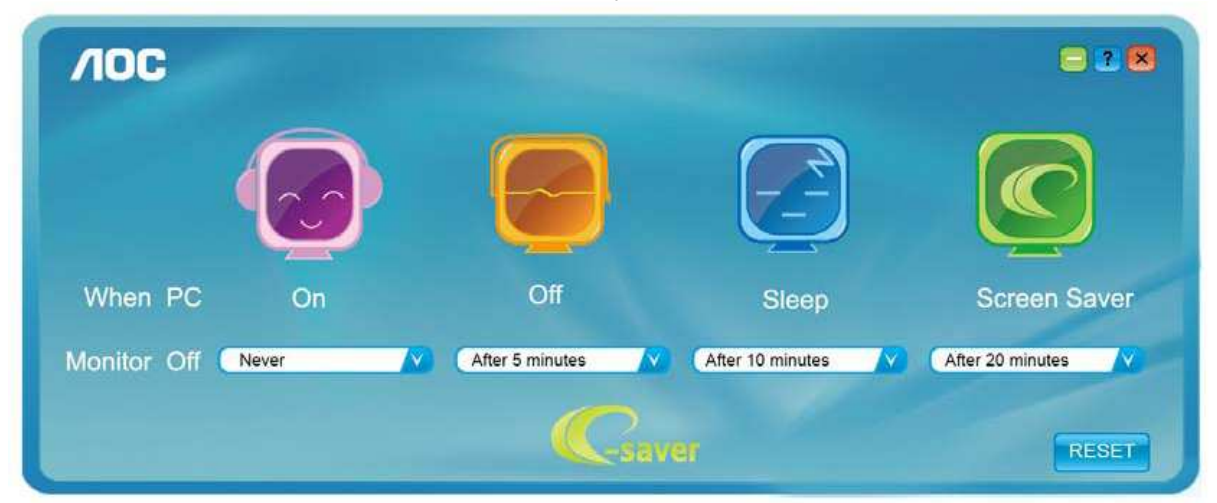

Чтобы вернуть параметры ПО e-Saver к значениям, заданным по умолчанию (как на следующем рисунке), можно нажать кнопку «RESET (СБРОС)».

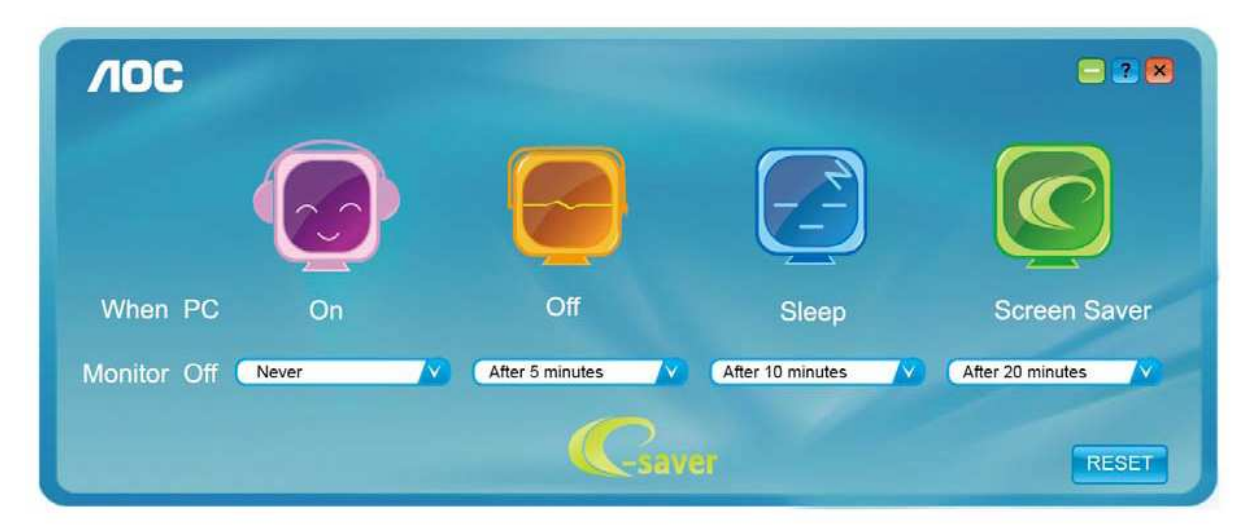

### **Screen+**

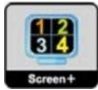

ПО «Screen+« разработано компанией AOC. ПО Screen+ является средством разбиения рабочего стола экрана. С его помощью можно разбить рабочий стол на различные панели, в каждой панели будет отображаться свое окно. От пользователя потребуется только перетащить окно на соответствующую панель в случае, когда к ней потребуется доступ. Имеется поддержка отображения на несколько мониторов, что упрощает выполнение задач. Для установки приложения следуйте инструкциям программы установки. Поддерживаемые операционные системы: Windows 10, Windows 8, Windows 7.

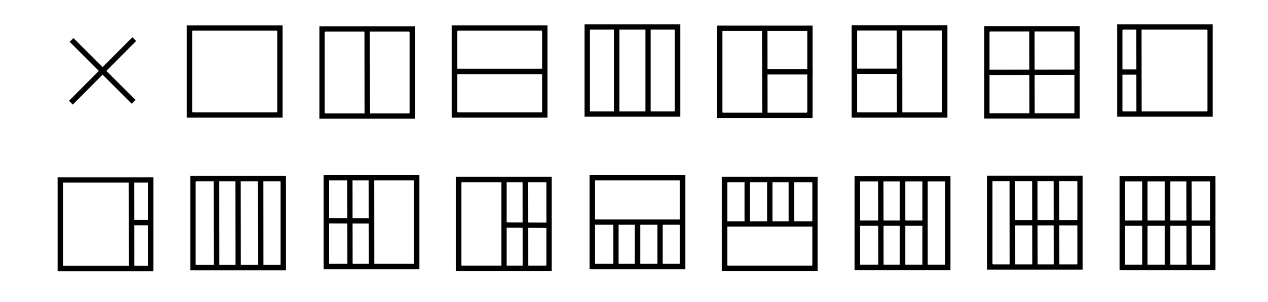

## **Поиск и устранение неисправностей**

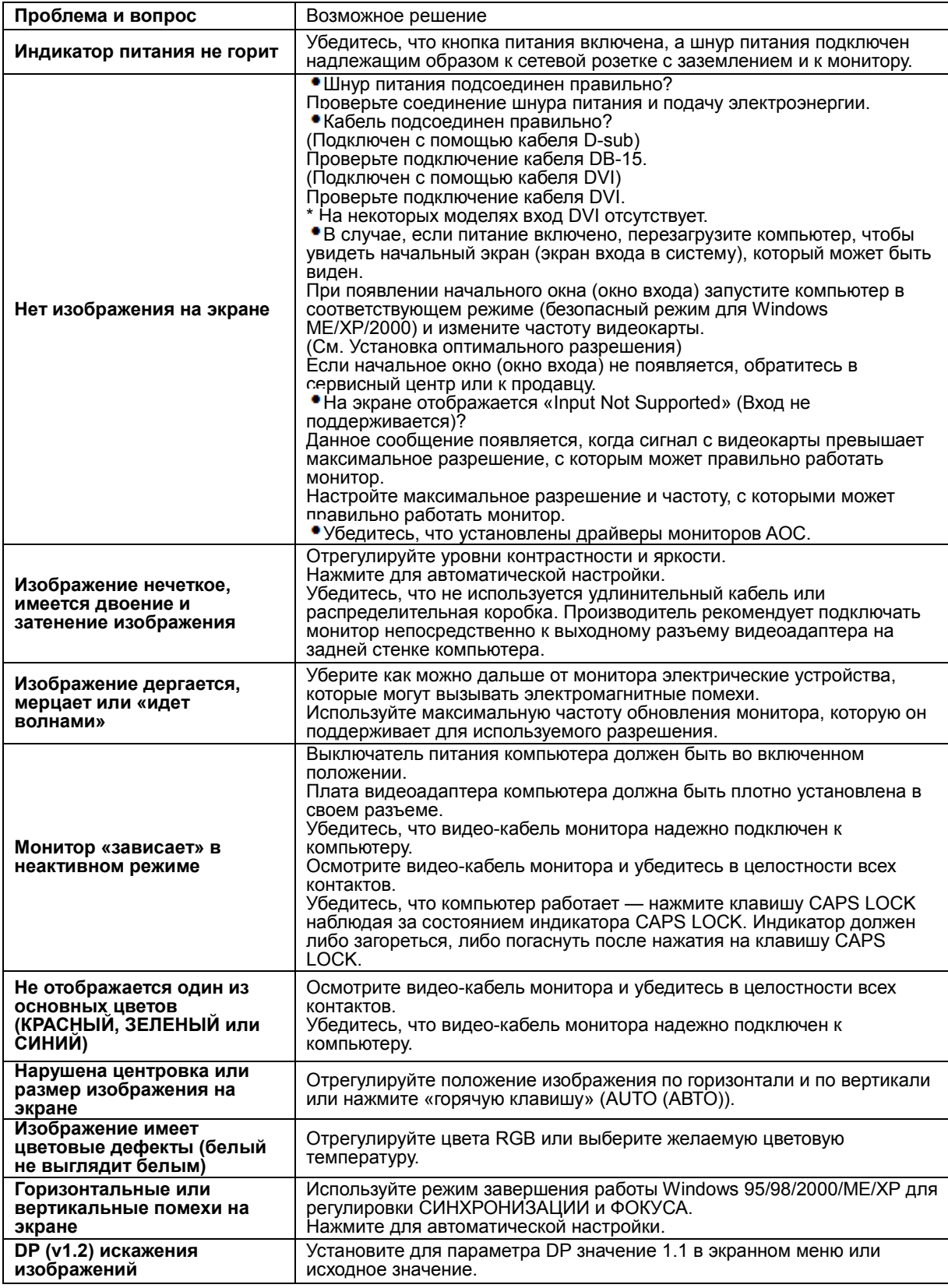

## **Технические характеристики**

## **Общие технические характеристики**

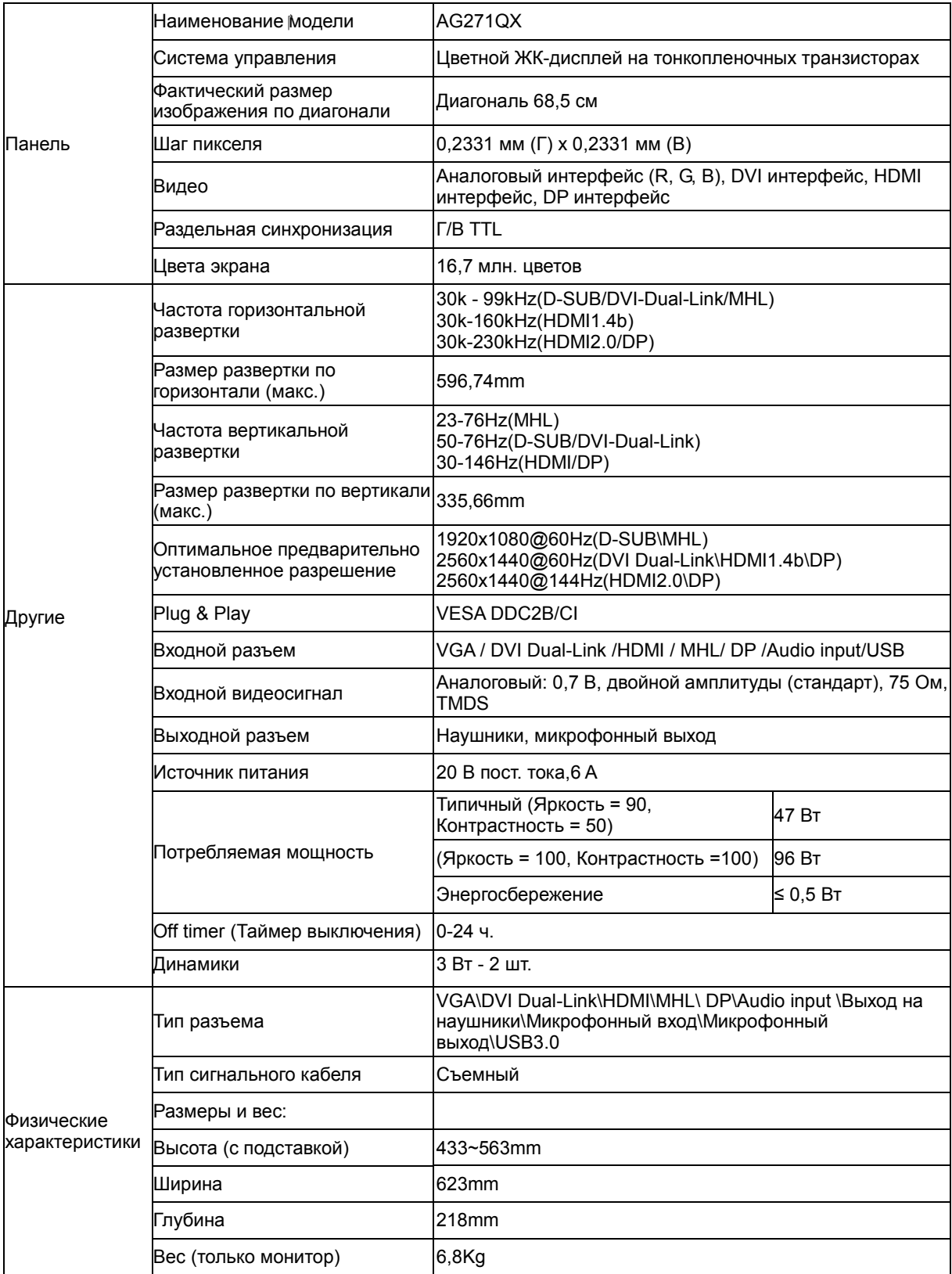

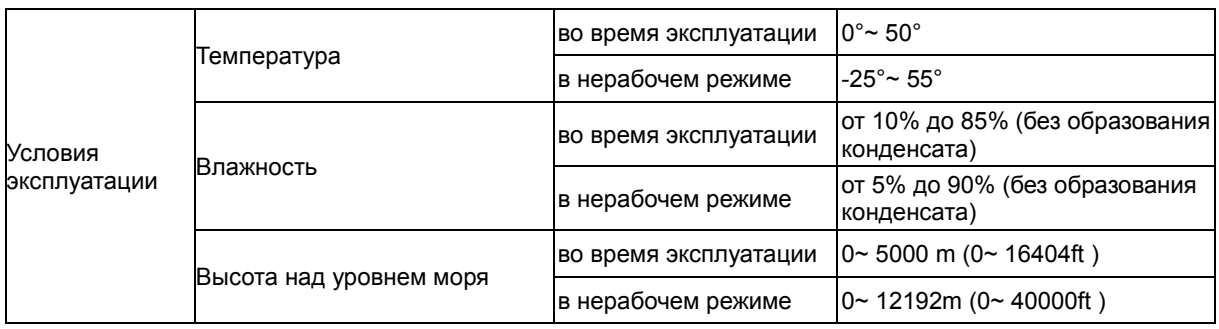

## **Предустановленные режимы дисплея**

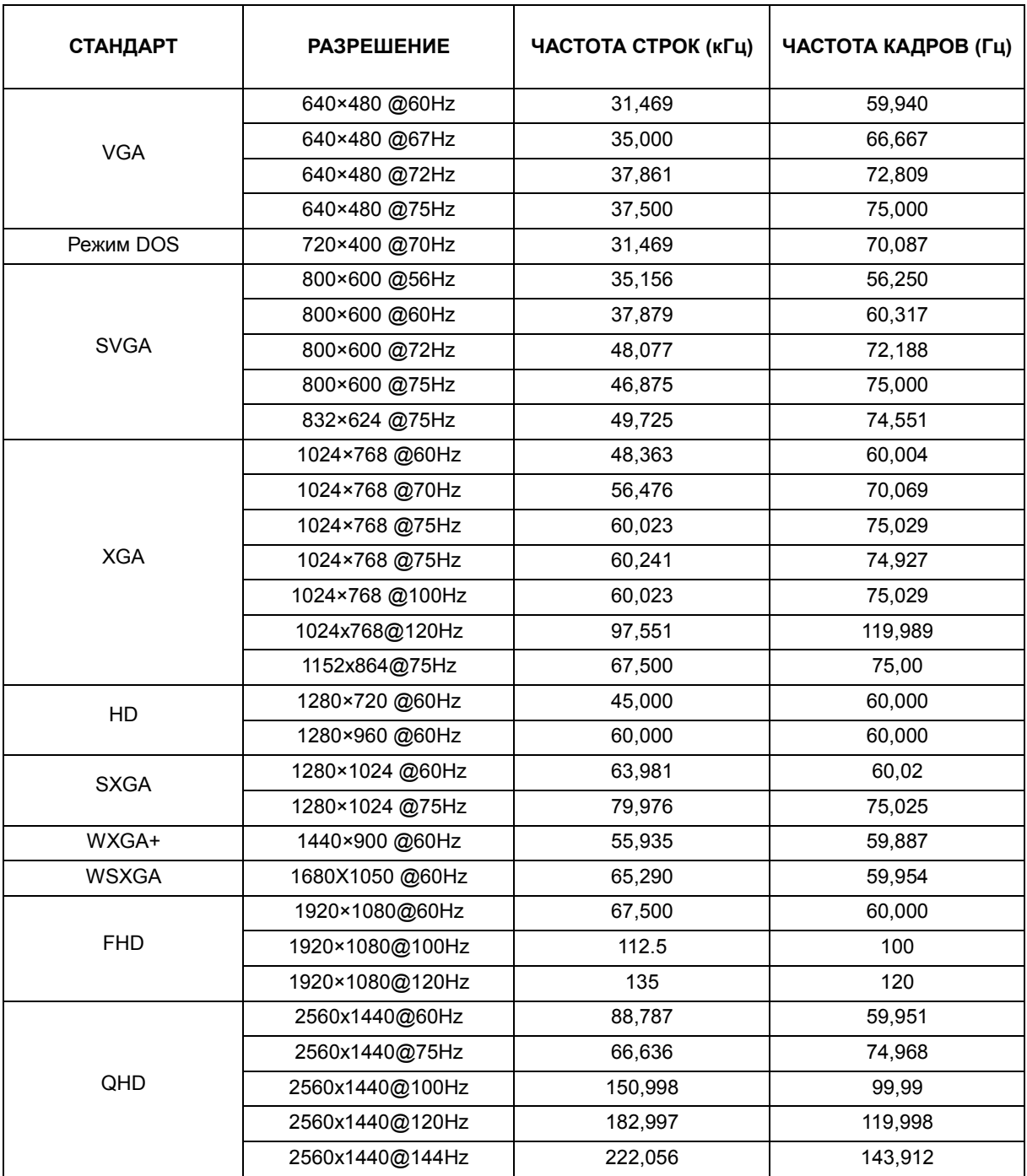

### Для MHL:

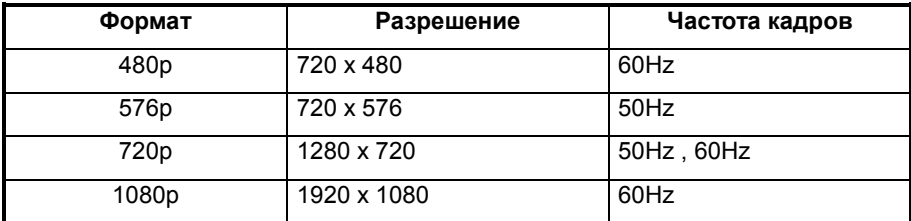

## **Назначение контактов**

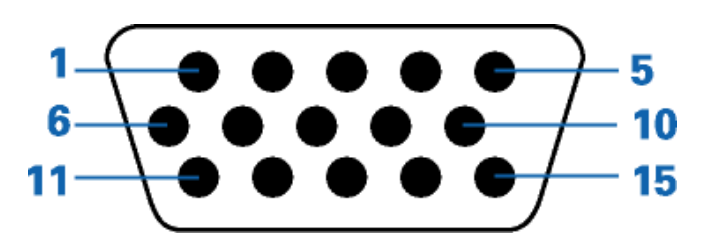

### **15-контактный кабель для передачи сигналов цветного изображения**

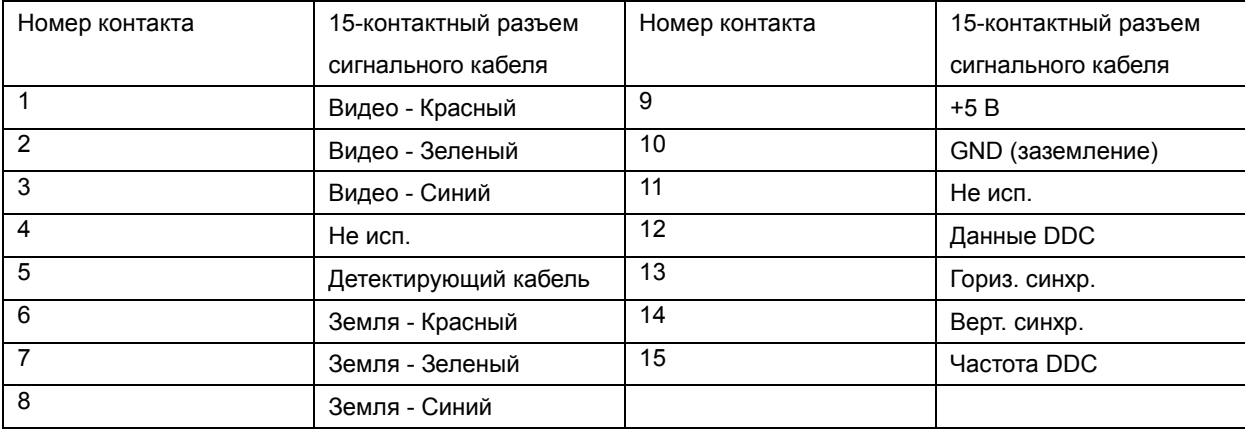

| $\overline{116}$<br>9<br>н.<br>124<br>1/<br>. | 18 |
|-----------------------------------------------|----|
|-----------------------------------------------|----|

**24-контактный кабель для передачи сигналов цветного изображения**

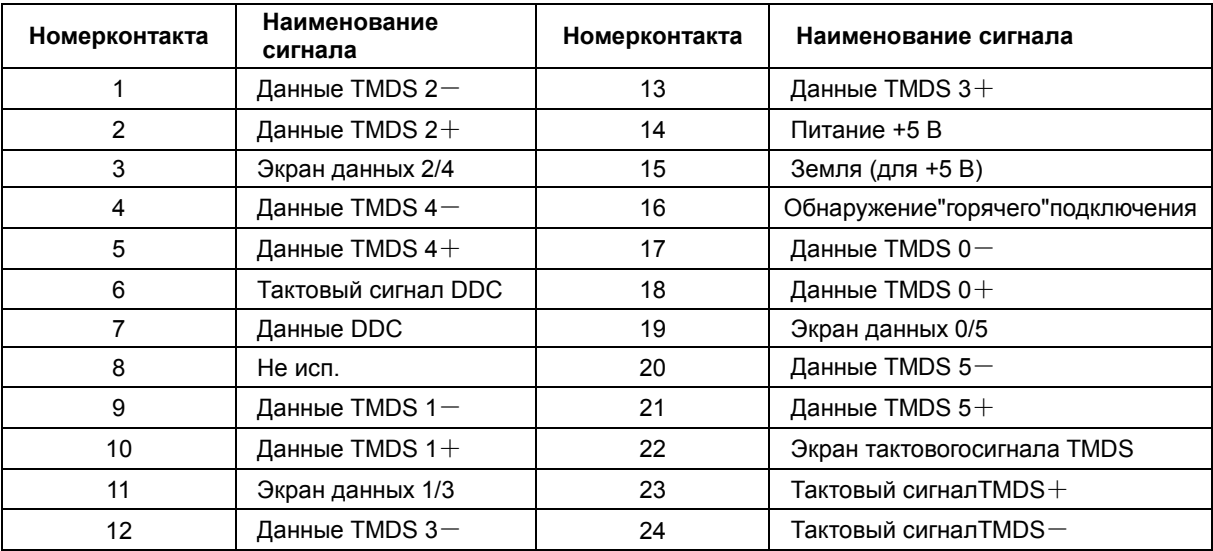

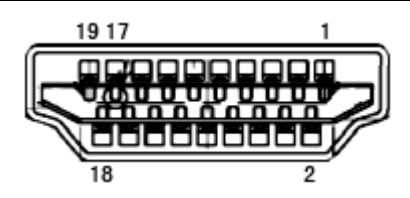

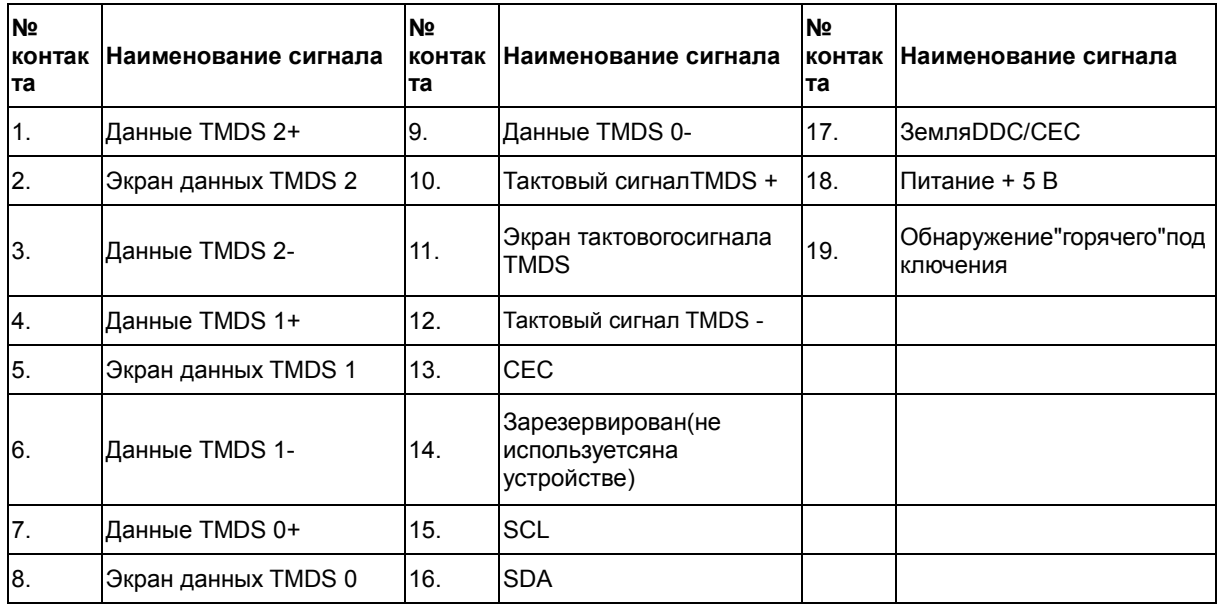

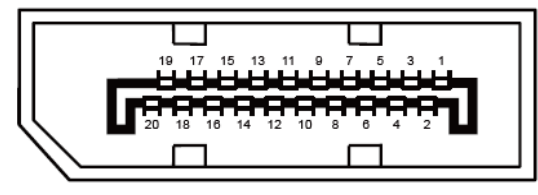

**20-контактный кабель для передачи сигналов цветного изображения**

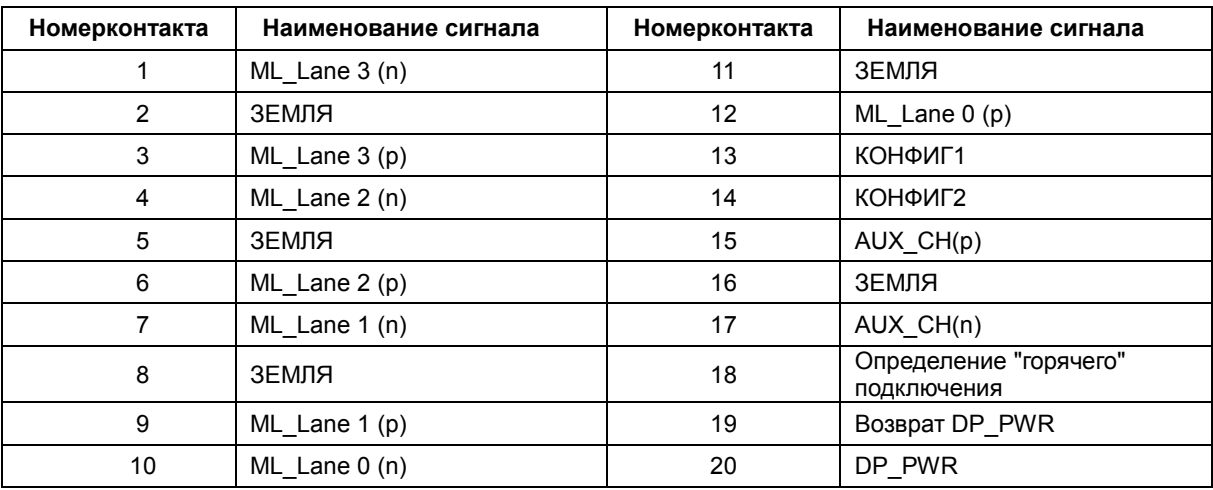

## **Технология Plug and Play**

### **Функция Plug & Play DDC2B**

Данный монитор поддерживает функции VESA DDC2B в соответствии со стандартом VESA DDC. Эти функции позволяют компьютеру распознавать монитор и, в зависимости от используемой версии DDC, получать от монитора дополнительную информацию о его возможностях.

DDC2B — это двунаправленный канал данных, основанный на протоколе I2C. Компьютер может запросить информацию EDID по каналу DDC2B.

## **Положения**

## **Декларация Федеральной комиссии по средствам связи (FCC)**

### **Заявление о соответствии требованиям FCC относительно радиочастотных помех для устройств класса B. ПРЕДУПРЕЖДЕНИЕ: (ДЛЯ МОДЕЛЕЙ С СЕРТИФИКАТОМ FCC)**

ПРИМЕЧАНИЕ. Настоящее оборудование прошло испытания, показавшие его соответствие ограничениям для цифровых устройств класса B в соответствии с частью 15 Правил Федеральной комиссии по средствам связи. Эти ограничения введены для того, чтобы обеспечить надлежащую защиту от вредных помех в жилых помещениях. Данное оборудование генерирует, использует и может излучать радиочастотную энергию, поэтому в случае его установки и эксплуатации с нарушением инструкций возможно появление вредных помех для радиосвязи. Однако и в случае установки с соблюдением инструкций отсутствие помех в каждом конкретном случае не гарантируется. Если данное оборудование действительно создает вредные помехи для радио- и телевизионного приема, что можно определить путем выключения и включения оборудования, пользователю предлагается устранить помехи одним из следующих способов:

Измените направление приемной антенны или переместите ее.

Увеличьте расстояние между оборудованием и приемником.

Подключите оборудование и приемник к сетевым розеткам, расположенным на разных линиях электропитания.

Обратитесь за помощью к дилеру или опытному мастеру по ремонту и обслуживанию теле- и радиооборудования.

#### **ПРИМЕЧАНИЕ.**

Внесение в устройство изменений или модификаций, не одобренных в явном виде стороной, ответственной за соответствие требованиям, может повлечь за собой потерю пользователем права на эксплуатацию данного оборудования.

Необходимо использовать экранированные интерфейсные кабели и кабели питания сети переменного тока для обеспечения соответствия требованиям по предельно допустимым уровням излучения. Изготовитель не несет ответственности за какие-либо радио- и телевизионные помехи, возникающие вследствие несанкционированной модификации данного оборудования. Устранение таких помех является обязанностью пользователя. Устранение таких помех является обязанностью пользователя.

## **Дeклapaция o cooтвeтcтвии тpeбoвaниям Диpeктивы oб oтxoдax элeктpичecкoгo и элeктpoннoгo oбopyдoвaния (WEEE)**

Утилизация отходов оборудования пользователями в частных хозяйствах Европейского союза.

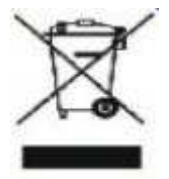

Данный символ на изделии или его упаковке обозначает, что его нельзя утилизировать вместе с другими бытовыми отходами. Вы обязаны утилизировать отходы оборудования, передав их в специальные пункты сбора для вторичной переработки отходов электрического и электронного оборудования. Отдельный сбор и вторичная переработка отходов оборудования во время утилизации поможет сохранить природные ресурсы и обеспечить переработку отходов методом, защищающим здоровье человека и окружающую среду. Более подробную информацию о местах сдачи отходов оборудования для последующей переработки можно получить в местном городском управлении, в службе по утилизации бытовых отходов или в магазине, в котором вы приобрели изделие.

## **Дeклapaция o cooтвeтcтвии тpeбoвaниям Диpeктивы oб oтxoдax элeктpичecкoгo и элeктpoннoгo oбopyдoвaния (WEEE) для Индии**

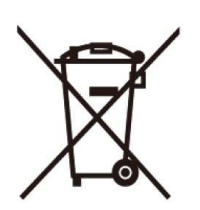

Данный символ на изделии или на его упаковке обозначает, что его нельзя утилизировать вместе с другими бытовыми отходами. Вместо этого пользователь должен утилизировать отходы оборудования, передав их в указанный пункт сбора для переработки отходов электрического и электронного оборудования. Раздельный сбор и переработка отходов оборудования во время утилизации поможет сохранить природные ресурсы и обеспечить переработку отходов методом, защищающим здоровье человека и окружающую среду. Более подробную информацию о местах сдачи отходов оборудования для последующей переработки в Индии см. в Интернете по указанной ниже ссылке. www.aocindia.com/ewaste.php.

Данное устройство соответствует действующим нормативным актам RoHS различных стран мира, включая, в том числе, ЕС, Корею, Японию, США (например, штат Калифорния), Украину, Сербию, Турцию, Вьетнам и Индию.

Мы осуществляем постоянный мониторинг, контроль, разработку и внедрение процедур, соответствующих вновь принимаемым нормативным актам RoHS в различных странах, включая, в том числе, Бразилию, Аргентину и Канаду.

#### **Ограничение на использование опасных веществ (Индия)**

Данное устройство соответствует требованиям «India E-waste Rule 2011«, запрещающего использование свинца, ртути, шестивалентного хрома, полибромированного бифенила или полибромированных дифениловых эфиров в концентрациях, превышающих 0,1% от массы и 0,01% от массы кадмия, кроме исключений, перечисленных в Приложении 2 Постановления.

## **Обслуживание**

## **Гарантийные обязательства для Европы**

### **ОГРАНИЧЕННАЯ ТРЕХЛЕТНЯЯ ГАРАНТИЯ\***

Для ЖК мониторов AOC, проданных на территории Европы, AOC International (Europe) BV гарантирует отсутствие в данном изделии дефектов материалов и изготовления в течение трех (3) лет с момента его приобретения потребителем. В течение этого периода компания AOC International (Europe) B.V. по своему усмотрению либо отремонтирует неисправное изделие с использованием новых или восстановленных деталей, либо бесплатно заменит его новым или восстановленным изделием, за исключением \*перечисленных ниже случаев. При отсутствии документа, доказывающего факт приобретения, гарантия начинает действовать по прошествии 3 месяцев с даты производства, указанной на продукте.

При обнаружении дефекта изделия обращайтесь к местному торговому представителю или в службу поддержки на веб-сайте www.aoc-europe.com для получения информации о гарантийных обязательствах в своей стране. Расходы на перевозку по гарантии предварительно оплачены компанией AOC с учетом доставки и возврата. Обязательно предоставьте вместе с устройством документ, подтверждающий его приобретение, с указанием даты, и отправьте в сертифицированный или официальный сервисный центр компании AOC с соблюдением следующих условий:

- Упакуйте ЖК-монитор в заводскую картонную коробку (изделия AOC предпочтительно упаковывать в исходную картонную коробку, чтобы должным образом защитить монитор во время транспортировки);
- Укажите номер RMA на этикетке с адресом
- Укажите номер RMA на транспортировочной коробке

AOC International (Europe) B.V. оплатит расходы по обратной транспортировке в пределах одной из стран, указанных в настоящих гарантийных обязательствах. AOC International (Europe) B.V. не несет ответственности за расходы, связанные с перевозкой изделия через государственные границы. Это относится и к государственным границам в рамках Европейского союза. Если ЖК-монитор будет недоступен для сбора во время прибытия курьера, вы должны будете оплатить стоимость сбора.

### **\* Настоящая ограниченная гарантия не распространяется на какие-либо потери и повреждения в результате**

- повреждения вследствие ненадлежащей упаковки;
- Неправильная установка или обслуживание, не соответствующее указаниям руководства пользователя AOC;
- Эксплуатации с нарушением правил
- Небрежности
- Каких-либо причин, выходящих за рамки обычного коммерческого и промышленного применения
- Настройки неуполномоченными лицами
- Ремонта, модификации и установки дополнительных принадлежностей или деталей лицами, не

являющимися полномочными представителями сертифицированных или авторизованных сервисных центров компании AOC

- ненадлежащие условия окружающей среды, например повышенная влажность и запыленность;
- намеренное повреждение, повреждение вследствие землетрясения и террористических атак.
- Чрезмерного или недостаточного обогрева и вентиляции, а также отключения питания, скачков напряжения и других отклонений от нормы

Данная ограниченная гарантия не распространяется на случаи модификации и изменения программных и аппаратных средств изделия владельцем и сторонними лицами; владелец несет полную ответственность за любые подобные модификации и изменения.

Все ЖК-мониторы AOC производятся в соответствии с политиками относительно поврежденных пикселей стандарта ИСО 9241-307 для устройств класса 1.

По истечении гарантии пользователь имеет право получить все доступное обслуживание, но стоимость обслуживания, включая детали, работу, доставку (при необходимости) и применимые налоги, должна покрываться пользователем. Сертифицированный или официальный сервисный центр компании AOC должен сообщать предварительную стоимость услуг до того, как пользователь согласится на их оказание.

ВСЕ ЯВНЫЕ И ПОДРАЗУМЕВАЕМЫЕ ГАРАНТИИ НА ДАННОЕ ИЗДЕЛИЕ (ВКЛЮЧАЯ ГАРАНТИИ КОММЕРЧЕСКОЙ ПРИГОДНОСТИ И СООТВЕТСТВИЯ ОПРЕДЕЛЕННОМУ НАЗНАЧЕНИЮ) ОГРАНИЧЕНЫ ВО ВРЕМЕНИ ПЕРИОДОМ В ТРИ (3) ГОДА НА ДЕТАЛИ И РАБОТЫ НАЧИНАЯ С МОМЕНТА ПРИОБРЕТЕНИЯ ИЗДЕЛИЯ ПОТРЕБИТЕЛЕМ. ВСЕ ГАРАНТИИ (ЯВНЫЕ И ПОДРАЗУМЕВАЕМЫЕ) ТЕРЯЮТ СВОЮ СИЛУ ПО ИСТЕЧЕНИИ ЭТОГО ПЕРИОДА. ОБЯЗАТЕЛЬСТВА КОМПАНИИ AOC INTERNATIONAL (EUROPE) B.V. И ПРЕДУСМОТРЕННОЕ ВОЗМЕЩЕНИЕ УЩЕРБА ПОЛНОСТЬЮ И ВСЕЦЕЛО ИЗЛОЖЕНЫ В НАСТОЯЩЕМ ДОКУМЕНТЕ. ОТВЕТСТВЕННОСТЬ КОМПАНИИ AOC INTERNATIONAL (EUROPE) B.V., БУДЬ ТО НА ОСНОВАНИИ КОНТРАКТА, ИСКА, ГАРАНТИЙНОГО ОБЯЗАТЕЛЬСТВА, СТРОГОЙ ОТВЕТСТВЕННОСТИ ИЛИ ДРУГИХ ЮРИДИЧЕСКИХ ОСНОВАНИЙ, НЕ ПРЕВЫШАЕТ ЦЕНЫ ОТДЕЛЬНОГО ИЗДЕЛИЯ, ДЕФЕКТ ИЛИ ПОВРЕЖДЕНИЕ КОТОРОГО ЯВЛЯЮТСЯ ОСНОВАНИЕМ ДЛЯ ПРЕТЕНЗИЙ. НИ ПРИ КАКИХ ОБСТОЯТЕЛЬСТВАХ КОМПАНИЯ AOC INTERNATIONAL (EUROPE) B.V. НЕ НЕСЕТ ОТВЕТСТВЕННОСТИ ЗА ПОТЕРИ ПРИБЫЛИ, УБЫТКИ, СВЯЗАННЫЕ С НЕВОЗМОЖНОСТЬЮ ИСПОЛЬЗОВАНИЯ СРЕДСТВ ИЛИ ОБОРУДОВАНИЯ, И ПРОЧИЕ КОСВЕННЫЕ, СЛУЧАЙНЫЕ ИЛИ ВОСПОСЛЕДОВАВШИЕ УБЫТКИ. В НЕКОТОРЫХ СТРАНАХ НЕ РАЗРЕШАЕТСЯ ИСКЛЮЧЕНИЕ ЛИБО ОГРАНИЧЕНИЕ СЛУЧАЙНЫХ ИЛИ ВОСПОСЛЕДОВАВШИХ УБЫТКОВ, ТАКИМ ОБРАЗОМ, ВЫШЕУКАЗАННЫЕ ОГРАНИЧЕНИЯ МОГУТ НЕ ИМЕТЬ СИЛЫ В ВАШЕМ СЛУЧАЕ. НЕСМОТРЯ НА ТО, ЧТО НАСТОЯЩЕЕ ГАРАНТИЙНОЕ ОБЯЗАТЕЛЬСТВО ПРЕДОСТАВЛЯЕТ ВАМ ОПРЕДЕЛЕННЫЕ ЮРИДИЧЕСКИЕ ПРАВА, ВОЗМОЖНО СУЩЕСТВОВАНИЕ ДРУГИХ ПРАВ, РАЗЛИЧНЫХ ДЛЯ КАЖДОЙ КОНКРЕТНОЙ СТРАНЫ. НАСТОЯЩАЯ ОГРАНИЧЕННАЯ ГАРАНТИЯ ДЕЙСТВИТЕЛЬНА ТОЛЬКО В ОТНОШЕНИИ ИЗДЕЛИЙ, ПРИОБРЕТЕННЫХ В СТРАНАХ, КОТОРЫЕ ЯВЛЯЮТСЯ ЧЛЕНАМИ ЕВРОПЕЙСКОГО СОЮЗА.

Информация, содержащаяся в данном документе, подлежит изменению без предварительного уведомления. Подробную информацию можно найти на веб-сайте http://www.aoc-europe.com

## **Гарантийные обязательства для Ближнего Востока и Африки (MEA)**

**и**

### **Содружества Независимых Государств (СНГ)**

### **ОГРАНИЧЕННАЯ ГАРАНТИЯ ОТ ОДНОГО ДО ТРЕХ ЛЕТ\***

Для ЖК-мониторов AOC, реализуемых на Ближнем Востоке и в Африке (MEA), а также на территории Содружества Независимых Государств (СНГ), компания AOC International (Europe) B.V. гарантирует отсутствие дефектов в материалах данного продукта и его сборке в период от одного (1) до трех лет (3) с даты изготовления в зависимости от страны реализации. В течение этого периода компания AOC International (Europe) B.V. предлагает гарантийное обслуживание в случае возврата устройства в официальный сервисный центр или торговому представителю компании AOC (возврат в сервисный центр) и по своему усмотрению либо отремонтирует неисправное изделие с использованием новых или восстановленных деталей, либо бесплатно заменит его новым или восстановленным изделием, за исключением \*перечисленных ниже случаев. По стандартному договору страхования гарантийный срок будет считаться с даты изготовления изделия, определяемой по идентификационному серийному номеру продукта, но общий срок гарантии будет составлять от пятнадцати (15) до тридцати девяти (39) месяцев с даты изготовления (MFD) в зависимости от страны реализации. Гарантия будет пересматриваться в исключительных случаях, которые не предусмотрены гарантией в соответствии с идентификационным серийным номером; и в таких исключительных случаях обязательно предъявлять оригинал счета или чек, подтверждающий покупку.

При обнаружении дефекта изделия обращайтесь к уполномоченному торговому представителю компании AOC или к разделу обслуживания и поддержки на веб-сайте AOC для получения информации о гарантийных обязательствах в своей стране.

- Египет: http://aocmonitorap.com/egypt\_eng
- Страны СНГ Центральной Азии: http://aocmonitorap.com/ciscentral
- Ближний Восток: http://aocmonitorap.com/middleeast
- Южная Африка: http://aocmonitorap.com/southafrica
- Саудовская Аравия: http://aocmonitorap.com/saudiarabia

Предоставьте изделие с документом, подтверждающим факт покупки с указанием даты, в сертифицированный сервисный центр или дилеру компании AOC при следующих условиях:

- Упакуйте ЖК-монитор в заводскую картонную коробку (изделия AOC предпочтительно упаковывать в исходную картонную коробку, чтобы должным образом защитить монитор во время транспортировки);
- Укажите номер RMA на этикетке с адресом
- Укажите номер RMA на транспортировочной коробке

### **\* Настоящая ограниченная гарантия не распространяется на какие-либо потери и повреждения в результате**

- повреждения вследствие ненадлежащей упаковки;
- Неправильная установка или обслуживание, не соответствующее указаниям руководства пользователя AOC;
- Эксплуатации с нарушением правил
- Небрежности
- Каких-либо причин, выходящих за рамки обычного коммерческого и промышленного применения
- Настройки неуполномоченными лицами
- Ремонта, модификации и установки дополнительных принадлежностей или деталей лицами, не являющимися полномочными представителями сертифицированных или авторизованных сервисных центров компании AOC
- ненадлежащие условия окружающей среды, например повышенная влажность и запыленность;
- намеренное повреждение, повреждение вследствие землетрясений и террористических атак.
- Чрезмерного или недостаточного обогрева и вентиляции, а также отключения питания, скачков напряжения и других отклонений от нормы

Данная ограниченная гарантия не распространяется на случаи модификации и изменения программных и аппаратных средств изделия владельцем и сторонними лицами; владелец несет полную ответственность за любые подобные модификации и изменения.

Все ЖК-мониторы AOC производятся в соответствии с политиками относительно поврежденных пикселей стандарта ИСО 9241-307 для устройств класса 1.

По истечении гарантии пользователь имеет право получить все доступное обслуживание, но стоимость обслуживания, включая детали, работу, доставку (при необходимости) и применимые налоги, должна покрываться пользователем. Сертифицированный официальный сервисный центр или торговый представитель компании AOC должен сообщить предварительную стоимость услуг до того, как пользователь согласится на их оказание.

ВСЕ ЯВНЫЕ И ПОДРАЗУМЕВАЕМЫЕ ГАРАНТИИ НА ДАННОЕ ИЗДЕЛИЕ (ВКЛЮЧАЯ ГАРАНТИИ КОММЕРЧЕСКОЙ ПРИГОДНОСТИ И СООТВЕТСТВИЯ ОПРЕДЕЛЕННОМУ НАЗНАЧЕНИЮ) ОГРАНИЧЕНЫ ВО ВРЕМЕНИ ПЕРИОДОМ ОТ ОДНОГО (1) ДО ТРЕХ (3) ЛЕТ НА ДЕТАЛИ И РАБОТЫ, НАЧИНАЯ С МОМЕНТА ПРИОБРЕТЕНИЯ ИЗДЕЛИЯ ПОТРЕБИТЕЛЕМ. ВСЕ ГАРАНТИИ (ЯВНЫЕ И ПОДРАЗУМЕВАЕМЫЕ) ТЕРЯЮТ СВОЮ СИЛУ ПО ИСТЕЧЕНИИ ЭТОГО ПЕРИОДА. ОБЯЗАТЕЛЬСТВА КОМПАНИИ AOC INTERNATIONAL (EUROPE) B.V. И ПРЕДУСМОТРЕННОЕ ВОЗМЕЩЕНИЕ УЩЕРБА ПОЛНОСТЬЮ И ВСЕЦЕЛО ИЗЛОЖЕНЫ В НАСТОЯЩЕМ ДОКУМЕНТЕ. ОТВЕТСТВЕННОСТЬ КОМПАНИИ AOC INTERNATIONAL (EUROPE) B.V., БУДЬ ТО НА ОСНОВАНИИ КОНТРАКТА, ИСКА, ГАРАНТИЙНОГО ОБЯЗАТЕЛЬСТВА, СТРОГОЙ ОТВЕТСТВЕННОСТИ ИЛИ ДРУГИХ ЮРИДИЧЕСКИХ ОСНОВАНИЙ, НЕ ПРЕВЫШАЕТ ЦЕНЫ ОТДЕЛЬНОГО ИЗДЕЛИЯ, ДЕФЕКТ ИЛИ ПОВРЕЖДЕНИЕ КОТОРОГО ЯВЛЯЮТСЯ ОСНОВАНИЕМ ДЛЯ ПРЕТЕНЗИЙ. НИ ПРИ КАКИХ ОБСТОЯТЕЛЬСТВАХ КОМПАНИЯ AOC INTERNATIONAL (EUROPE) B.V. НЕ НЕСЕТ ОТВЕТСТВЕННОСТИ ЗА ПОТЕРИ ПРИБЫЛИ, УБЫТКИ, СВЯЗАННЫЕ С НЕВОЗМОЖНОСТЬЮ ИСПОЛЬЗОВАНИЯ СРЕДСТВ ИЛИ ОБОРУДОВАНИЯ, И ПРОЧИЕ КОСВЕННЫЕ, СЛУЧАЙНЫЕ ИЛИ ВОСПОСЛЕДОВАВШИЕ УБЫТКИ. В НЕКОТОРЫХ СТРАНАХ НЕ РАЗРЕШАЕТСЯ ИСКЛЮЧЕНИЕ ЛИБО ОГРАНИЧЕНИЕ СЛУЧАЙНЫХ ИЛИ ВОСПОСЛЕДОВАВШИХ УБЫТКОВ, ТАКИМ ОБРАЗОМ, ВЫШЕУКАЗАННЫЕ ОГРАНИЧЕНИЯ МОГУТ НЕ ИМЕТЬ СИЛЫ В ВАШЕМ СЛУЧАЕ. НЕСМОТРЯ НА ТО, ЧТО НАСТОЯЩЕЕ ГАРАНТИЙНОЕ ОБЯЗАТЕЛЬСТВО ПРЕДОСТАВЛЯЕТ ВАМ ОПРЕДЕЛЕННЫЕ ЮРИДИЧЕСКИЕ ПРАВА, ВОЗМОЖНО СУЩЕСТВОВАНИЕ ДРУГИХ ПРАВ, РАЗЛИЧНЫХ ДЛЯ КАЖДОЙ КОНКРЕТНОЙ СТРАНЫ. НАСТОЯЩАЯ ОГРАНИЧЕННАЯ ГАРАНТИЯ ДЕЙСТВИТЕЛЬНА ТОЛЬКО В ОТНОШЕНИИ ИЗДЕЛИЙ, ПРИОБРЕТЕННЫХ В СТРАНАХ, КОТОРЫЕ ЯВЛЯЮТСЯ ЧЛЕНАМИ ЕВРОПЕЙСКОГО СОЮЗА.

Информация, содержащаяся в данном документе, может изменяться без предварительного уведомления. Дополнительную информацию см. на веб-сайте: http://www.aocmonitorap.com

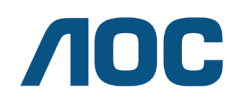

**AOC International (Europe) B.V. Prins Bernhardplein 200 / 6th floor, Amsterdam, Нидерланды Тел.: +31 (0)20 504 6962 • Факс: +31 (0)20 5046933**

## **Политика компании AOC в отношении пикселей ISO 9241-307 КЛАСС 1**

25 июля 2013 г.

AOC стремится предоставлять продукты высочайшего качества. Мы используем самые передовые технологические процессы и обеспечиваем жесткий контроль качества продукции. Однако дефекты пикселей и подпикселей на панелях плоских TFT-мониторов иногда неизбежны. Ни один производитель не может гарантировать того, что все панели не будут иметь дефектов пикселей, но AOC гарантирует, что любой монитор с недопустимым количеством дефектов будет отремонтирован или заменен по гарантии. В данной Политике относительно поврежденных пикселей описываются различные типы дефектов пикселей и определяются допустимые уровни дефектов для каждого типа. Чтобы устройство было классифицировано как требующее ремонта или замены по гарантии, количество дефектов пикселей панели TFT-монитора должно превышать данные допустимые пределы.

#### **Определение пикселя и подпикселя**

Пиксель или элемент изображения – это элемент, состоящий из трех подпикселей основных цветов: красного, зеленого и синего. Когда все подпиксели пикселя светятся, три цветные подпикселя вместе образуют один белый пиксель. Когда ни один подпиксель не светится, три цветные подпикселя вместе образуют один черный пиксель.

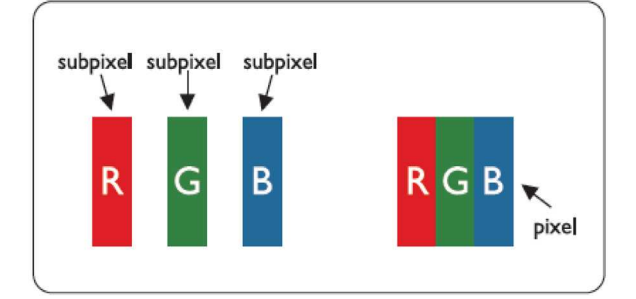

#### **Типы дефектов пикселей**

- Дефект яркой точки: монитор отображает темное изображение, подпиксели или пиксели всегда горят или «on» (включены).
- Дефект темной точки: монитор отображает светлое изображение, подпиксели или пиксели всегда темные или «off» (выключены).

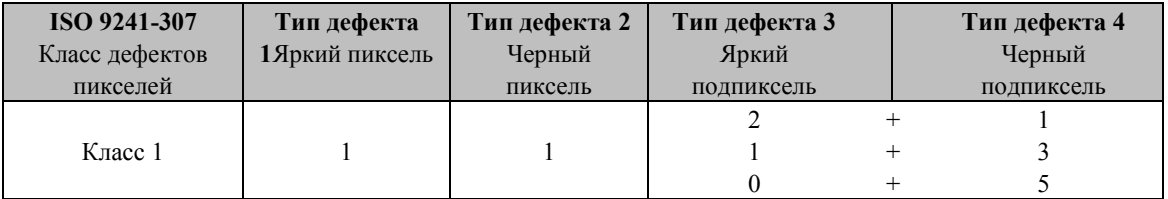

AOC International (Europe) B.V.

## **Гарантийные обязательства для Северной и Южной Америки (кроме Бразилии)**

ГАРАНТИЙНЫЕ ОБЯЗАТЕЛЬСТВА для цветных мониторов AOC включая проданные в Северной Америке

Компания Envision Peripherals, Inc. гарантирует отсутствие в данном изделии дефектов материалов и изготовления в течение трех (3) лет на детали и сборку и в течение одного (1) года на ЭЛТ или ЖК-панели с момента его приобретения потребителем. В течение этого периода компания EPI (Envision Peripherals, Inc.) по своему усмотрению либо отремонтирует неисправное изделие с использованием новых или восстановленных деталей, либо бесплатно заменит его новым или восстановленным изделием, за исключением \*перечисленных ниже случаев. Замененные части или изделие становятся собственностью компании EPI.

Для получения сервисного обслуживания в США в рамках данной ограниченной гарантии необходимо обратиться в компанию EPI для выяснения названия и местоположения ближайшего уполномоченного сервисного центра. Доставьте изделие с предоплатой перевозки и подтверждением покупки с указанием даты в уполномоченный сервисный центр компании EPI. Если нет возможности доставить изделие лично:

- Упакуйте изделие в оригинальную транспортную упаковку (или аналогичную ей)
- Укажите номер RMA на этикетке с адресом
- Укажите номер RMA на транспортировочной коробке
- Оформите страхование груза (или возьмите на себя риски потери/повреждения при транспортировке)
- Оплатите все транспортные расходы

Компания EPI не несет ответственности за повреждение полученного изделия, которое не было упаковано надлежащим образом.

Компания EPI оплатит расходы по обратной транспортировке в пределах одной из стран, указанных в настоящих гарантийных обязательствах. Компания EPI не несет ответственности за расходы, связанные с перевозкой изделия через государственные границы. Это относится к государственным границам стран, подпадающих под действие данных гарантийных обязательств.

При нахождении в США или Канаде следует обратиться к своему дилеру или в отдел RMA службы поддержки клиентов компании EPI по телефонному номеру (888) 662-9888 с нетарифицируемым вызовом. Или можно запросить номер RMA через Интернет на веб-сайте www.aoc.com/na-warranty.

\* Настоящая ограниченная гарантия не распространяется на какие-либо потери и повреждения в результате

- Транспортировки или неправильной установки и обслуживания
- Эксплуатации с нарушением правил
- Небрежности
- Каких-либо причин, выходящих за рамки обычного коммерческого и промышленного применения
- Настройки неуполномоченными лицами
- Ремонта, модификации и установки дополнительных принадлежностей или деталей лицами, не являющимися полномочными представителями сервисных центров компании EPI
- Ненадлежащих условий эксплуатации
- Чрезмерного или недостаточного обогрева и вентиляции, а также отключения питания, скачков напряжения и других отклонений от нормы

Данная ограниченная трехлетняя гарантия не распространяется на случаи модификации и изменения программных и аппаратных средств изделия владельцем и сторонними лицами; владелец несет полную ответственность за любые подобные модификации и изменения.

ВСЕ ЯВНЫЕ И ПОДРАЗУМЕВАЕМЫЕ ГАРАНТИИ НА ДАННОЕ ИЗДЕЛИЕ (ВКЛЮЧАЯ ГАРАНТИИ КОММЕРЧЕСКОЙ ПРИГОДНОСТИ И СООТВЕТСТВИЯ ОПРЕДЕЛЕННОМУ НАЗНАЧЕНИЮ) ОГРАНИЧЕНЫ ВО ВРЕМЕНИ ПЕРИОДОМ В ТРИ (3) ГОДА НА ДЕТАЛИ И РАБОТЫ И ОДНИМ (1) ГОДОМ НА ЭЛТ ИЛИ ЖК-ПАНЕЛЬ НАЧИНАЯ С МОМЕНТА ПРИОБРЕТЕНИЯ ИЗДЕЛИЯ ПОТРЕБИТЕЛЕМ. ВСЕ ГАРАНТИИ (ЯВНЫЕ И ПОДРАЗУМЕВАЕМЫЕ) ТЕРЯЮТ СВОЮ СИЛУ ПО ИСТЕЧЕНИИ ЭТОГО ПЕРИОДА. В США ЗАКОНАМИ НЕКОТОРЫХ ШТАТОВ НЕ ДОПУСКАЮТСЯ ОГРАНИЧЕНИЯ НА ВРЕМЯ ПРОДОЛЖИТЕЛЬНОСТИ ПОДРАЗУМЕВАЕМЫХ ГАРАНТИЙ, ПОЭТОМУ ЭТИ ОГРАНИЧЕНИЯ МОГУТ БЫТЬ НЕ ПРИМЕНИМЫ К КОНКРЕТНОМУ СЛУЧАЮ.

ОБЯЗАТЕЛЬСТВА КОМПАНИИ EPI И ПРЕДУСМОТРЕННОЕ ВОЗМЕЩЕНИЕ УЩЕРБА ПОЛНОСТЬЮ И ВСЕЦЕЛО ИЗЛОЖЕНЫ В НАСТОЯЩЕМ ДОКУМЕНТЕ. ОТВЕТСТВЕННОСТЬ КОМПАНИИ EPI, ВОЗНИКАЮЩАЯ НА ОСНОВАНИИ КОНТРАКТА, ИСКА, ГАРАНТИЙНОГО ОБЯЗАТЕЛЬСТВА, СТРОГОЙ ОТВЕТСТВЕННОСТИ ИЛИ ДРУГИХ ЮРИДИЧЕСКИХ ОСНОВАНИЙ, НЕ ПРЕВЫШАЕТ ЦЕНЫ ОТДЕЛЬНОГО ИЗДЕЛИЯ, ДЕФЕКТ ИЛИ ПОВРЕЖДЕНИЕ КОТОРОГО ЯВЛЯЮТСЯ ОСНОВАНИЕМ ДЛЯ ПРЕТЕНЗИЙ. НИ ПРИ КАКИХ ОБСТОЯТЕЛЬСТВАХ КОМПАНИЯ ENVISION PERIPHERALS, INC. НЕ НЕСЕТ ОТВЕТСТВЕННОСТИ ЗА ПОТЕРИ ПРИБЫЛИ, УБЫТКИ, СВЯЗАННЫЕ С НЕВОЗМОЖНОСТЬЮ ИСПОЛЬЗОВАНИЯ СРЕДСТВ ИЛИ ОБОРУДОВАНИЯ, И ПРОЧИЕ КОСВЕННЫЕ, СЛУЧАЙНЫЕ ИЛИ ВОСПОСЛЕДОВАВШИЕ УБЫТКИ. В США ЗАКОНАМИ НЕКОТОРЫХ ШТАТОВ НЕ РАЗРЕШАЕТСЯ ИСКЛЮЧЕНИЕ ЛИБО ОГРАНИЧЕНИЕ СЛУЧАЙНЫХ ИЛИ ВОСПОСЛЕДОВАВШИХ УБЫТКОВ. ТАКИМ ОБРАЗОМ, ВЫШЕУКАЗАННЫЕ ОГРАНИЧЕНИЯ МОГУТ НЕ ИМЕТЬ СИЛЫ В КОНКРЕТНОМ СЛУЧАЕ. НЕСМОТРЯ НА ТО, ЧТО НАСТОЯЩЕЕ ГАРАНТИЙНОЕ ОБЯЗАТЕЛЬСТВО ПРЕДОСТАВЛЯЕТ ПОЛЬЗОВАТЕЛЮ ОПРЕДЕЛЕННЫЕ ЮРИДИЧЕСКИЕ ПРАВА, ВОЗМОЖНО СУЩЕСТВОВАНИЕ ДРУГИХ ПРАВ, РАЗЛИЧНЫХ ДЛЯ КАЖДОГО КОНКРЕТНОГО ШТАТА.

В США данная ограниченная гарантия действует только для изделий, приобретенных в континентальной части США, на Аляске и на Гавайях.

Вне США эта ограниченная гарантия действует только для изделий, приобретенных в Канаде.

Информация, содержащаяся в данном документе, может изменяться без предварительного уведомления. Подробную информацию см. на веб-сайте

**США:** http://us.aoc.com/support/warranty **АРГЕНТИНА:** http://ar.aoc.com/support/warranty **БОЛИВИЯ:** http://bo.aoc.com/support/warranty **ЧИЛИ:** http://cl.aoc.com/support/warranty **КОЛУМБИЯ:** http://co.aoc.com/warranty **КОСТА-РИКА:** http://cr.aoc.com/support/warranty **ДОМИНИКАНСКАЯ РЕСПУБЛИКА:** http://do.aoc.com/support/warranty **ЭКВАДОР:** http://ec.aoc.com/support/warranty **САЛЬВАДОР:** http://sv.aoc.com/support/warranty **ГВАТЕМАЛА:** http://gt.aoc.com/support/warranty **ГОНДУРАС:** http://hn.aoc.com/support/warranty **НИКАРАГУА:** http://ni.aoc.com/support/warranty **ПАНАМА:** http://pa.aoc.com/support/warranty **ПАРАГВАЙ:** http://py.aoc.com/support/warranty **ПЕРУ:** http://pe.aoc.com/support/warranty **УРУГВАЙ:** http://pe.aoc.com/warranty **ВЕНЕСУЭЛА:** http://ve.aoc.com/support/warranty **ДЛЯ ДРУГИХ СТРАН, НЕ ВНЕСЕННЫХ В СПИСОК**: http://latin.aoc.com/warranty

## **ПРОГРАММА EASE**

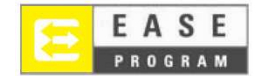

Только для мониторов марки AOC, проданных на континентальной части США.

Теперь все мониторы марки AOC подпадают под действие программы EASE. При обнаружении любой неисправности монитора в любое время в течение первых трех месяцев AOC заменит монитор в течение 72 часов после того, как покупатель стал участником программы. Если монитор подпадает под программу EASE program, AOC оплатит перевозку в обоих направлениях.

**ШАГ 1.** Позвоните в отдел ТЕХНИЧЕСКОЙ ПОДДЕРЖКИ по телефону 888.662.9888 **ШАГ 2.** Заполните и предоставьте форму регистрации в программе EASE по почте или с помощью факса.

**ШАГ 3.** После проверки мы предоставим в программу номер разрешения на возврат. **ШАГ 4.** Монитор будет заблаговременно доставлен по вашему адресу.

**ШАГ 5.** Мы предоставим UPS Call Tag для того, чтобы забрать бракованное изделие. **ШАГ 6.** См. следующую таблицу, чтобы ознакомиться с особенностями программы EASE.

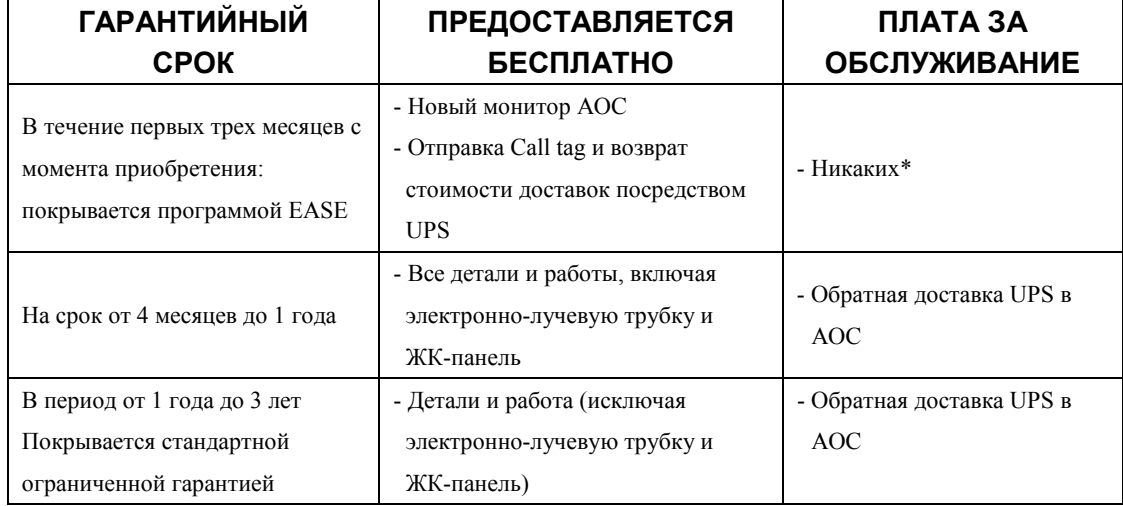

\*Компании AOC будет необходимо получить номер кредитной карты покупателя, если покупатель решит получить новый монитор AOC, заранее доставленный по его адресу, до того, как бракованное изделие будет доставлено в сервисный центр компании AOC. Если покупатель не захочет предоставить кредитную карту, AOC доставит ему новый монитор, как только бракованное изделие будет доставлено в сервисный центр компании AOC.

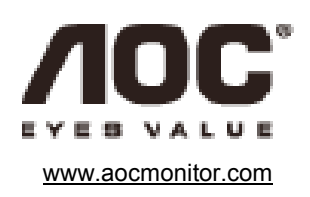

## Обратите внимание!

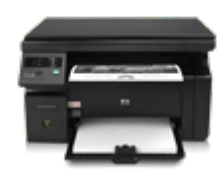

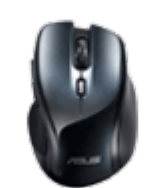

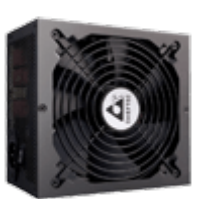

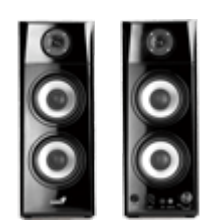

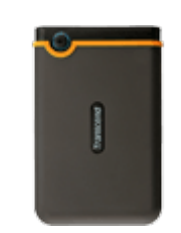

[МФУ](https://f.ua/shop/mnogofunkcionalnye-ustrojstva/?utm_source=pdf_accesories&utm_medium=pdf&utm_campaign=mnogofunkcionalnye-ustrojstva) ПЕРЕВОЛЬНОЙ ПЕРЕВОЛЬНОЙ ПЕРЕВОЛЬНОСТИ ПО ПОЛНИМ ПЕРЕВОЛЬНОЙ КОЛОНКИ МАССОБИ НА МАССОБИ МАССОБИ МАССОБИ МА

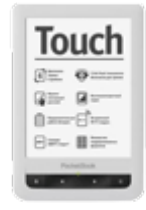

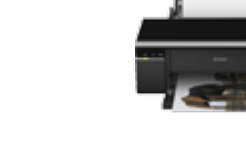

[Электронные книги](https://f.ua/shop/elektronnye-knigi/?utm_source=pdf_accesories&utm_medium=pdf&utm_campaign=elektronnye-knigi) и пазерные принтеры [Струйные принтеры](https://f.ua/shop/strujnye-printery/?utm_source=pdf_accesories&utm_medium=pdf&utm_campaign=strujnye-printery) [Веб-камеры](https://f.ua/shop/veb-kamery/?utm_source=pdf_accesories&utm_medium=pdf&utm_campaign=veb-kamery) Веб-камеры [Флешки](https://f.ua/shop/usb-fleshki/?utm_source=pdf_accesories&utm_medium=pdf&utm_campaign=usb-fleshki)

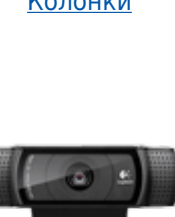

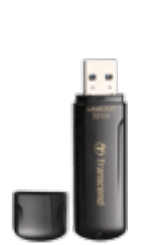

[Источники](https://f.ua/shop/istochniki-besperebojnogo-pitaniya/?utm_source=pdf_accesories&utm_medium=pdf&utm_campaign=istochniki-besperebojnogo-pitaniya) [бесперебойного питания](https://f.ua/shop/istochniki-besperebojnogo-pitaniya/?utm_source=pdf_accesories&utm_medium=pdf&utm_campaign=istochniki-besperebojnogo-pitaniya)

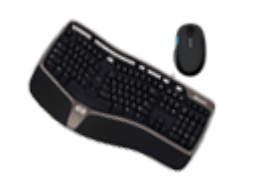

[Клавиатуры и комплекты](https://f.ua/shop/klaviatury-i-komplekty/?utm_source=pdf_accesories&utm_medium=pdf&utm_campaign=klaviatury-i-komplekty) [Микрофоны](https://f.ua/shop/mikrofony/?utm_source=pdf_accesories&utm_medium=pdf&utm_campaign=mikrofony) Микрофоны [Картридеры](https://f.ua/shop/kartridery/?utm_source=pdf_accesories&utm_medium=pdf&utm_campaign=kartridery) [Чистящие средства](https://f.ua/shop/chistyaschie-sredstva/?utm_source=pdf_accesories&utm_medium=pdf&utm_campaign=chistyaschie-sredstva)

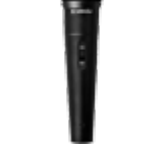

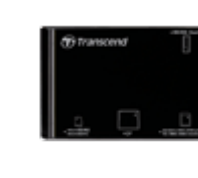

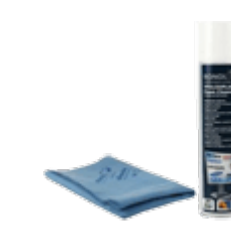

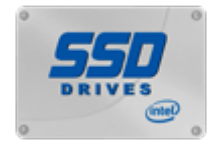

[Твердотельные](https://f.ua/shop/tverdotelnye-nakopiteli/?utm_source=pdf_accesories&utm_medium=pdf&utm_campaign=tverdotelnye-nakopiteli) [накопители](https://f.ua/shop/tverdotelnye-nakopiteli/?utm_source=pdf_accesories&utm_medium=pdf&utm_campaign=tverdotelnye-nakopiteli)

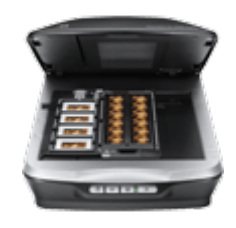

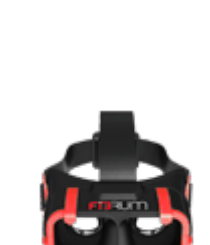

[Сканеры](https://f.ua/shop/skanery/?utm_source=pdf_accesories&utm_medium=pdf&utm_campaign=skanery) [Очки и шлемы](https://f.ua/shop/ochki-i-shlemy-virtualnoj-realnosti/?utm_source=pdf_accesories&utm_medium=pdf&utm_campaign=ochki-i-shlemy-virtualnoj-realnosti) [виртуальной реальности](https://f.ua/shop/ochki-i-shlemy-virtualnoj-realnosti/?utm_source=pdf_accesories&utm_medium=pdf&utm_campaign=ochki-i-shlemy-virtualnoj-realnosti)

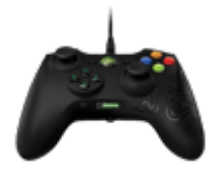

**З** Очки [Геймпады, джойстики,](https://f.ua/shop/igrovye-manipulyatory/?utm_source=pdf_accesories&utm_medium=pdf&utm_campaign=igrovye-manipulyatory) [рули](https://f.ua/shop/igrovye-manipulyatory/?utm_source=pdf_accesories&utm_medium=pdf&utm_campaign=igrovye-manipulyatory)

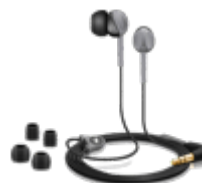

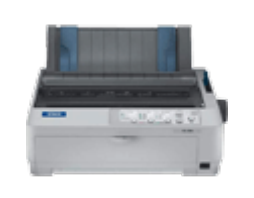

[Наушники](https://f.ua/shop/naushniki/?utm_source=pdf_accesories&utm_medium=pdf&utm_campaign=naushniki) [Матричные принтеры](https://f.ua/shop/matrichnye-printery/?utm_source=pdf_accesories&utm_medium=pdf&utm_campaign=matrichnye-printery)

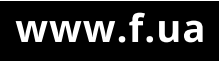

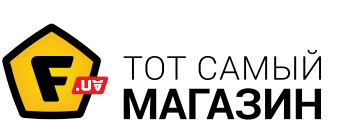

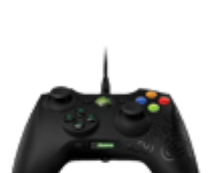

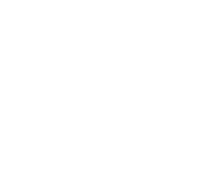